**Sergio Llanas Faro** E.T.S. de Ingeniería Industrial, Informática y de Telecomunicación

Gestión de un proyecto software de construcción de una web para la gestión de un equipo de fútbol basado en la metodología Scrum

> Grado en Ingeniería Informática Universidad Pública de Navarra (UPNA)

> > Trabajo Fin de Grado

Autor: Sergio Llanas Faro Directora: Marilin Vega León Curso Académico: 2022-2023 Pamplona, viernes 20 de enero de 2023

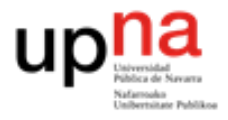

### **Agradecimientos**

A toda la gente que he conocido a lo largo de la carrera, que la ha hecho un poco menos dura. A mis amigos de toda la vida, recalcando a Jon, mi probador de software personal, que siempre era capaz de encontrar un error a solucionar. A mi familia. Y, en especial, a mi tutora, que siempre ha estado al pie del cañón para todo lo que he necesitado en estos meses de trabajo y nunca ha dejado de apoyarme y guiarme.

Ya he llegado al final de esos 240 créditos que parecían tan lejanos hace apenas unos años, me alegro de haberos tenido al lado durante esta etapa de mi vida.

Muchas gracias por estar ahí.

# <span id="page-2-0"></span>RESUMEN Y ABSTRACT

El TFG abordará el proceso de gestión del ciclo de vida del proyecto software, a lo largo de varios sprints siguiendo la metodología Scrum.

El objetivo será crear una web para la gestión, por parte del entrenador, de un equipo de fútbol (asistencias a entrenamientos y partidos, estadísticas de los jugadores, planificación, etc…)

El trabajo incluirá los documentos, diagramas e informes necesarios para abordar todo el proceso, así como el prototipo que se entregaría al acabar uno de los sprints finales del desarrollo basado en Scrum y los distintos documentos derivados de la utilización de Scrum (Ej: product backlog, pilas de los sprints etc…)

The final project for graduation will tackle the software life cycle management process, throughout several sprints, following the Scrum methodology.

The goal of the project will be creating a website for football team management by the coach (attendance to training sessions and matches, player statistics, season planning…)

The project will include documents, diagrams, and reports to tackle the full process and the prototype that would be delivered at the end of one of the final sprints of the development based on Scrum and the different documents derived from the use of this methodology (product backlog, sprint stacks…)

# <span id="page-2-1"></span>PALABRAS CLAVE

- **Sprint**
- Historia de usuario
- **Gestión**
- CRUD
- Web

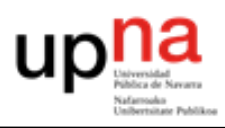

# ÍNDICE

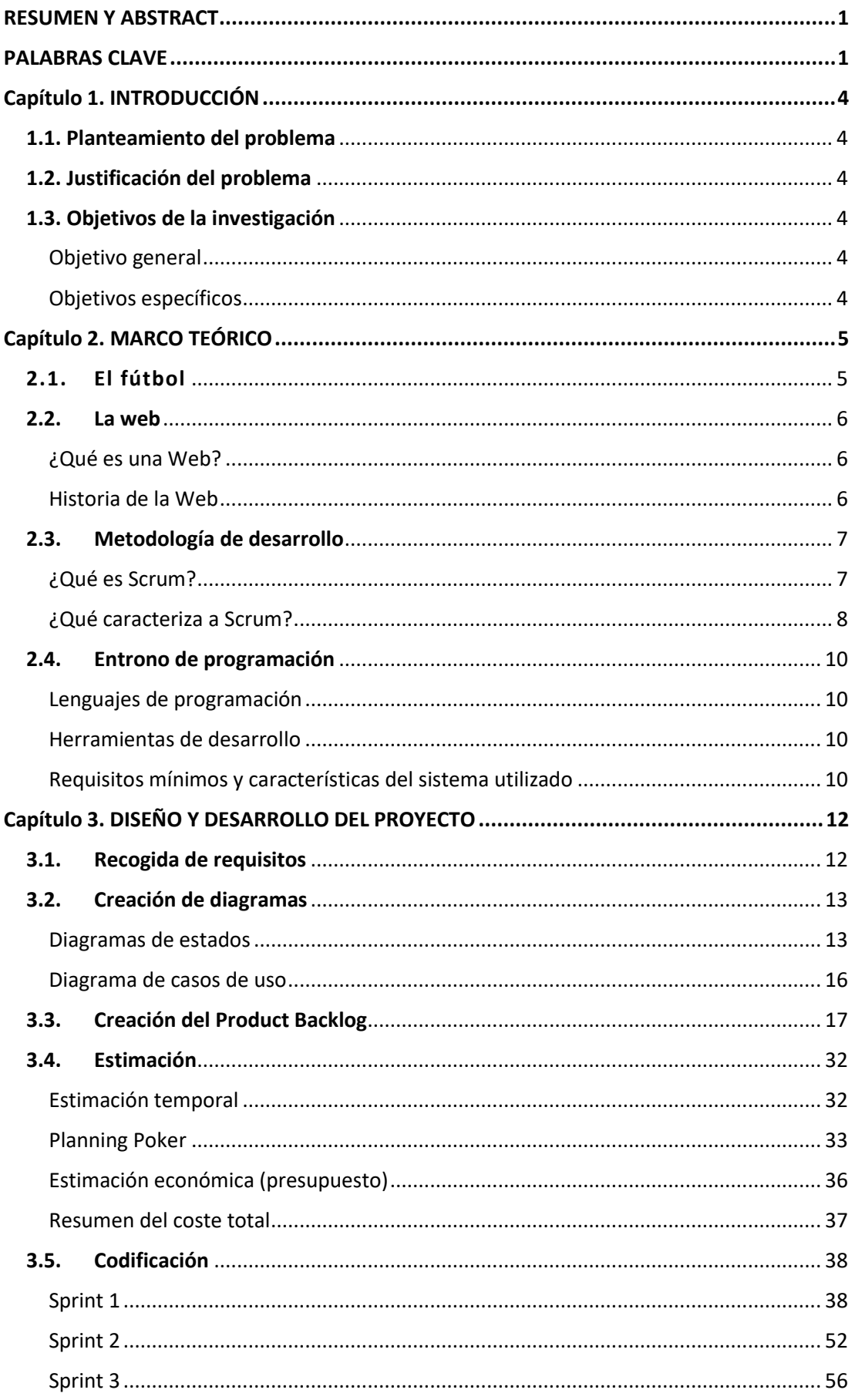

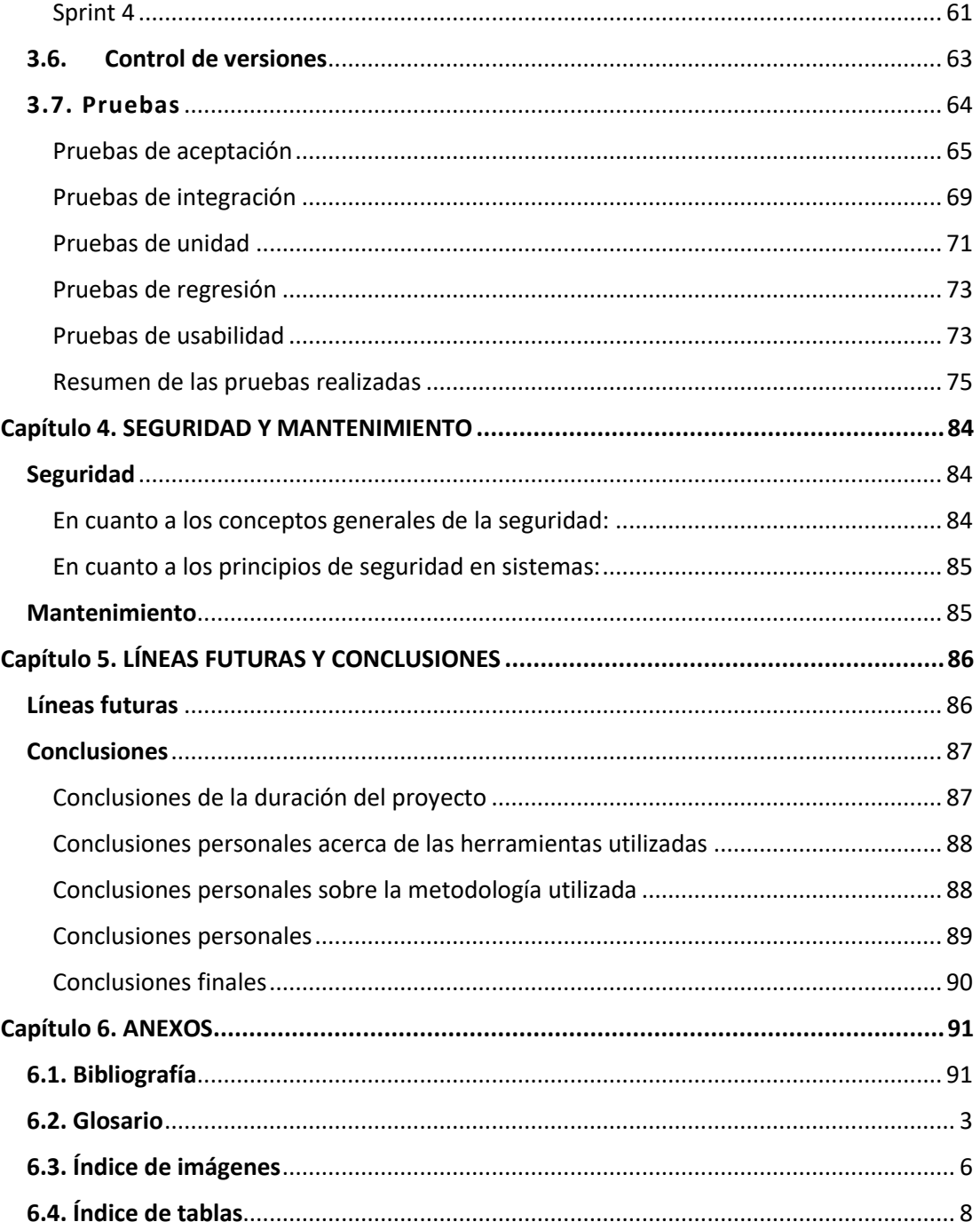

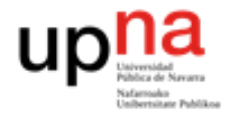

### <span id="page-5-0"></span>Capítulo 1. INTRODUCCIÓN

### <span id="page-5-1"></span>**1.1. Planteamiento del problema**

Durante la reunión de entrenadores para la planificación de la temporada 2022-2023 surge la conversación entre dos de ellos, comentan que les supone una complicación el gestionar su equipo teniendo que apuntarse todo en papel con el riesgo de pérdida, deterioro y ocupación de espacio que ello conlleva. Tras un rato proponiendo soluciones llegan a la conclusión de que es necesario un software que les ayude en esta tarea. El coordinador se pone en contacto con un desarrollador de software para crear una aplicación para el club y facilitar así la tarea a todos sus entrenadores.

### <span id="page-5-2"></span>**1.2. Justificación del problema**

La implementación de un sitio web para la gestión de un equipo de fútbol, por parte del entrenador, trae el beneficio de que la información es persistente (no se pierde ni se destruye), además, desaparece la necesidad de espacio físico para almacenar todo el papeleo necesario. También, la web permite la comunicación con los jugadores, evita tener que realizar cálculos y facilita la creación de partidos, alineaciones y otras gestiones relacionadas con el equipo.

### <span id="page-5-3"></span>**1.3. Objetivos de la investigación**

#### <span id="page-5-4"></span>Objetivo general

Facilitar la gestión de un equipo de fútbol a los entrenadores mediante el uso de una web para la realización de dicha tarea.

#### <span id="page-5-5"></span>Objetivos específicos

- Registrar los datos y estadísticas de los diferentes jugadores que conforman el equipo.
- Tratar los datos recogidos de entrenamientos y partidos para ayudar al entrenador en la toma de decisiones.
- Simplificar la tarea de creación de entrenamientos para el entrenador.
- Crear un canal de comunicación entre el entrenador y los jugadores del equipo.
- Reducir la necesidad de utilizar grandes cantidades de materiales de oficina (bolígrafos, folios…) para la gestión del equipo.
- Guardar de manera persistente los datos almacenados.
- Informatizar y modernizar la labor del entrenador dentro del equipo mediante el uso de la tecnología.
- Integrar todas las funciones que debe realizar el entrenador en un mismo lugar.

### <span id="page-6-0"></span>Capítulo 2. MARCO TEÓRICO

### <span id="page-6-1"></span>**2.1. El fútbol [1]**

El fútbol es un deporte de equipo en el que se enfrentan dos conjuntos de 11 jugadores cada uno, mientras los árbitros se ocupan de que se cumplan las normas correctamente. Es conocido también con el pseudónimo de "deporte rey", ya que es el deporte más popular, lo practican unos 270 millones de personas en el mundo (aproximadamente el 3.4% de la población total) y es el más visto. Por ejemplo, el mundial de Rusia 2018 fue visto por más de 3.500 millones de personas, es decir, casi la mitad de la población mundial.

El objetivo de este deporte es desplazar una pelota, con cualquier parte del cuerpo, excepto los brazos y las manos, a través de un campo rectangular de césped natural o artificial con una portería a cada lado, y conseguir meter la pelota entre los 3 palos de la portería (esto es "meter gol"). El equipo que al finalizar los 90 minutos que dura el partido haya anotado más goles ganará el partido obteniendo 3 puntos si fuera un partido de liga o pasando de ronda si se tratara de una fase eliminatoria (entiéndase ganar el campeonato en caso de que sea la final), siendo el otro equipo el perdedor. En caso de igualdad de goles al término de los 90 minutos se podrán tomar diferentes medidas en función de la competición disputada. En el caso de las ligas, el partido finalizará con empate y se repartirá un punto a cada equipo. En el caso de las eliminatorias primero se jugarán otros 30 minutos divididos en dos tiempos de 15 minutos para intentar terminar con la igualdad en el marcador. Si se finalizara este tiempo extra y siguiera la igualdad presente se disputará una tanda de penaltis, primero al mejor de "x" penaltis (lo dictaminará la competición) y de seguir en igualdad a muerte súbita, esto es, el primer equipo que falle y el contrario meta será el perdedor del partido.

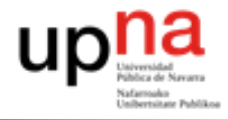

#### <span id="page-7-0"></span>**2.2. La web**

#### <span id="page-7-1"></span>¿Qué es una Web?**[2]**

Una página web es un documento digital que puede contener diferentes elementos (texto, imagen, sonido, vídeo…) y que puede ser accedida y visualizada mediante un navegador web. El acceso a estas páginas web es realizado mediante una transferencia desde los servidores<sup>i</sup>, utilizando el protocolo HTTP o HTTPS<sup>ii</sup>. Existen dos tipos de páginas web:

- Estáticas: cuando se solicitan al servidor se descargan de manera muy similar a un fichero habitual y se visualizan. Estas páginas no permiten interacción con el usuario.
- Dinámicas: se generan en el momento de ser visualizadas y están creadas con algún lenguaje interpretado<sup>iii</sup> como PHP. La característica principal que las diferencia con las estáticas es que en este tipo si existe interacción con el usuario.

#### <span id="page-7-2"></span>Historia de la Web **[3]**

El 23 de agosto de 1991 se abre al público la primera página web de la historia, hace apenas 31 años. El origen de las Web se remonta al año 1969 cuando el Departamento de Defensa de Estados Unidos desarrolla una red para conectar varias universidades de California llamada ARPANET, esta red se extendió poco a poco hasta llegar a todo el planeta en los años noventa convirtiéndose en lo que hoy llamamos Internet.

En primera instancia, en la comunicación solo se intercambiaban mensajes o se ofrecían accesos directos a los ficheros<sup>iv</sup>. Tim Berners-Lee, un trabajador del CERN<sup>v</sup> inventó un protocolo basado en hipertextovi permitiendo añadir texto e imágenes a las páginas web y esto es lo que conocemos como protocolo HTTP, dando lugar a la

<sup>&</sup>lt;sup>i</sup> es un aparato informático que almacena, distribuye y suministra información.

ii son el conjunto de normas para que el ordenador que solicita información y el que la tiene pueda "hablar" un mismo idioma a la hora de transmitir por la red.

iii es un lenguaje de programación que ejecuta las instrucciones directamente, sin una compilación previa del programa a instrucciones en lenguaje máquina.

<sup>&</sup>lt;sup>iv</sup> es una colección ordenada de datos que tienen relación entre sí y que se almacenan de forma permanente en un dispositivo de memoria no volátil.

v son las siglas del Centro Europeo para la Investigación Nuclear.

vi es un texto que está vinculado a otra localización en el mismo documento o a diferentes documentos en la misma computadora o Internet.

World Wide Web (www) cuyo servidor era un ordenador gestionado por el propio Tim.

Después de esto surgió la necesidad de crear una aplicación para acceder a las páginas creadas, es decir, un navegador. El primero se llamó WorldWideWeb, creado por el propio Tim, y después apareció Mosiac para Windows y Mac, seguido de otros muchos hasta llegar a los que hoy se conocen (Explorer, Firefox, Chrome…)

Y tras la popularización de las páginas web el número creció exponencialmente (se calcula que actualmente hay unos 1000 millones de páginas web activas) y surgió una nueva necesidad, ser capaces de encontrar la página deseada entre todas las presentes en el servidor al que accedíamos con el navegador. De esta forma surgen los buscadores como AltaVista o Yahoo! Y en 1997 aparece Google imponiéndose al resto y recibiendo actualmente 3000 millones de búsquedas diarias.

### <span id="page-8-0"></span>**2.3. Metodología de desarrollo**

#### <span id="page-8-1"></span>¿Qué es Scrum?

Scrum es una metodología ágil de desarrollo de software. Previo a definir Scrum se hace imprescindible entender el concepto de ágil.

Generalmente, el desarrollo software es una actividad dirigida por el caos en la que se crea código y después se intenta arreglar, generando esto improvisaciones a partir de decisiones a corto plazo. Esto funciona bien en proyectos pequeños, pero conforme el tamaño del proyecto se escala, cada vez aparecen más errores y son más difíciles de solucionar, generándonos problemas de plazos y presupuestos.

Contra este caos surgen las metodologías, organizando el trabajo de forma que el proceso se vuelve más predecible y eficiente gracias a la planificación. El problema que surge es que estas nuevas metodologías son muy cuadriculadas y poco flexibles

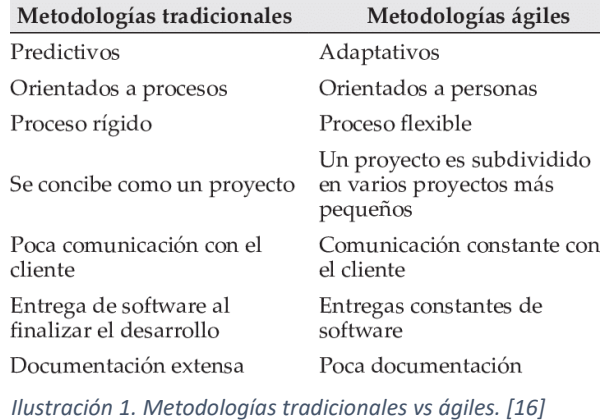

frente a los cambios del entorno, inherentes a la creación de software. En respuesta a esto aparecen las metodologías ágiles, que son más flexibles que predictivas y acogen el cambio continuo.

La metodología ágil Scrum hace énfasis en la comunicación y colaboración, la creación continua de software funcional y la flexibilidad frente a los cambios en el entorno.

## <span id="page-9-0"></span>¿Qué caracteriza a Scrum?

Scrum utiliza el progreso real del proyecto para planificar y concretar los lanzamientos. Los ritmos de trabajo son breves y se denominan sprints, que normalmente duran de 2 a 4 semanas. Al final de cada sprint el cliente y los componentes del equipo se reúnen para evaluar el progreso del proyecto y planificar los siguientes pasos, permitiendo reorientar el flujo de trabajo sin necesidad de especular. En Scrum, además, cada persona tiene un rol con unas responsabilidades, teniendo 3 roles principales:

- o **Product Owner**: se encarga de representar el interés del cliente por medio de los requisitos y la priorización de estos.
- o **Scrum Master**: es el enlace entre el Product Owner y el Scrum Team. No dirige al equipo, únicamente se encarga de que sean creativos y productivos. Se encarga de que el uso de Scrum sea correcto.
- o **Scrum Team**: es el equipo de desarrollo, formado, idealmente, por 7 miembros multifuncionales. El Scrum Team trabaja con autonomía y autogestión con la responsabilidad de cumplir los objetivos que vienen dados por el sprint. Las personas que realizan los diferentes roles se organizan mediante reuniones, estas reuniones se realizan en diferentes puntos del desarrollo y entre diferentes roles, las reuniones son:

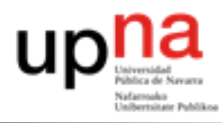

*Tabla 1. Reuniones de Scrum.*

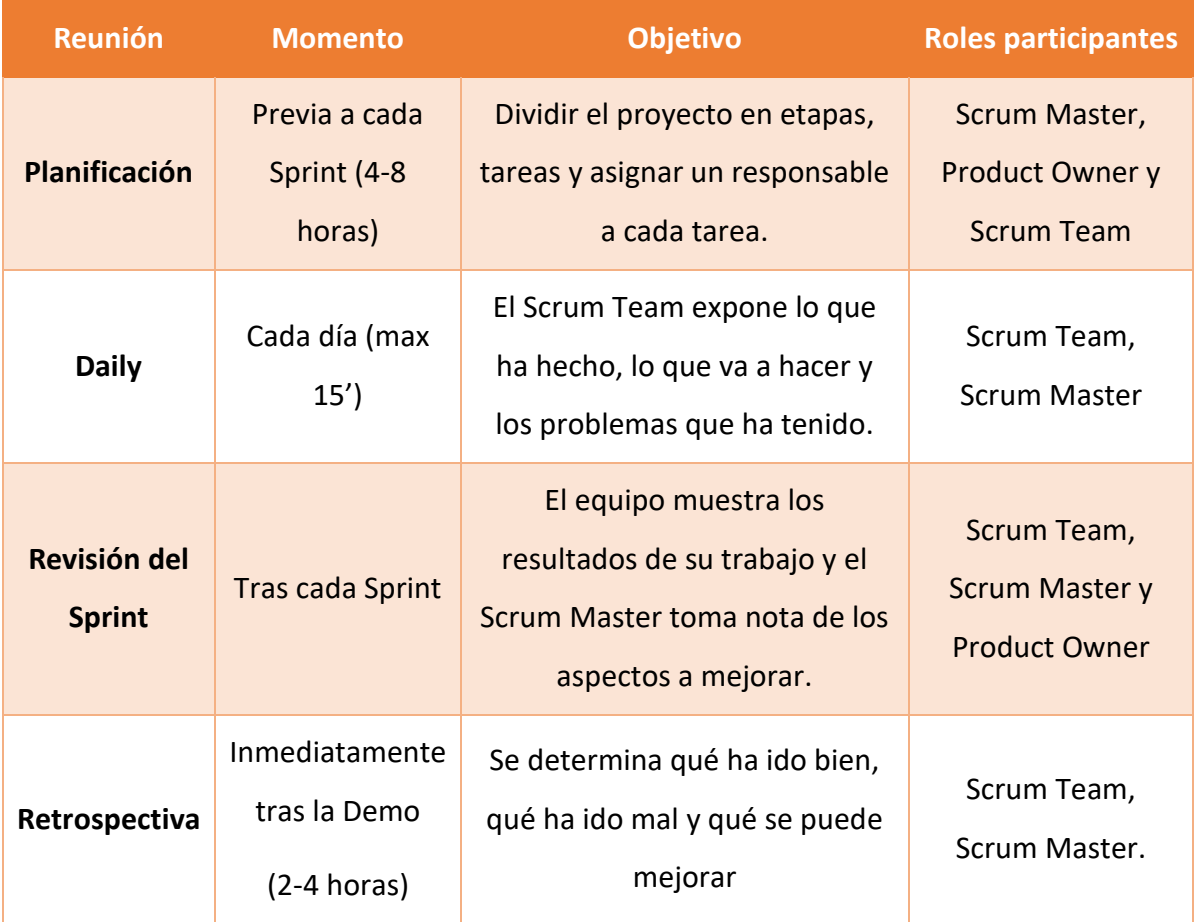

Se podría decir que Scrum se caracteriza por 3 aspectos principales:

- o Reuniones (comunicación y adaptación)
- o Sprints
- o Roles y responsabilidades

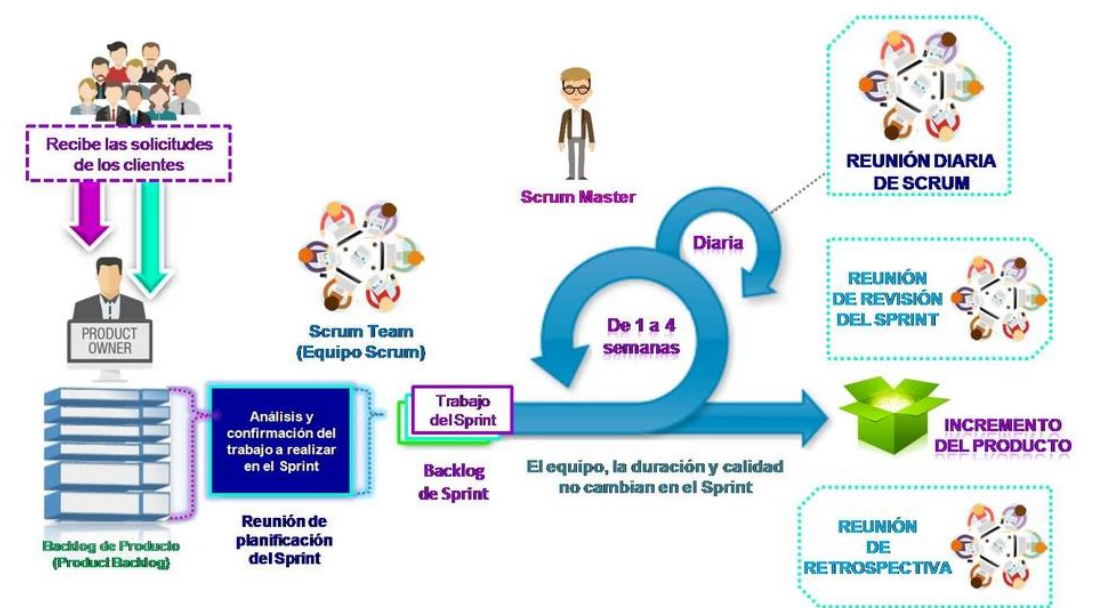

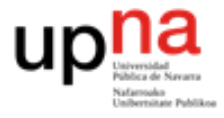

### <span id="page-11-0"></span>**2.4. Entrono de programación**

#### <span id="page-11-1"></span>Lenguajes de programación

Para el desarrollo de esta web se han utilizado los siguientes lenguajes:

- HTML
- **JavaScript**
- CSS
- PHP
- SQL

### <span id="page-11-2"></span>Herramientas de desarrollo

Se ha utilizado como herramienta de desarrollo principal el editor de texto *Sublime Text 3*, la aplicación *PHPMyAdmin* a la hora de crear y administrar la base de datos<sup>vii</sup> y también la herramienta XAMPP como servidor web local.

<span id="page-11-3"></span>Requisitos mínimos y características del sistema utilizado

El proyecto va a ser desarrollado en su totalidad con el mismo equipo que cuenta con las siguientes características:

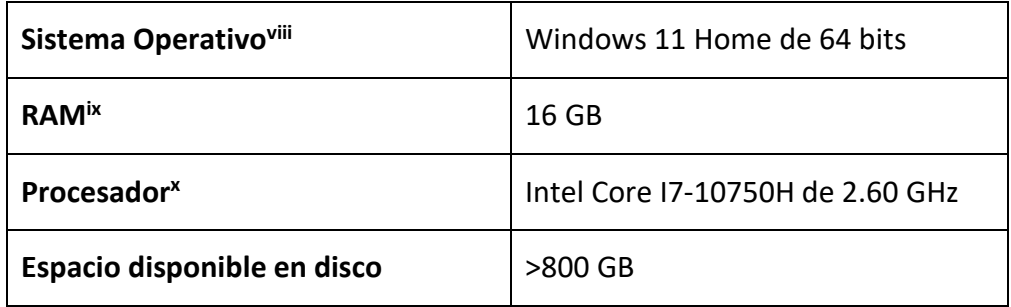

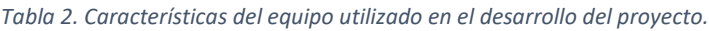

vii es una recopilación organizada de información o datos estructurados, que normalmente se almacena de forma electrónica en un sistema informático.

viii es el programa más importante del ordenador, se encarga de gestionar la memoria, los recursos y los periféricos del ordenador, así como de cargar el resto de los programas en memoria (procesos).

ix es la memoria a corto plazo del ordenador, donde se almacenan los datos que el procesador está utilizando en ese momento, es mucho más rápida que los dispositivos de almacenamiento a largo plazo y, por tanto, fundamental para el rendimiento del sistema.

x es el cerebro del ordenador, se encarga de procesar todo lo que ocurre en la computadora y ejecuta todas las acciones que existen.

## **Requisitos mínimos**

### - **Sublime Text 3 [4]**

*Tabla 3. Requisitos mínimos del sistema para utilizar Sublime Text 3.*

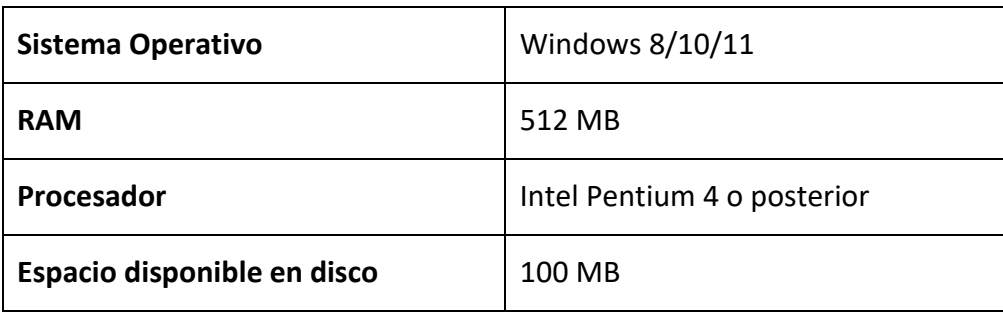

# - **XAMPP [18]**

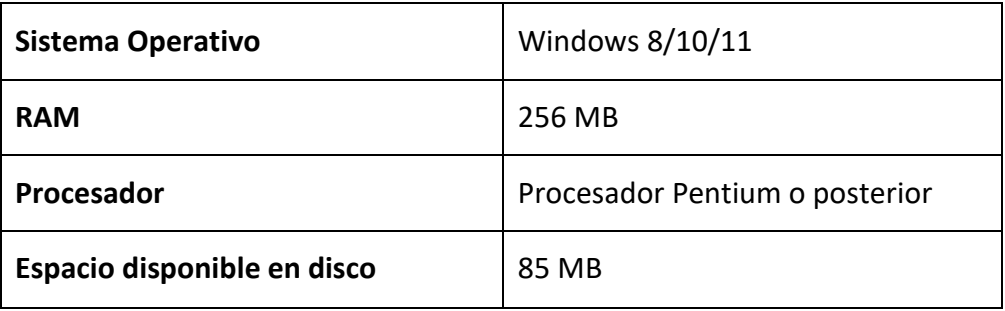

## - **PHPMyAdmin [5]**

- o Un servidor web de cualquier tipo.
- o MySQL 5.5 o más reciente.
- o Navegador que soporte JavaScript, HTML y CSS.
- o PHP 7.2.5 o más reciente.

Se puede ver que el ordenador a utilizar en el desarrollo cumple con todos los requisitos mínimos.

### <span id="page-13-1"></span><span id="page-13-0"></span>Capítulo 3. DISEÑO Y DESARROLLO DEL PROYECTO

### **3.1. Recogida de requisitos**

La primera parte del proyecto será lo que se conoce como "Scope", aquí se tratará de resolver dos cuestiones:

- ¿Qué es el proyecto?
- ¿Qué es completar el proyecto?

Para ello se utilizará la toma de requisitos, cuyo entregable final será el Product Backlog. Tras hablar con el cliente, el texto que llega resumiendo la conversación mantenida con él para averiguar lo que quiere es el siguiente:

"La web debe permitir gestionar el equipo globalmente (únicamente el propio, habrá un control de acceso para no poder acceder al equipo de otro entrenador), permitiendo gestionar tanto los partidos como los entrenamientos, además de a los propios jugadores. Respecto a los partidos, permitirá preparar la alineación xiy los suplentes. También se tendrá un recuadro para hacer anotaciones. En cuanto a las estadísticas, se podrán anotar: los goles a favor (con el goleador y el minuto correspondiente) y en contra. Se podrán apuntar las sustituciones, con minuto, jugador que entra y jugador que sale al terreno de juego. Y por último se pordrá añadir las tarjetas, escogiendo jugador al que se la sacan, minuto y si es amarilla o roja. Además, permitirá exportar en un PDF un resumen del partido. En lo referente a los entrenamientos, permitirá controlar la asistencia de los jugadores. De los ejercicios que lo conforman, permitirá subir una foto, el material necesario y una explicación acerca de que hay que hacer en él. Los entrenamientos también tendrán un recuadro de anotaciones, por si fuera necesario realizar alguna. Por último, se podrá exportar en un PDF un resumen del entrenamiento con los datos del entrenamiento, los asistentes, las notas y los ejercicios. De los jugadores se quiere guardar el nombre, la fecha de nacimiento, si están lesionados, el teléfono, el correo y la posición donde juegan. De sus estadísticas, interesa saber el porcentaje de entrenamientos a los que ha asistido, los minutos jugados en partidos, las tarjetas

xi en fútbol, la alineación es el conjunto y la disposición de los jugadores que empezarán el partido sobre el terreno de juego.

que llevan (atendiendo también a las amarillas que llevan del ciclo de 5<sup>xii</sup>actual) y los goles que han marcado. También habrá un espacio para jugadores, donde mediante una clave común, que fijará el entrenador, podrán acceder para consultar los entrenamientos y partidos de la semana. Asimismo, podrán ver quién es el pichichixili del equipo y existirá una forma de comunicación entre el entrenador y los jugadores, que también podrá verse reflejada en este espacio para los jugadores. La web mostrará una lista de los jugadores del equipo y también habrá una lista de entrenamientos (próximos y pasados) y de partidos (próximos y pasados)."

### <span id="page-14-0"></span>**3.2. Creación de diagramas**

<span id="page-14-1"></span>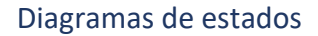

**Usuario**

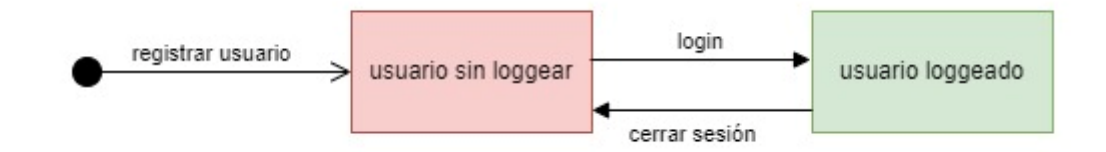

*Ilustración 3. Diagrama de estados "usuario".*

**Jugador**

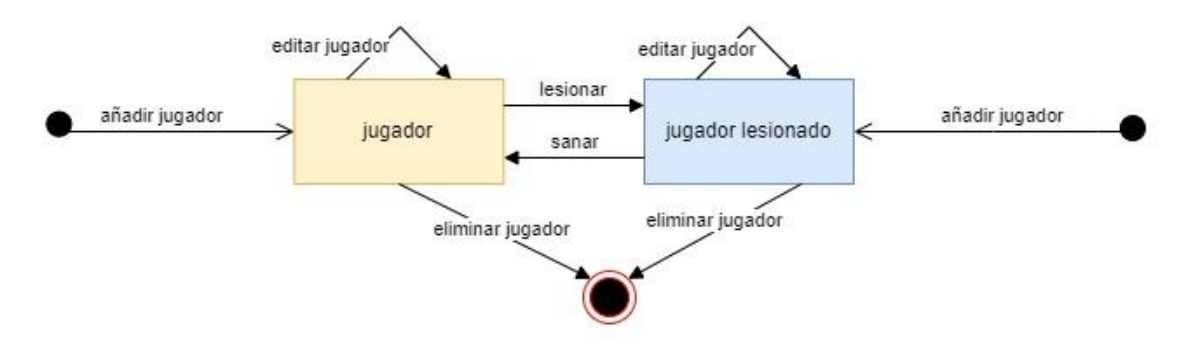

*Ilustración 4. Diagrama de estados "jugador (1)".*

xii en fútbol, cada 5 amarillas que le sacan a un mismo jugador, a lo largo de la temporada, este tiene un partido de sanción en el que no puede jugar y, una vez cumplido, se reinicia el ciclo hasta que vuelvan a sacarle otras 5, cuando volverá a ser sancionado.

xiii es el jugador que más goles ha anotado hasta ese momento en la temporada vigente.

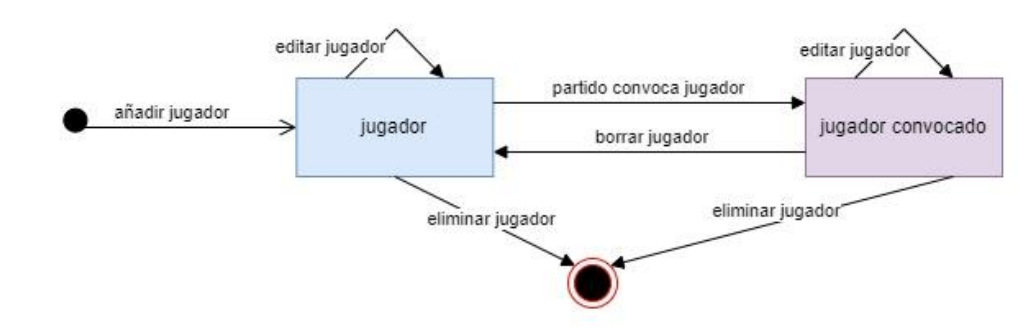

*Ilustración 5. Diagrama de estados "jugador (2)".*

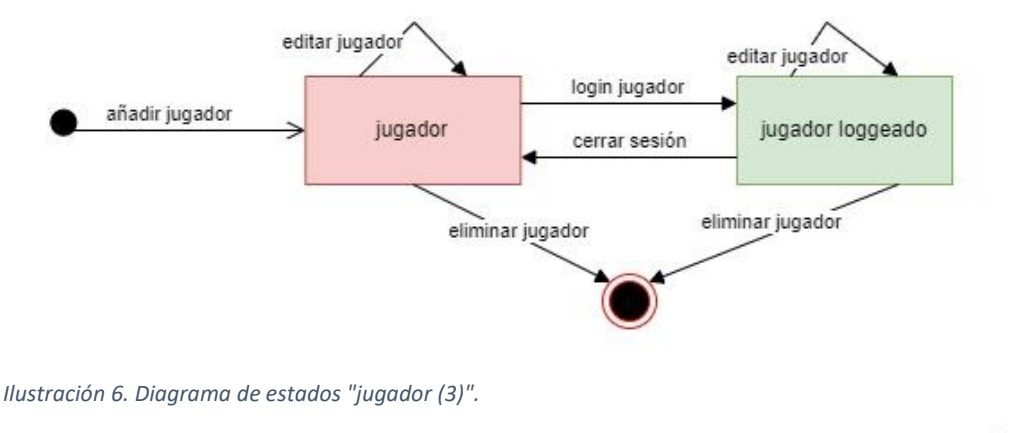

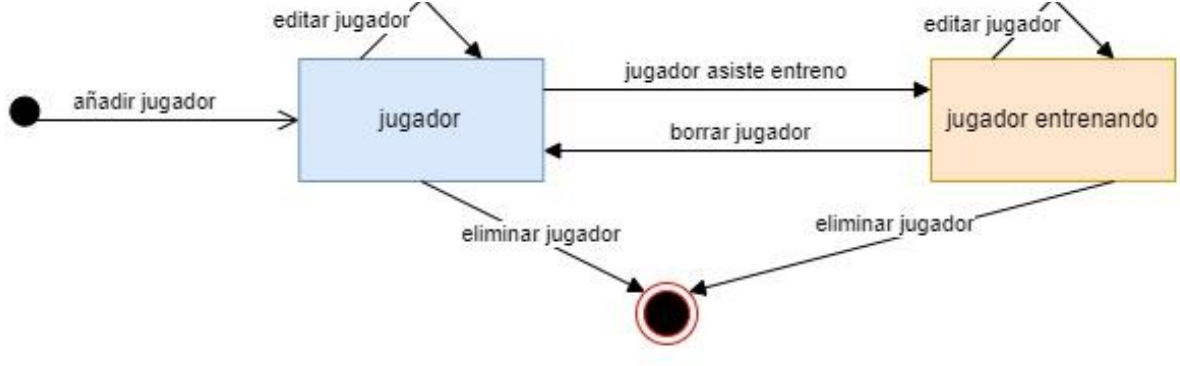

*Ilustración 7. Diagrama de estados "jugador (4)".*

En estos 4 diagramas se aprecia que todos tienen el mismo estado inicial<sup>xiv</sup> y el mismo estado final<sup>xv</sup>, esto se debe a que todos ellos están relacionados, pero se muestran por separado para simplificar su lectura, se añade a continuación el diagrama con todos ellos juntos e interrelacionados:

xiv es el estado que no tiene transición entrante y con una transición saliente que revela el estado al principio de la secuencia. Se indica con un punto relleno

xv es el estado que únicamente tiene transición/es entrante/s, indica la finalización de secuencia de comportamiento. Pueden existir, uno, varios o ninguno, si el sistema no se detiene nunca. Se indica con un punto relleno rodeado por uno mayor sin rellenar.

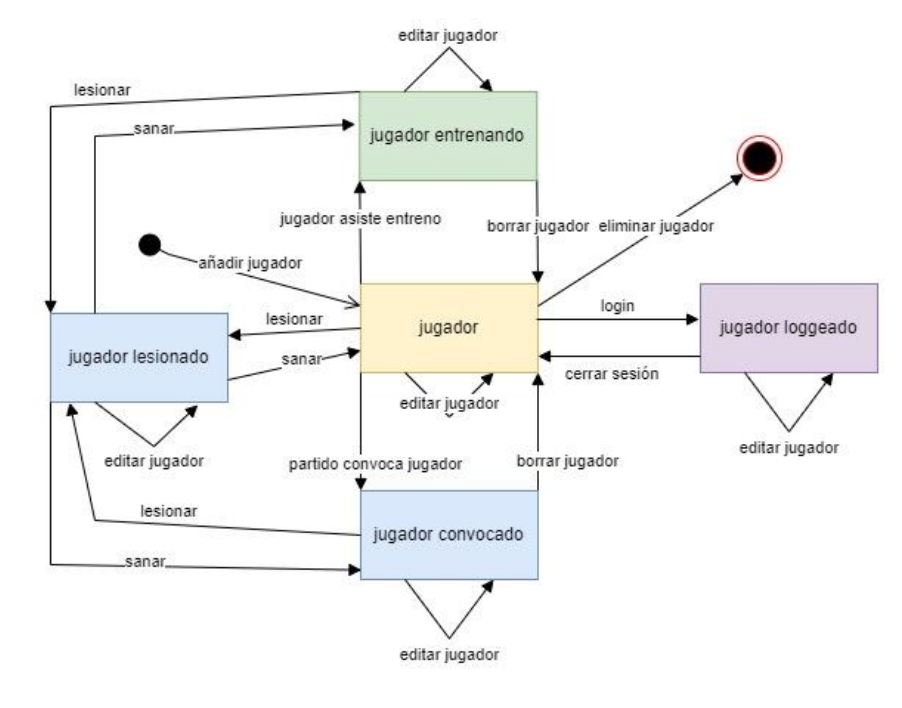

*Ilustración 8. Diagrama de estados "jugador".*

**Partido**

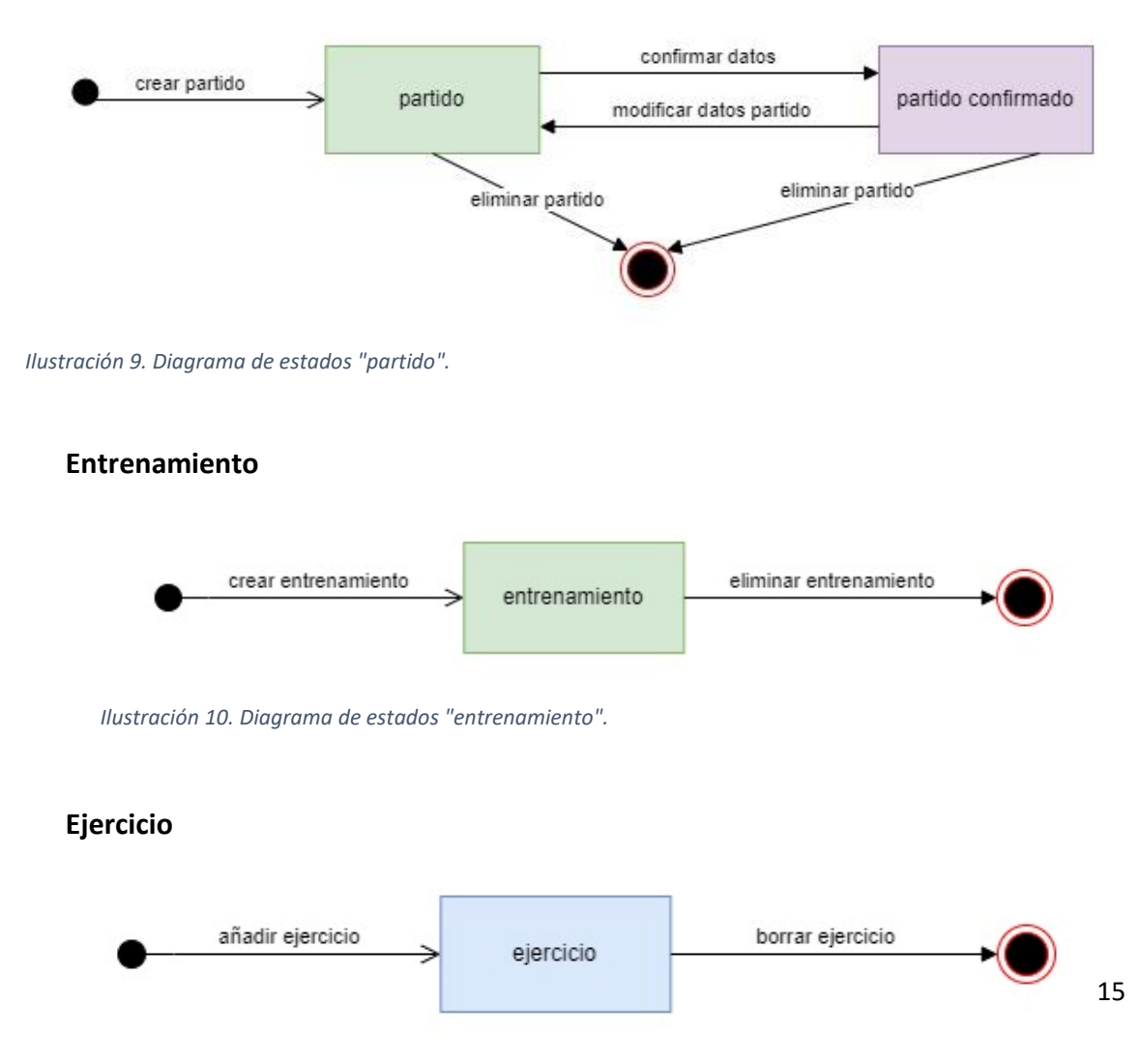

*Ilustración 11. Diagrama de estados "ejercicio".*

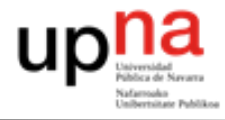

**Mensaje**

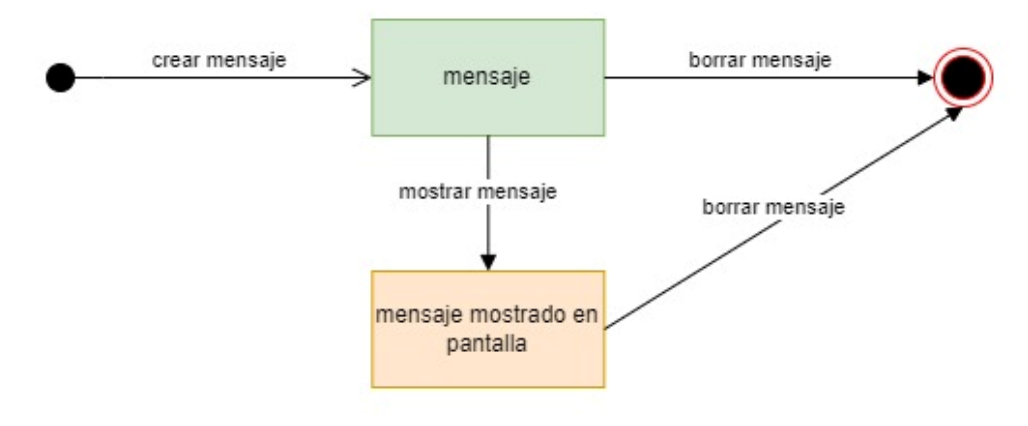

*Ilustración 12. Diagrama de estados "mensaje".*

## <span id="page-17-0"></span>Diagrama de casos de uso

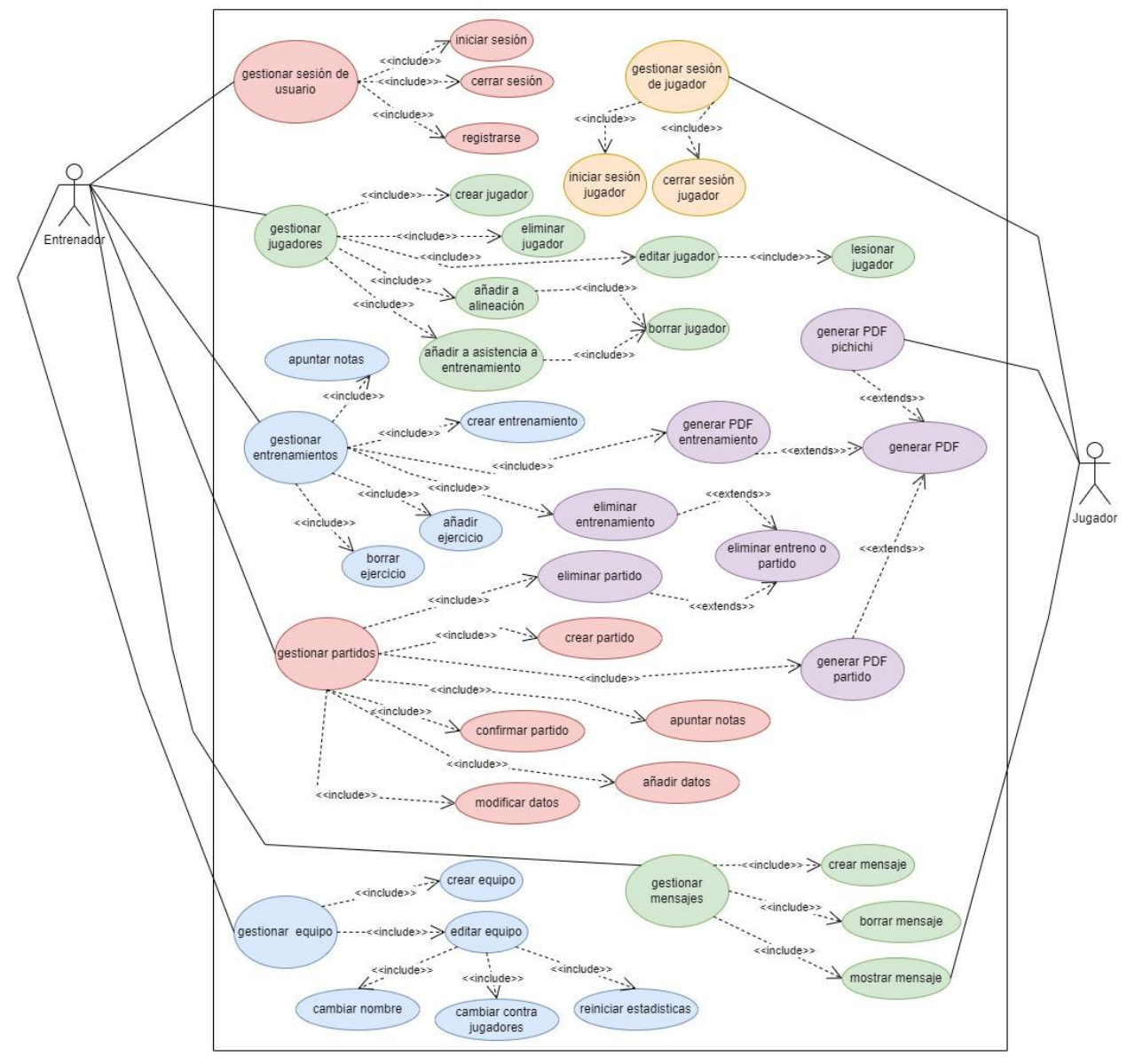

*Ilustración 13. Diagrama de casos de uso.*

A partir del texto y los diagramas se crea el Product Backlog<sup>xvi</sup>, compuesto por las diferentes historias de usuario<sup>xvii</sup>.

## <span id="page-18-0"></span>**3.3. Creación del Product Backlog**

Para definir las historias de usuario se utiliza la siguiente tabla:

*Tabla 4. Ejemplo de la descripción de una historia de usuario*

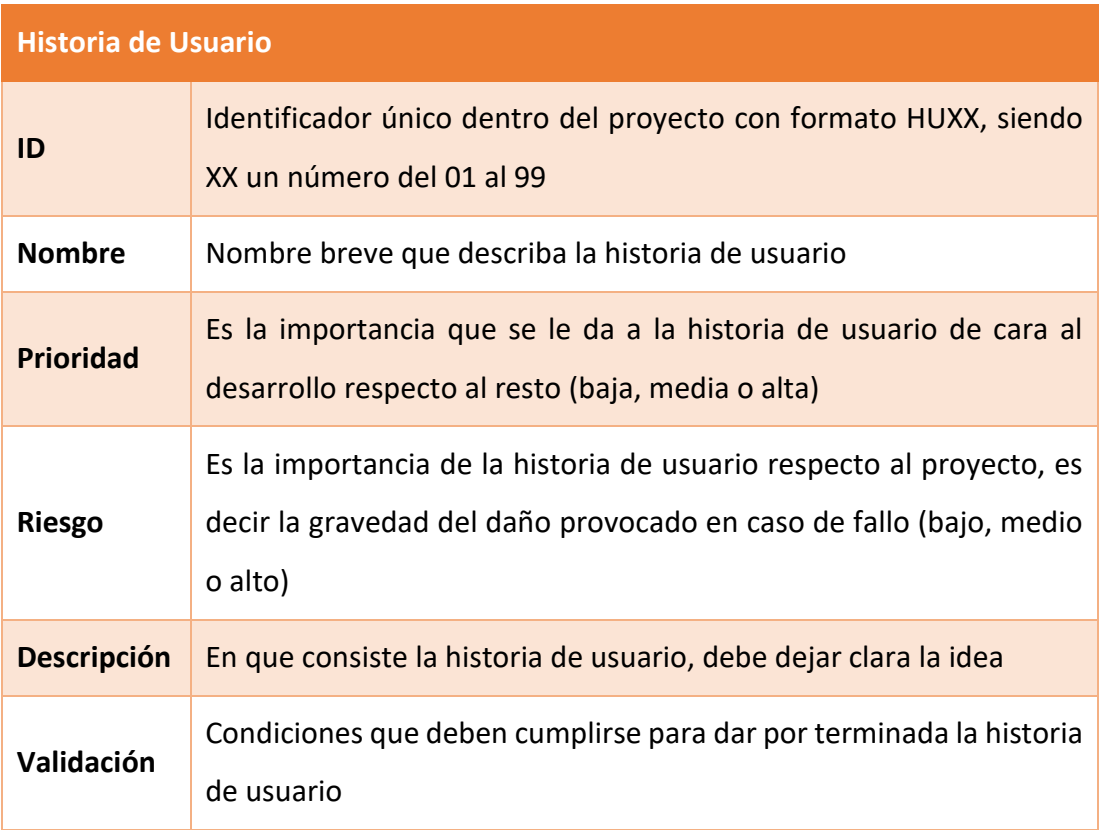

xvi es un listado de tareas que se pretenden realizar a lo largo del desarrollo de un proyecto.

xvii es una descripción informal, corta y simple de un requisito del software a construir.

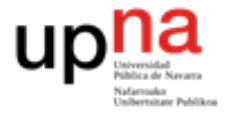

*Tabla 5. Descripción de la historia de usuario "HU01".*

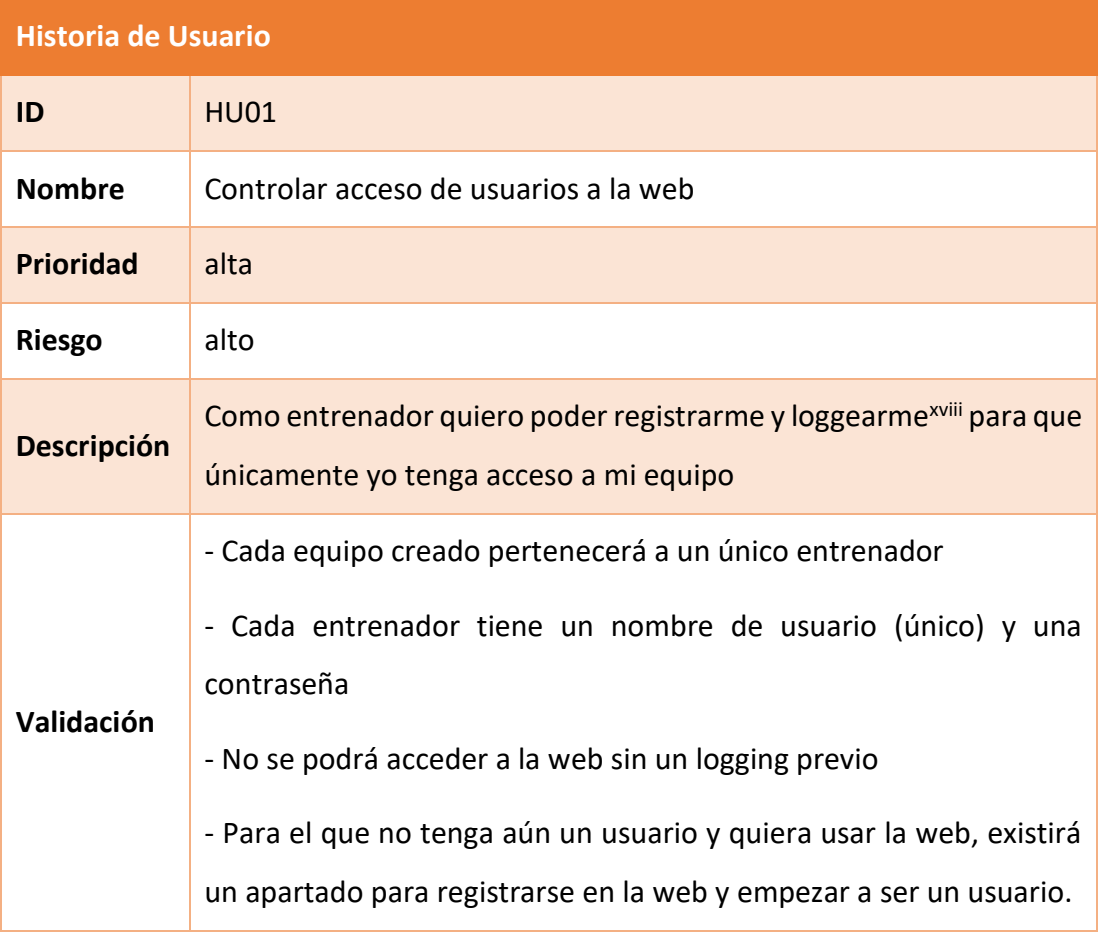

xviii llevar a cabo las acciones necesarias para empezar a utilizar un sistema informático, en este caso concreto, es la acción de introducir el nombre de usuario y la contraseña para identificarse y que la web autorice el acceso al sistema

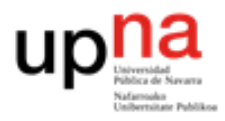

*Tabla 6. Descripción de la historia de usuario "HU02".*

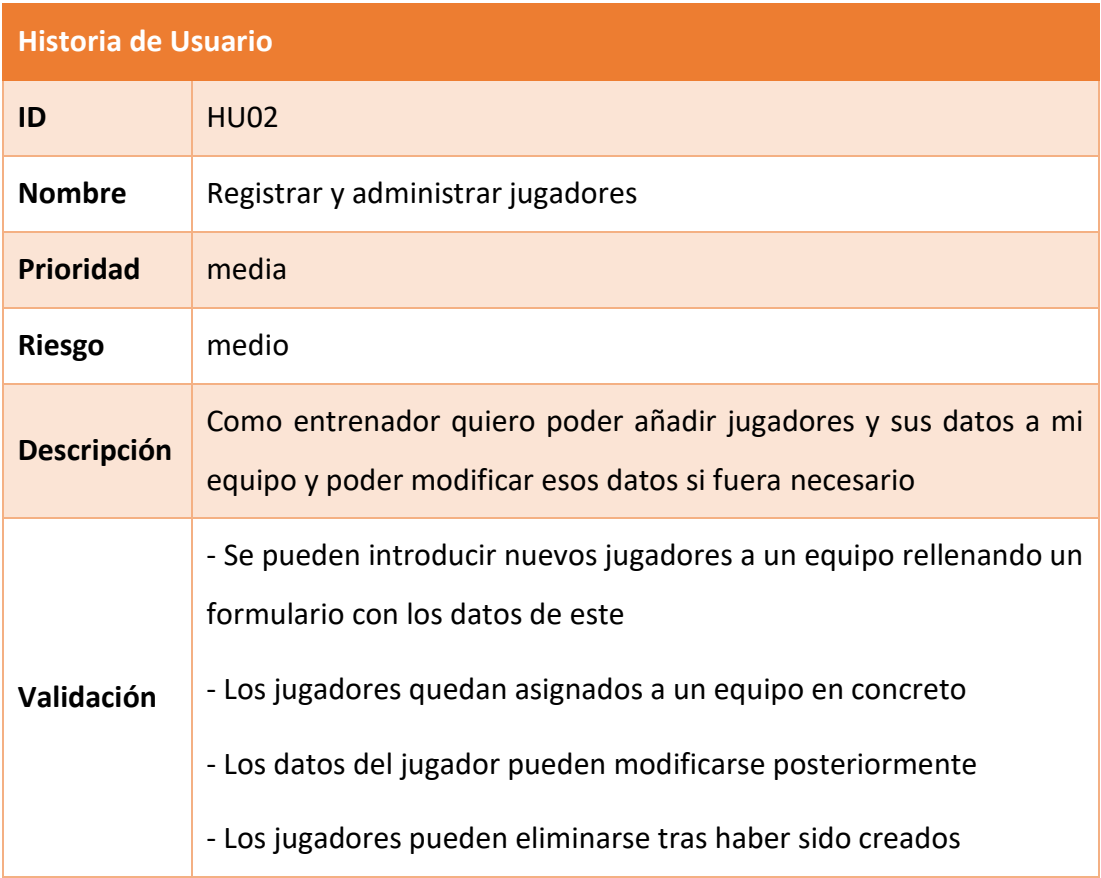

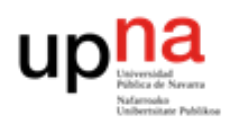

*Tabla 7. Descripción de la historia de usuario "HU03".*

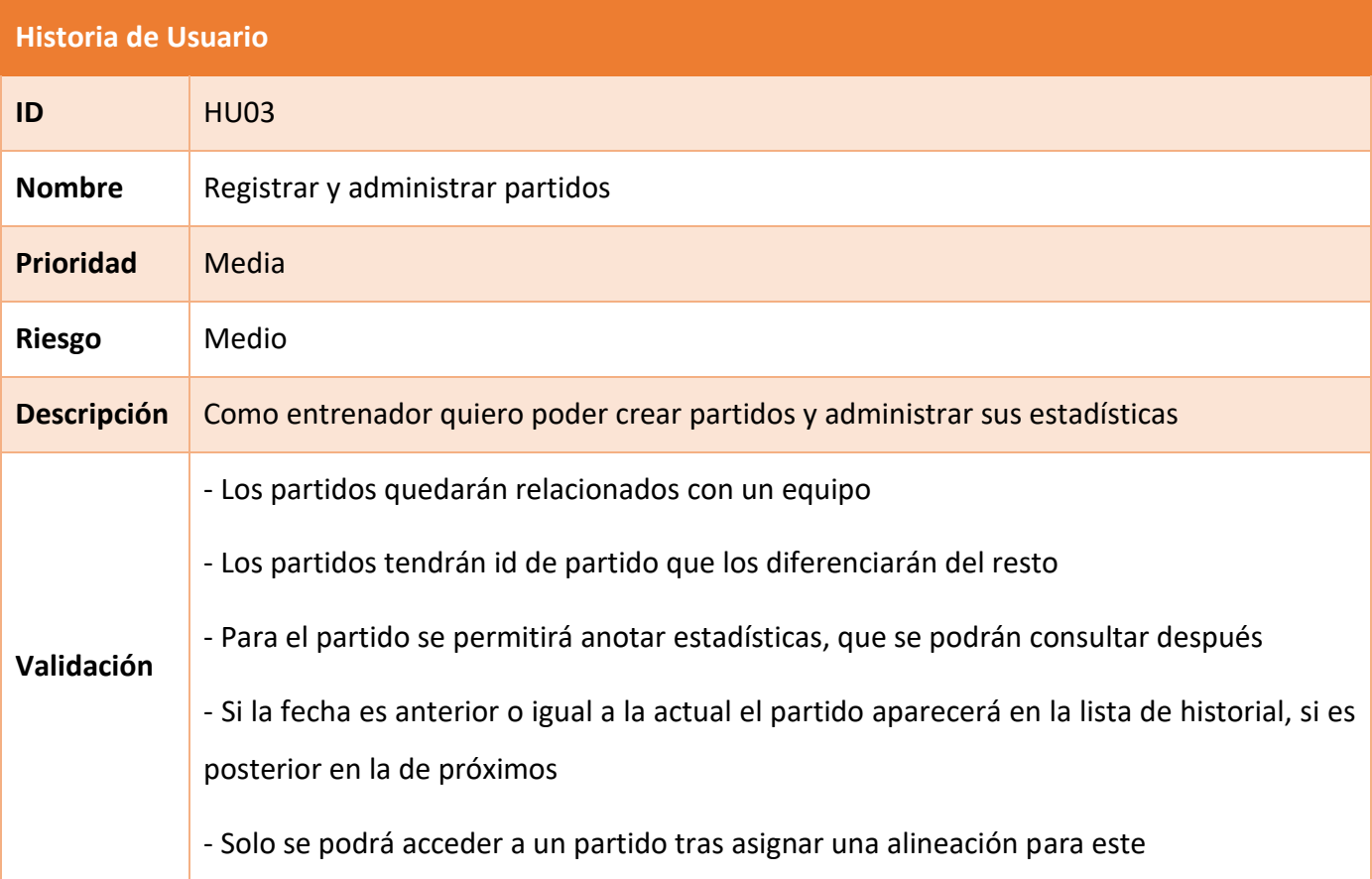

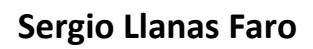

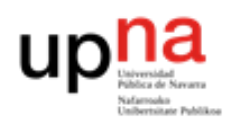

*Tabla 8. Descripción de la historia de usuario "HU04".*

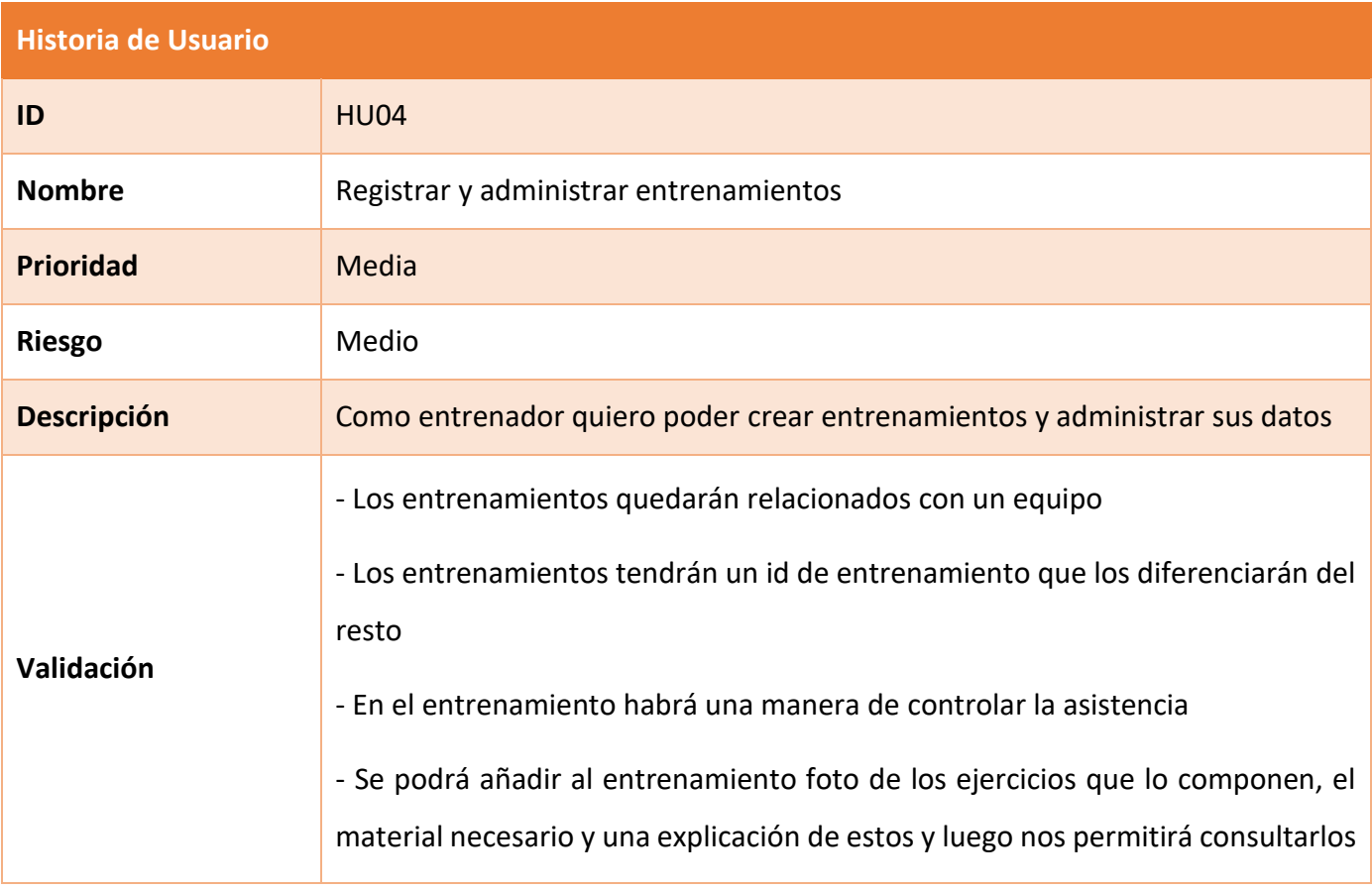

#### *Tabla 9. Descripción de la historia de usuario "HU05".*

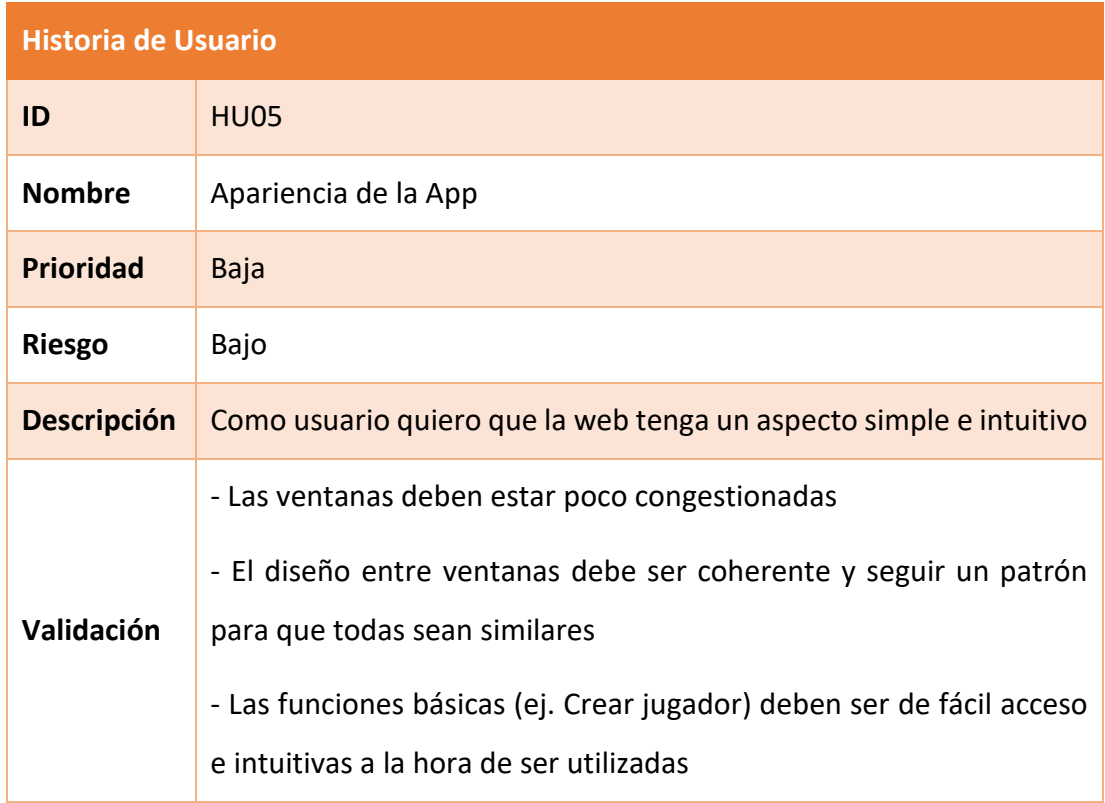

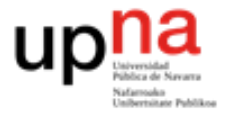

*Tabla 10. Descripción de la historia de usuario "HU06".*

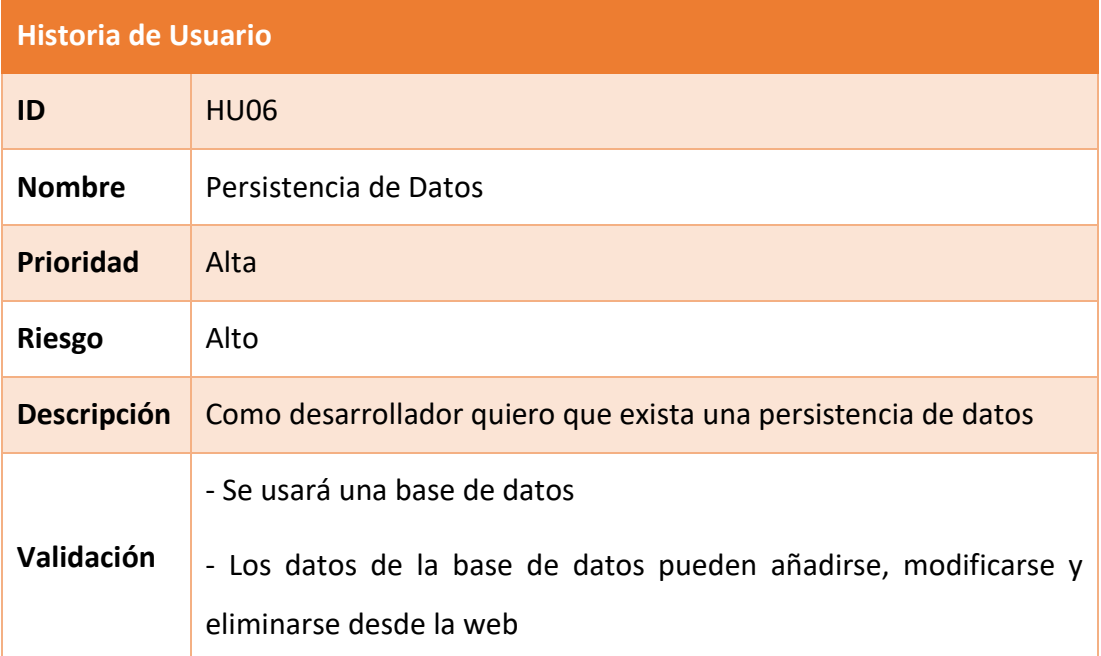

*Tabla 11. Descripción de la historia de usuario "HU07".*

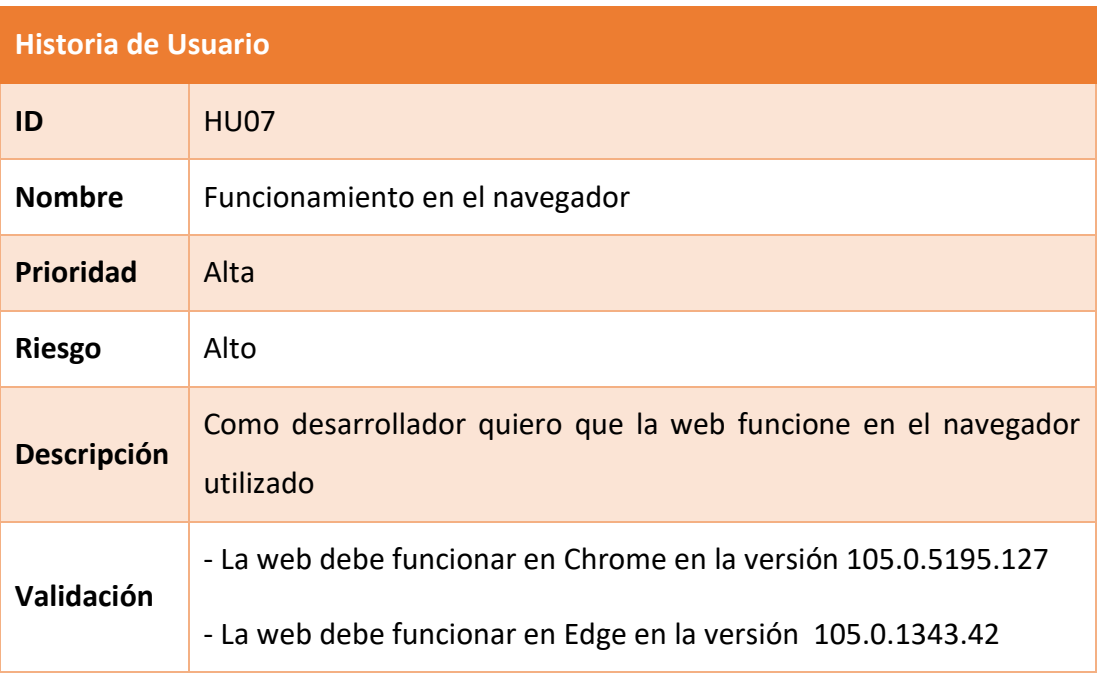

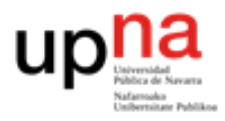

*Tabla 12. Descripción de la historia de usuario "HU08".*

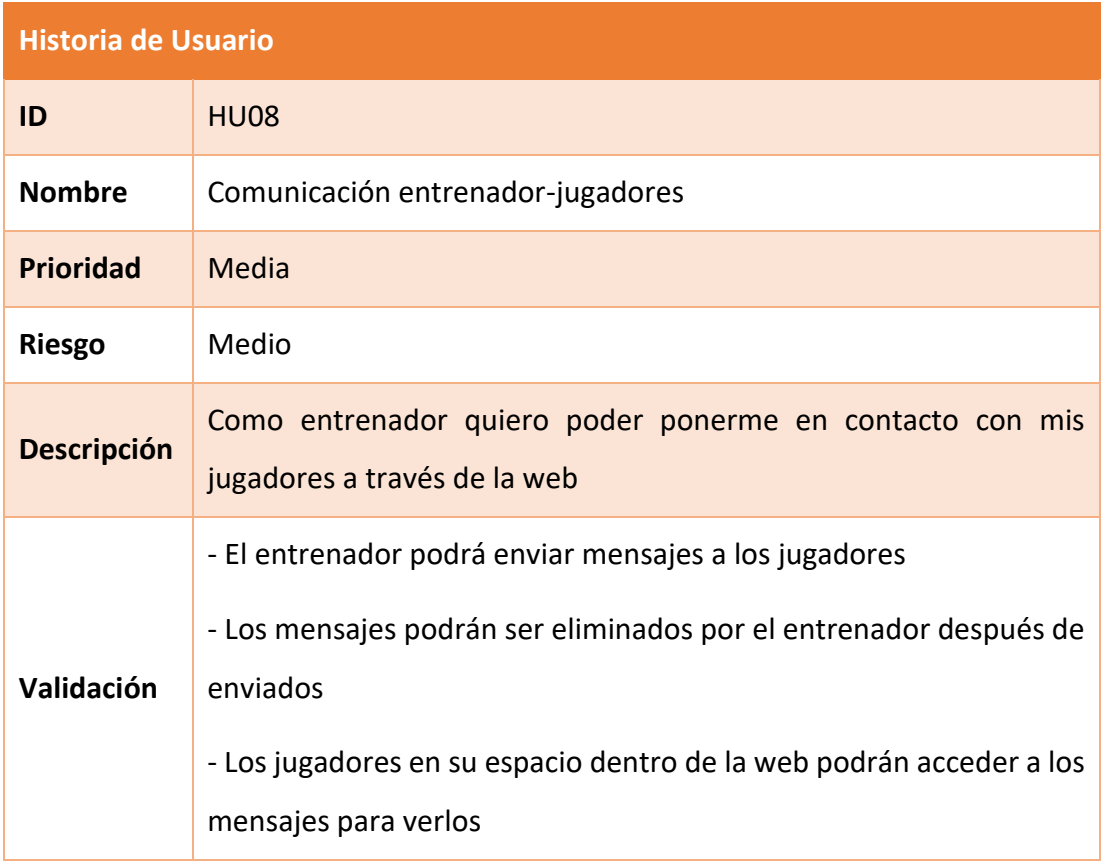

#### *Tabla 13. Descripción de la historia de usuario "HU09".*

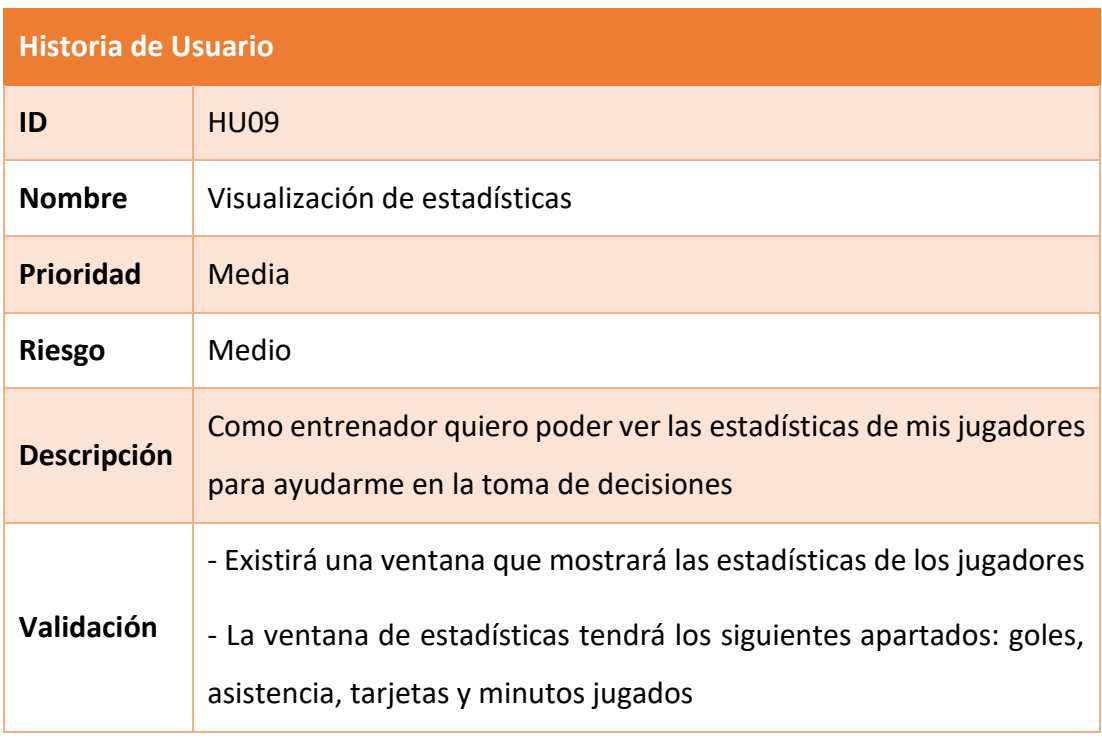

Una vez se tienen las historias de usuario, se descompone cada una de ellas en tareas, para focalizar el trabajo del Scrum Team. Estas tareas serán las abordadas a lo largo del desarrollo en los Sprints. Para definir las tareas se utilizará la siguiente tabla:

*Tabla 14. Ejemplo de la definición de una tarea.*

| <b>Tarea</b>        |                                                                                                    |
|---------------------|----------------------------------------------------------------------------------------------------|
| ID                  | Identificador único dentro del proyecto con formato TXX,<br>siendo XX un número del 01 al 99                        |
| Historia de Usuario | Toda tarea formará parte de una historia de usuario, aquí<br>indicamos, mediante el identificador, a cuál pertenece |
| Estado              | Indica en qué fase de desarrollo se encuentra<br>(completada, en progreso, no empezada)                             |
| <b>Descripción</b>  | Como desarrollador quiero que la web funcione en el<br>navegador utilizado                                          |

*Tabla 15. Definición de la tarea "T01".*

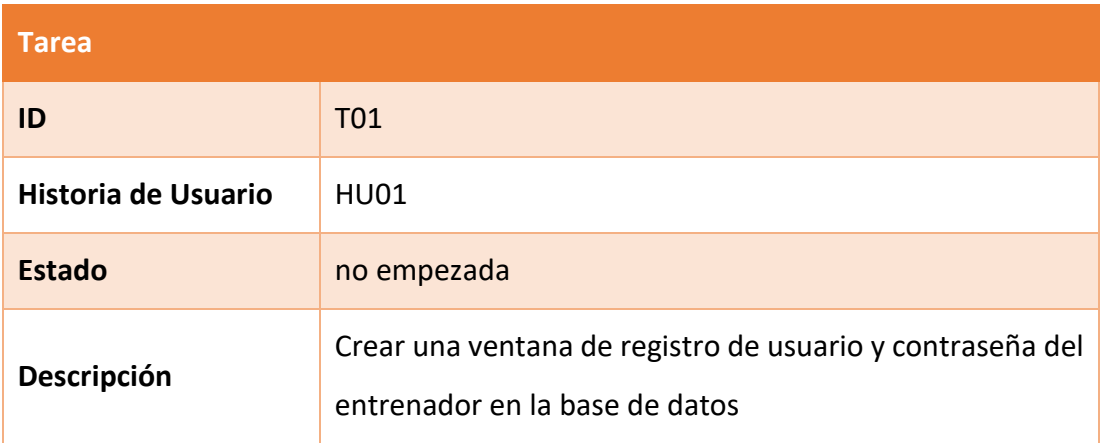

*Tabla 16. Definición de la tarea "T02".*

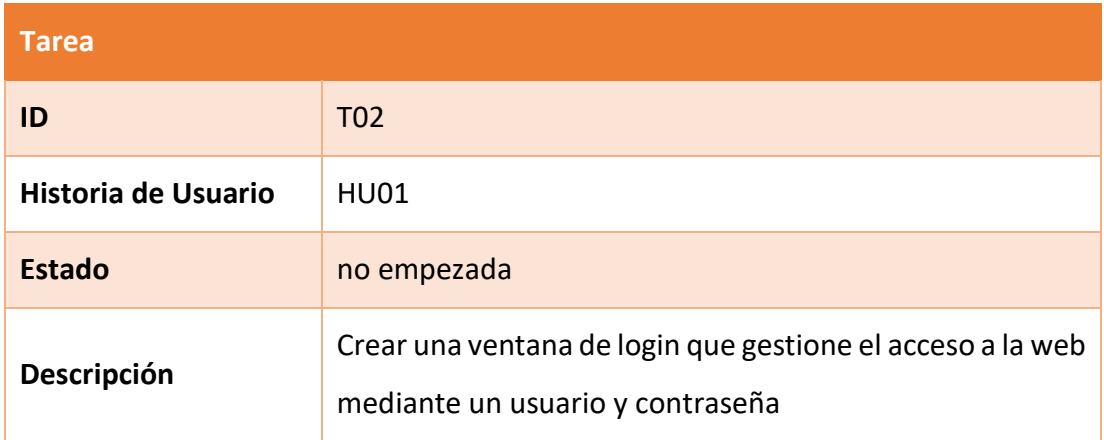

#### *Tabla 17. Definición de la tarea "T03".*

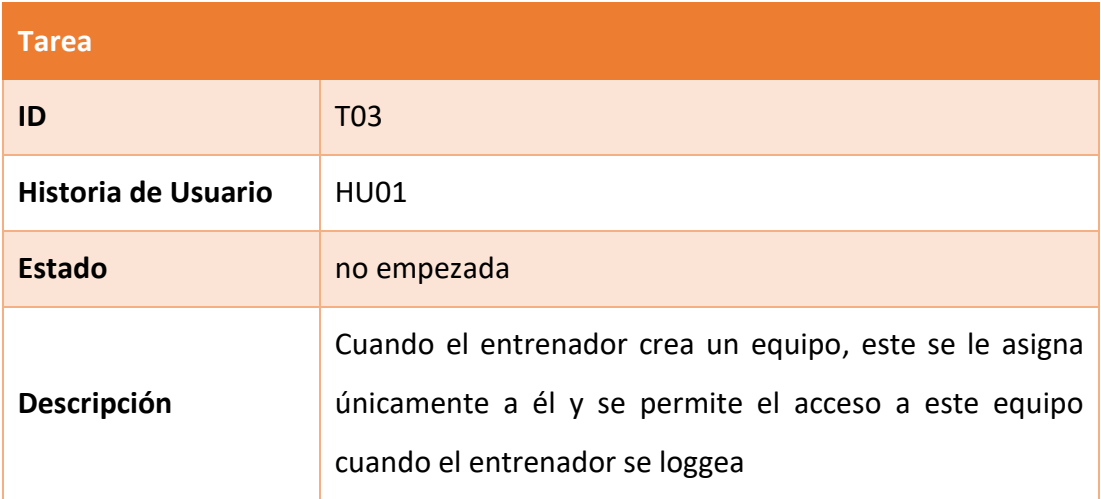

#### *Tabla 18. Definición de la tarea "T04".*

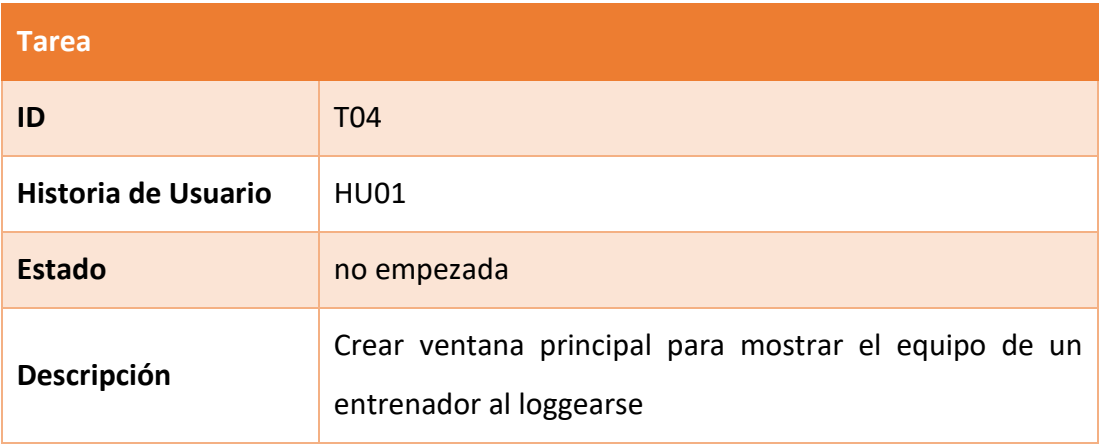

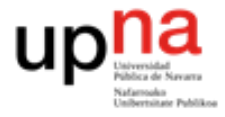

*Tabla 19. Definición de la tarea "T05".*

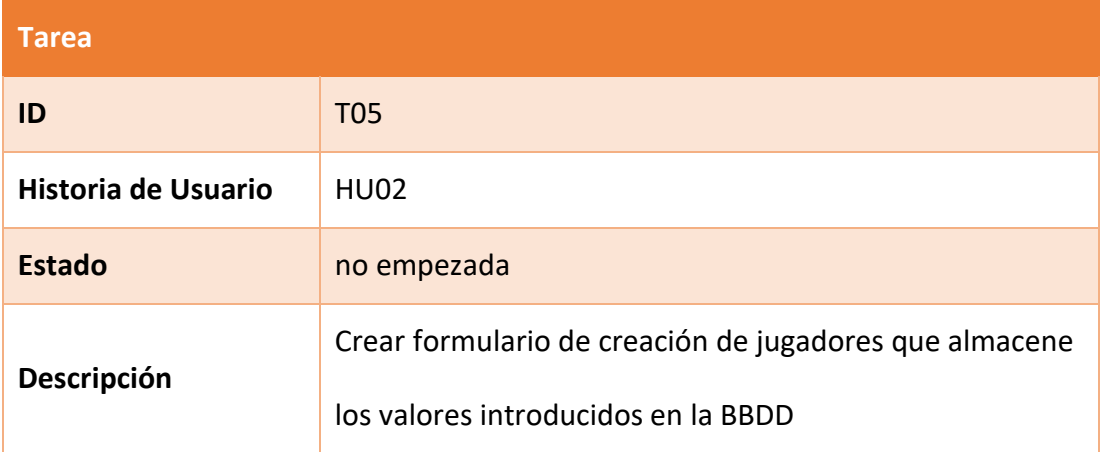

#### *Tabla 20. Definición de la tarea "T06".*

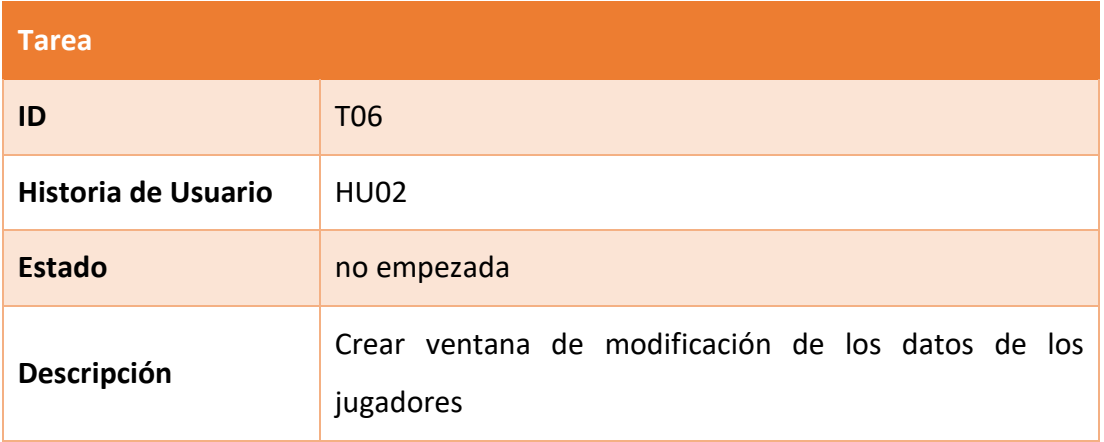

*Tabla 21. Definición de la tarea "T07".*

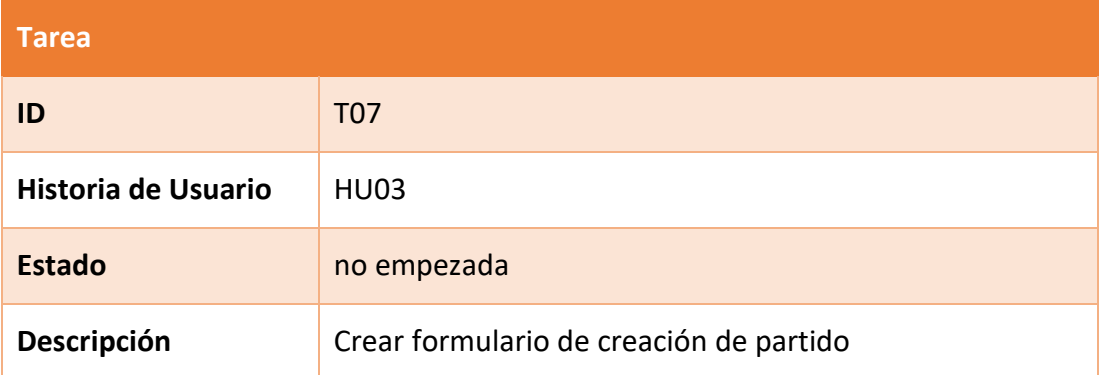

*Tabla 22. Definición de la tarea "T08".*

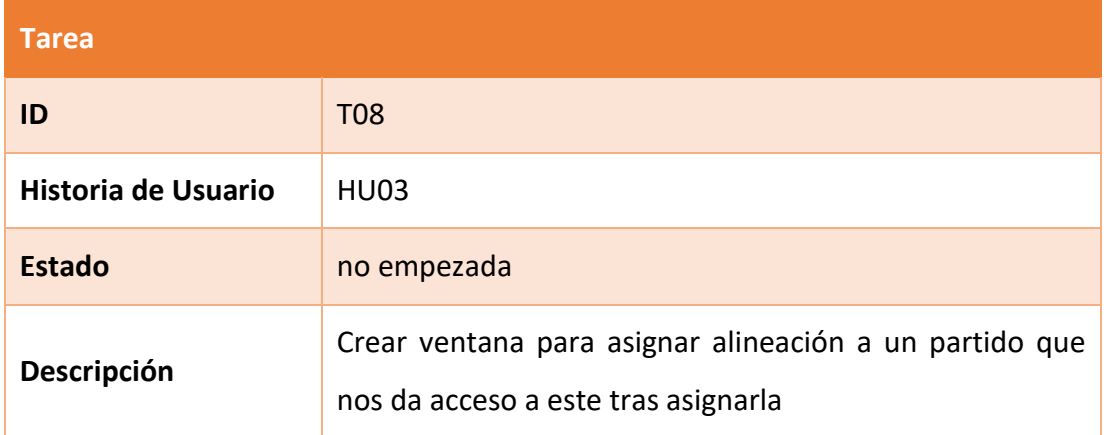

*Tabla 23. Definición de la tarea "T09".*

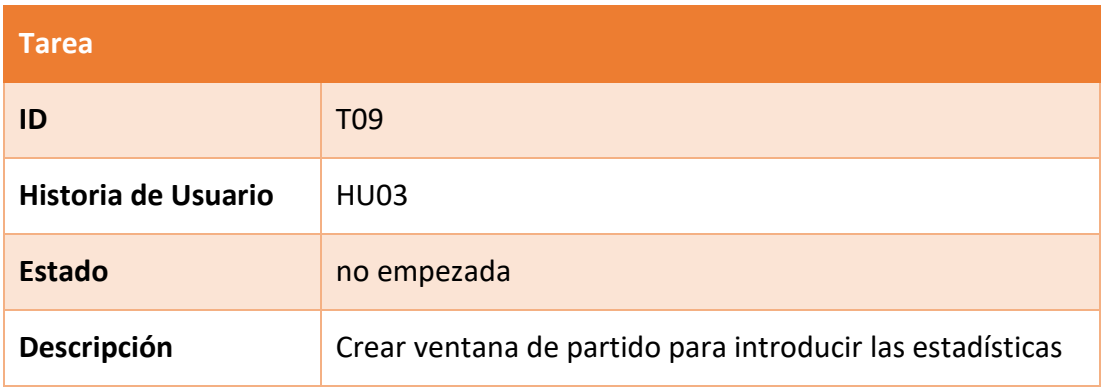

*Tabla 24. Definición de la tarea "T10".*

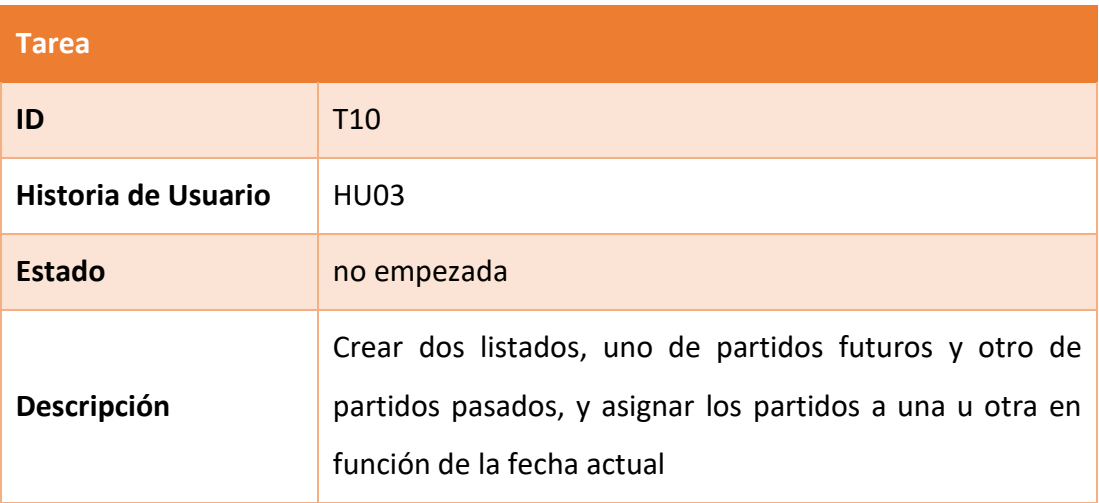

*Tabla 25. Definición de la tarea "T11".*

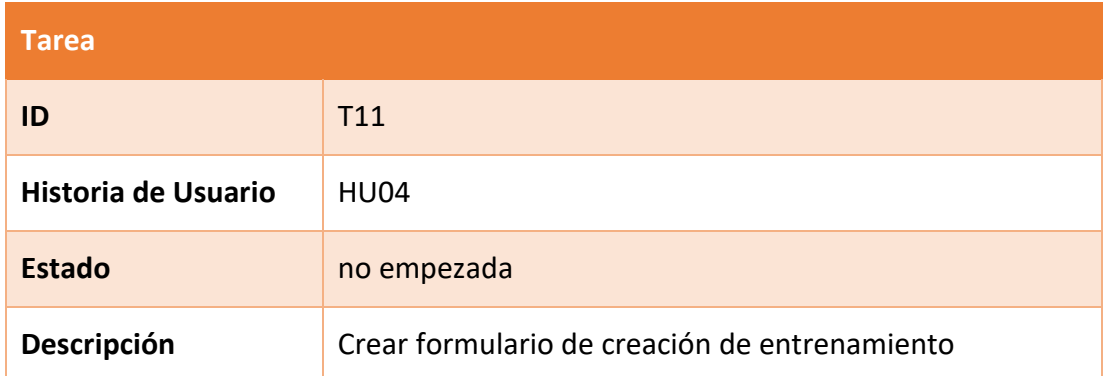

#### *Tabla 26. Definición de la tarea "T12".*

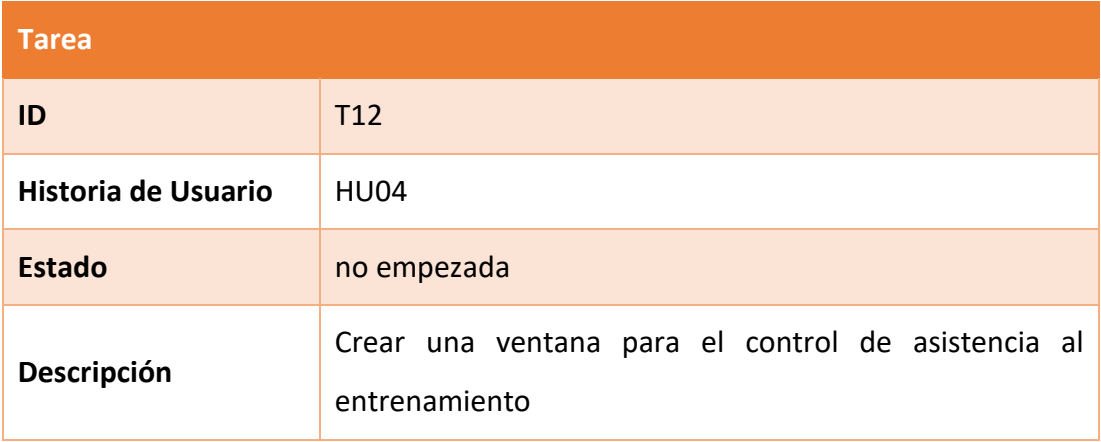

## *Tabla 27. Definición de la tarea "T13".*

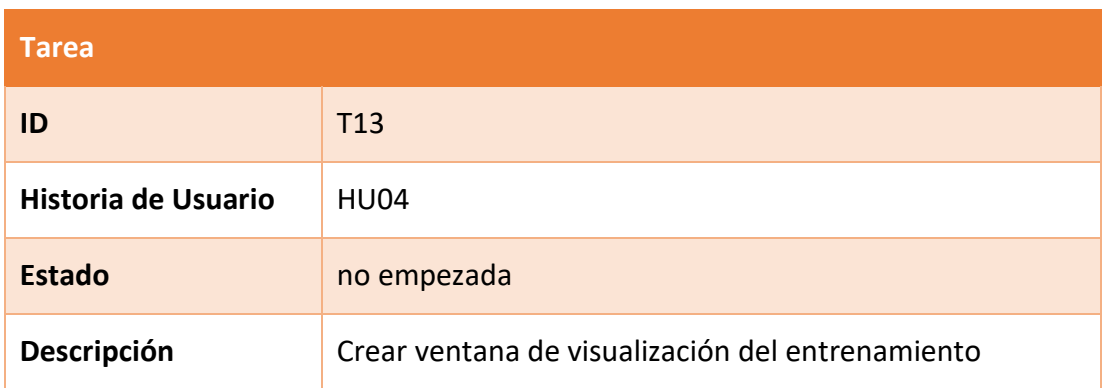

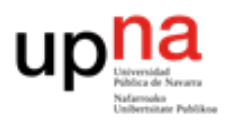

*Tabla 28. Definición de la tarea "T14".*

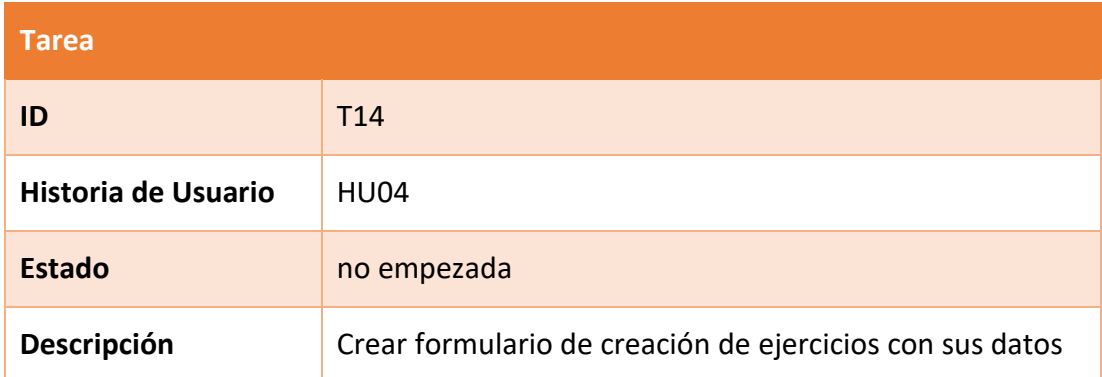

#### *Tabla 29. Definición de la tarea "T15".*

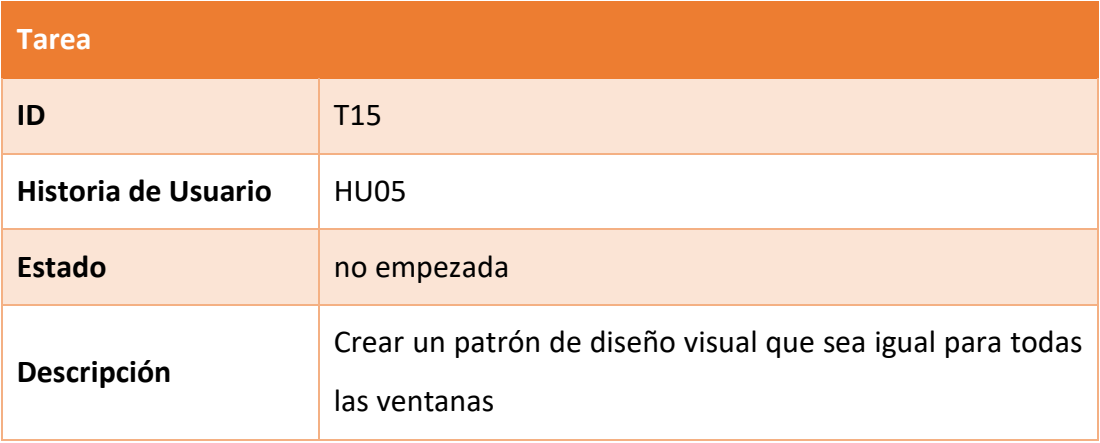

#### *Tabla 30. Definición de la tarea "T16".*

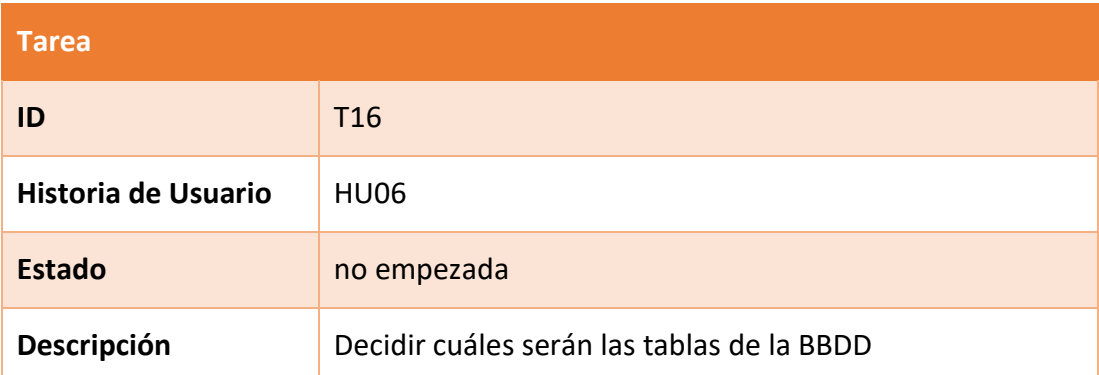

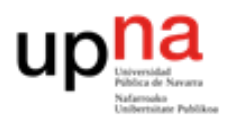

*Tabla 31. Definición de la tarea "T17".*

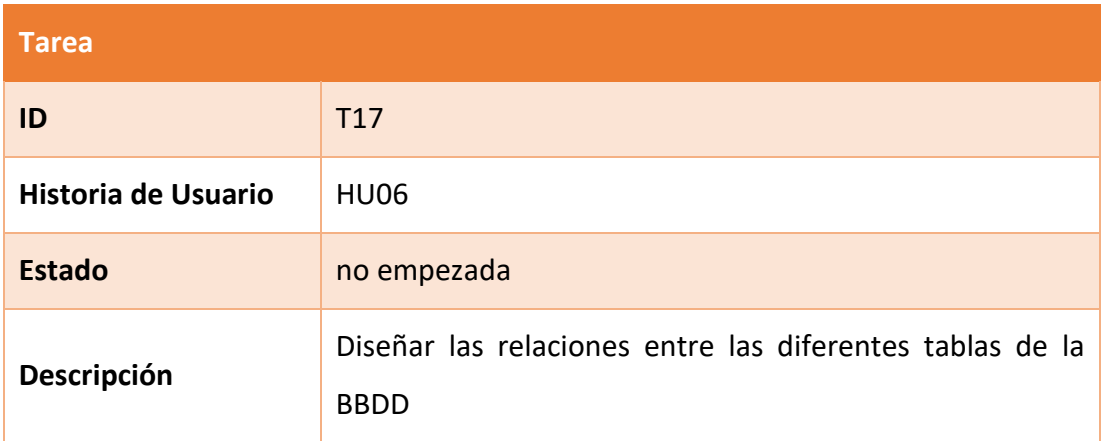

*Tabla 32. Definición de la tarea "T18".*

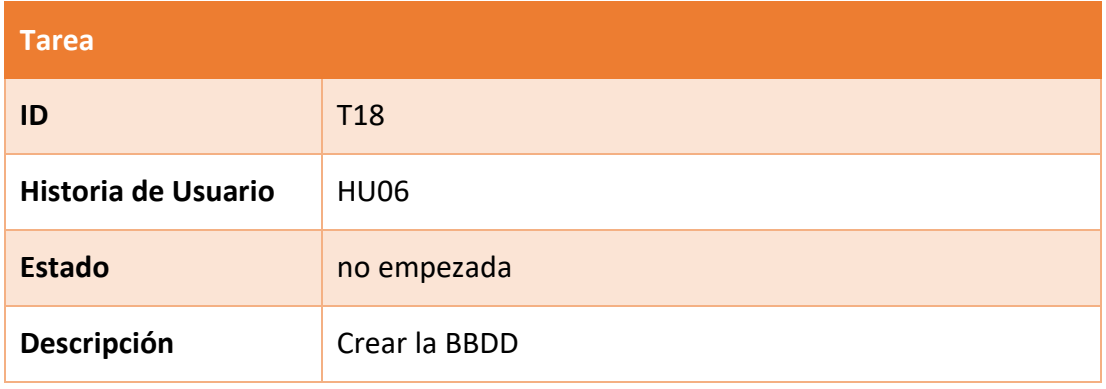

*Tabla 33. Definición de la tarea "T19".*

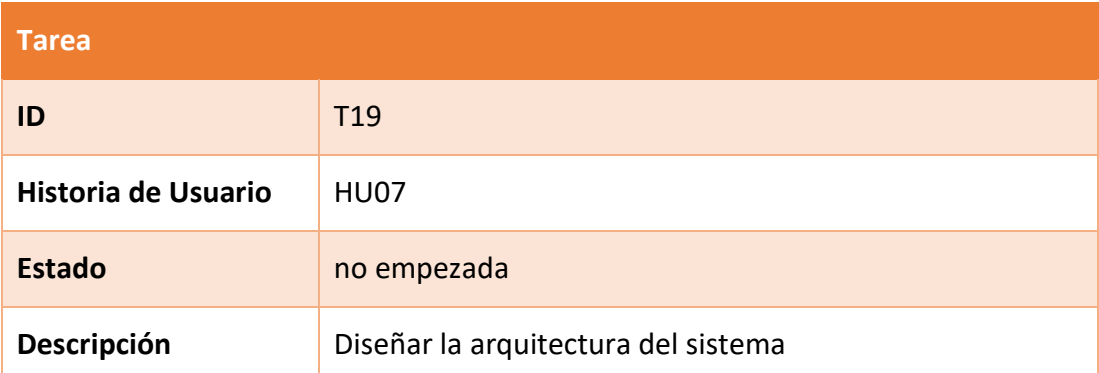

*Tabla 34. Definición de la tarea "T20".*

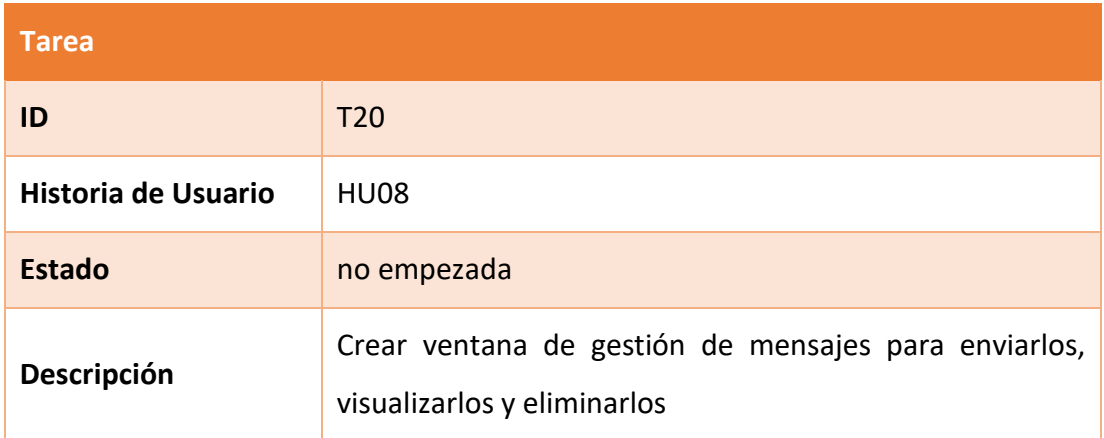

#### *Tabla 35. Definición de la tarea "T21".*

| <b>Tarea</b>        |                                                                               |
|---------------------|-------------------------------------------------------------------------------|
| ID                  | T <sub>21</sub>                                                               |
| Historia de Usuario | HU08                                                                          |
| <b>Estado</b>       | no empezada                                                                   |
| Descripción         | Mostrar en el espacio de jugadores los mensajes enviados<br>por el entrenador |

*Tabla 36. Definición de la tarea "T22".*

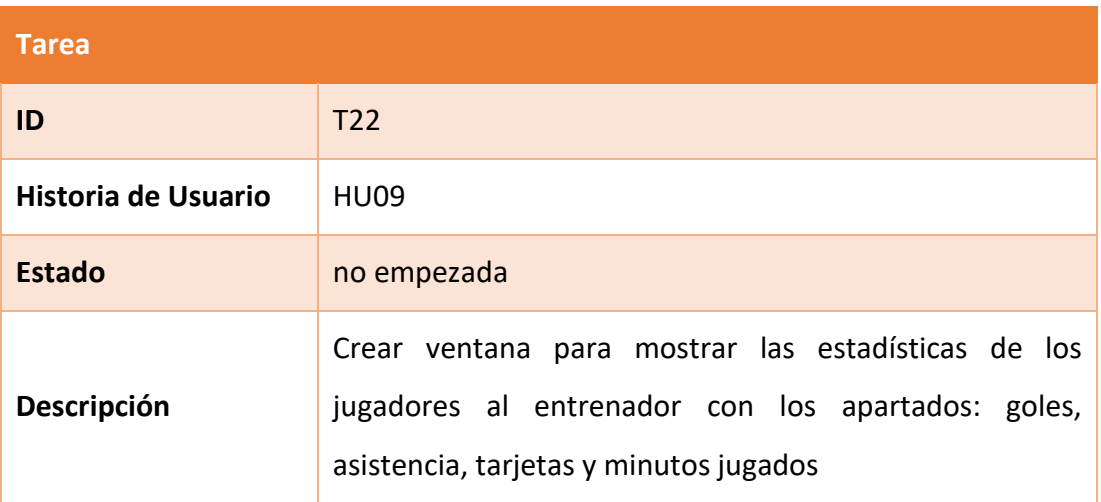

Por lo tanto, el Backlog del proyecto queda de la siguiente forma:

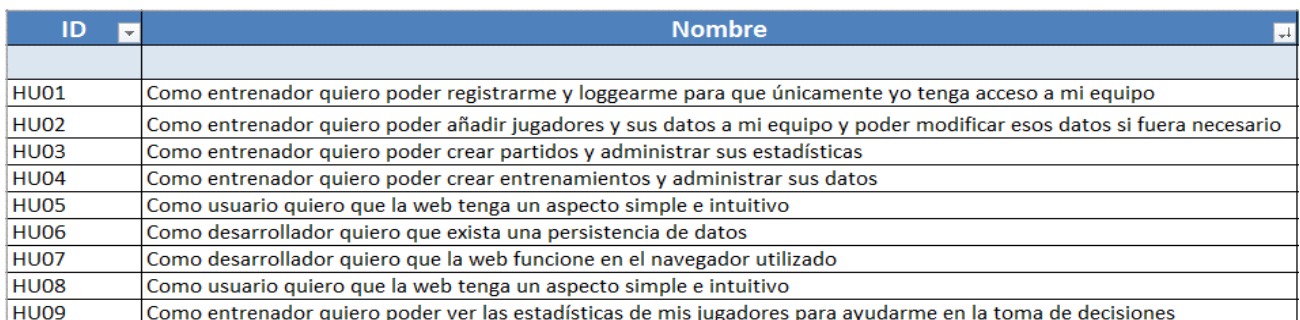

*Ilustración 14. Backlog del proyecto.*

Seguidamente se deciden las historias de usuario que van a formar parte del Sprint 1. Para ello, primero se realizará la estimación.

#### <span id="page-33-0"></span>**3.4. Estimación**

#### <span id="page-33-1"></span>Estimación temporal **[6]**

La estimación temporal es el proceso por el que se obtiene una previsión del esfuerzo necesario para desarrollar las diferentes tareas del proyecto. Esta, ayudará a la hora de organizarse. Este proceso es muy complejo y se debe tener en cuenta que las estimaciones nunca serán del todo precisas por el gran número de variables que existen. Se trata de ser conscientes de que, cuanto mejor sea la estimación, mejores decisiones se tomarán para cumplir los objetivos con la máxima rentabilidad posible.

Como se va a utilizar Scrum, existe una técnica muy extendida a la hora de estimar en las metodologías ágilesxix que se conoce como Planning Poker. Esta técnica de estimación se podría apoyar con el juicio de un experto y/o estadísticas de rendimiento del Scrum Team en proyectos similares para mejorar la estimación. Siempre que se utilice una combinación de técnicas se debe desarrollar una fórmula, en la que se asigne un peso al resultado de cada una de ellas y con eso se obtenga el resultado final, por ejemplo, si se quisiese que todos los métodos tuviesen igual importancia, la fórmula resultante sería:

Estimación = 
$$
\frac{1}{3}
$$
 × Planning Poker +  $\frac{1}{3}$  × juicio experto +  $\frac{1}{3}$  × Estados

xix son aquellas que permiten adaptar la forma de trabajo a las condiciones del proyecto, consiguiendo flexibilidad e inmediatez en la respuesta para amoldar el proyecto y su desarrollo a las circunstancias específicas del entorno.

En el caso particular que atañe a este documento, la creación de una web, no se cuenta con expertos y es un TFG, por tanto, es el primer proyecto de esta magnitud que se realiza (no se tienen estadísticas anteriores). Por ende, el 100% del peso dentro de la fórmula recae en el Planning Poker.

### <span id="page-34-0"></span>Planning Poker **[7]**

Tiene como objetivo lograr una estimación mediante un consenso entre los miembros del equipo encargado de realizar las diferentes tareas que componen cada historia de usuario.

El procedimiento es sencillo, cada miembro del equipo escoge una carta de la baraja, que representa el valor estimado del esfuerzo que el considera necesario, sin mostrársela al resto, para no influenciar. Cuando todos han escogido, se muestran las cartas para elegir por mayoría la estimación final. En caso de existir una gran diferencia de opiniones se puede realizar un pequeño debate para ponerse de acuerdo.

Respecto a las cartas utilizadas, deberán de seguir la escala de Fibonacci<sup>xx</sup> (0,1,2,3,5,8…) o las potencias de 2 (0,1,2,4,8,16…) y en algunos casos, se agregan las cartas de interrogación (no se tiene información suficiente para estimar) y la de infinito (se cree que esa tarea/HU<sup>xxi</sup> no se acabará en ese Sprint y necesitará más tiempo). Respecto al resto de las cartas, se debe acordar un significado para los diferentes valores, por ejemplo:

- 0 la tarea ya está completa.
- ½ se define como una tarea pequeña.
- 1, 2, 3: se utilizan para pequeñas tareas.
- 5, 8, 13: se trata de una dificultad media.
- 20, 40: la tarea es grande.
- 100: la tarea es muy grande.

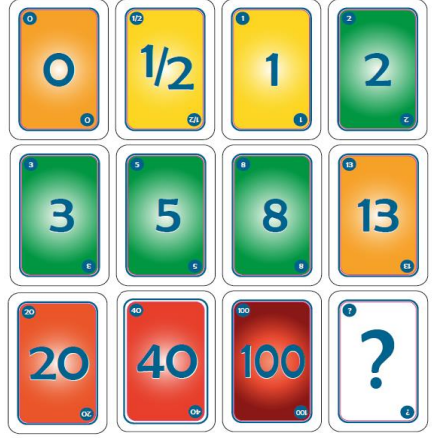

*Ilustración 15. Ejemplo de cartas utilizadas en el Planning Pocker.*

 $\frac{x}{x}$  es una serie infinita de números naturales que empieza con 0 y 1 y continúa añadiendo números cuyo valor es la suma de los dos números anteriores en la serie, es decir, 0,1,1,2,3,5,8,13... xxi : es la abreviatura de "historia de usuario".

## **Estimación para el caso particular del proyecto**

Para estimar se utilizará una adaptación del Planning Poker a las condiciones puntuales que se tienen. Se realizará, al inicio de cada Sprint, la estimación de todas las historias de usuario restantes. Se ordenarán por prioridad y se sabrá cual es el trabajo restante que será realizado durante ese Sprint.

A la hora de elegir las historias de usuario que irán dentro de un Sprint se debe recordar que Scrum se basa en la entrega continua de elementos funcionales, por tanto, nada debe quedar a medias en un Sprint (duración Sprint > estimación HU pertenecientes a ese Sprint).

En este caso los valores de las cartas del Planning Poker serán 0, 1, 3, 5, 8, 20, 25, 30, 50, 60, 70, 100, 150 y 200, donde el significado de cada valor será el siguiente:

- **0**: tarea realizada o de esfuerzo nulo. Ej: colocar un "*label*" en la parte superior que ponga "Hola".
- **1, 3, 5, 8**: tarea sencilla que requiere poco esfuerzo. Ej: colocar un botón que al ser pulsado cambie de ventana.
- **20,25,30**: tarea de complicación media, en la que el esfuerzo empieza a ser relevante. Ej: Realizar un formulario que inserte los datos recogidos en una base de datos.
- **50,60,70**: tarea compleja que requerirá un tiempo prolongado. Ej: diseño de la base de datos.
- **100,150,200**: esfuerzo muy elevado, quizás inasumible en el presente Sprint. Ej: Rediseñar la base de datos y cambiar todas las referencias que aparecen a lo largo de los scripts de la web.

Cada uno de los 3 miembros que conforman el "Scrum Team" elegirá una carta y la estimación final será la media de esos 3 valores.
**Prioridad**

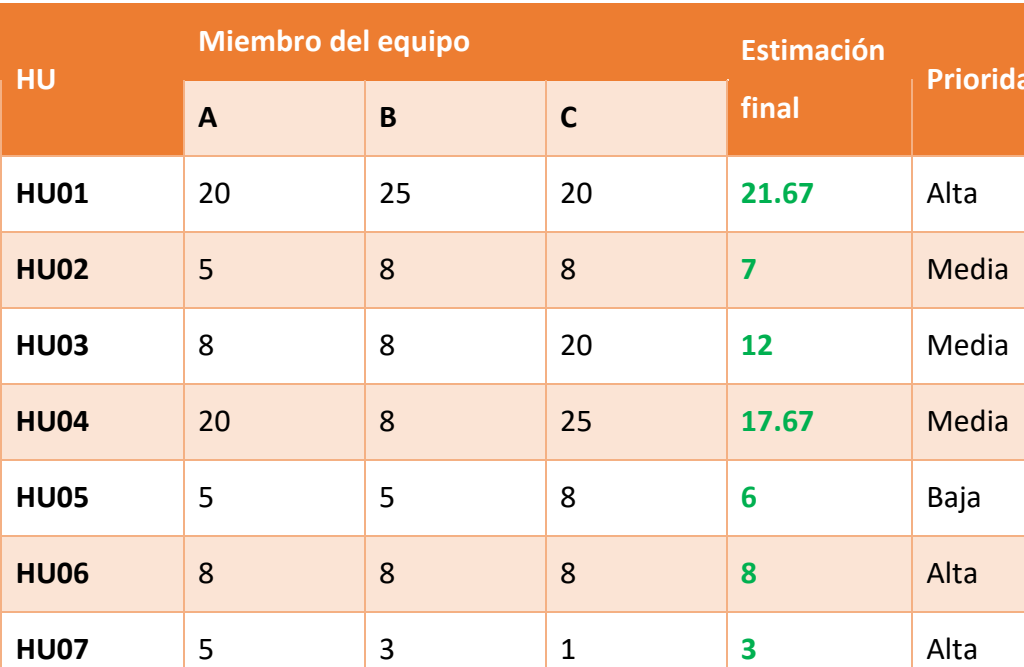

**HU08** 8 20 20 **16** Media

**HU09** 20 8 8 **12** Media

*Tabla 37. Tabla-Resumen del proceso y resultados del Planning Poker.*

Tras rellenar la tabla, se debe establecer la capacidad de trabajo del equipo a lo largo del Sprint, para este trabajo el Sprint será de 2 semanas, donde los días laborales serán de lunes a jueves, con una duración de 4 horas de trabajo por día, es decir, una capacidad de 32 horas por Sprint. Entonces, en función de la prioridad de la **HU**, se irán rellenando esas 32 horas con HU hasta que no quepan más y en caso de sobrar horas (se tienen ya ocupadas 30 horas y todas las tareas restantes son de estimación superior a 3 horas), esas horas que "sobran" se invertirán en corrección de errores, algo inherente al desarrollo de software.

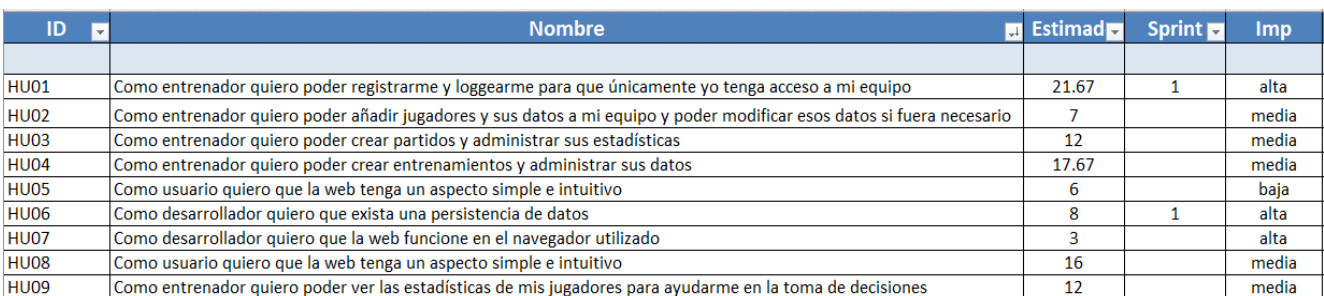

*Ilustración 16. Backlog del proyecto con estimaciones e importancias de las historias de usuario.*

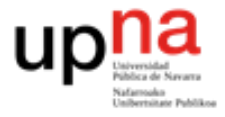

#### Estimación económica (presupuesto)

Una vez se tienen las estimaciones temporales, se puede empezar a calcular las económicas y establecer un presupuesto para el proyecto. Este lo integrarán diferentes costes:

#### **1. Coste de personal**

Para el proyecto se supone un único trabajador, que actúa como "Scrum Master" y como "Team Member" a la vez.

El sueldo medio en España de un Scrum Master es de 42.600 € al año **[8]**, teniendo un año 253 días hábiles, y siendo este sueldo para una jornada de 8 horas, el sueldo medio por hora es de 21.05€. Como el trabajador realiza dos funciones su salario aumentará y cobrará 27€ la hora.

Sabiendo que el coste temporal del proyecto son 103.34 horas, el coste de personal será 103.34\*27, es decir, **2790,18€**.

#### **2. Coste Hardware**

*Tabla 38. Resumen del coste Hardware.*

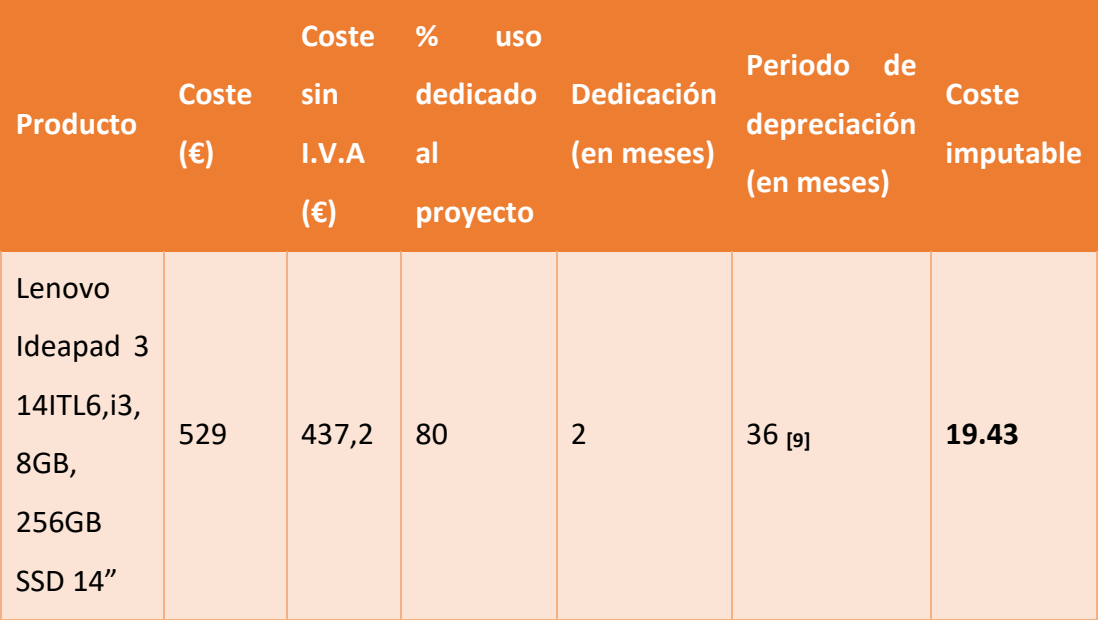

El coste imputable es:

Dedicación  $\frac{1}{\text{Vida titil}} \times \text{porcentaje dedicado}$  (entre 0 y 1)  $\times \text{coste}(\sin I.V.A)$  En este caso es:

$$
\frac{2}{36} \times 0.8 \times 437.2 = 19.43
$$

#### **3. Coste Software**

*Tabla 39. Resumen coste Software.*

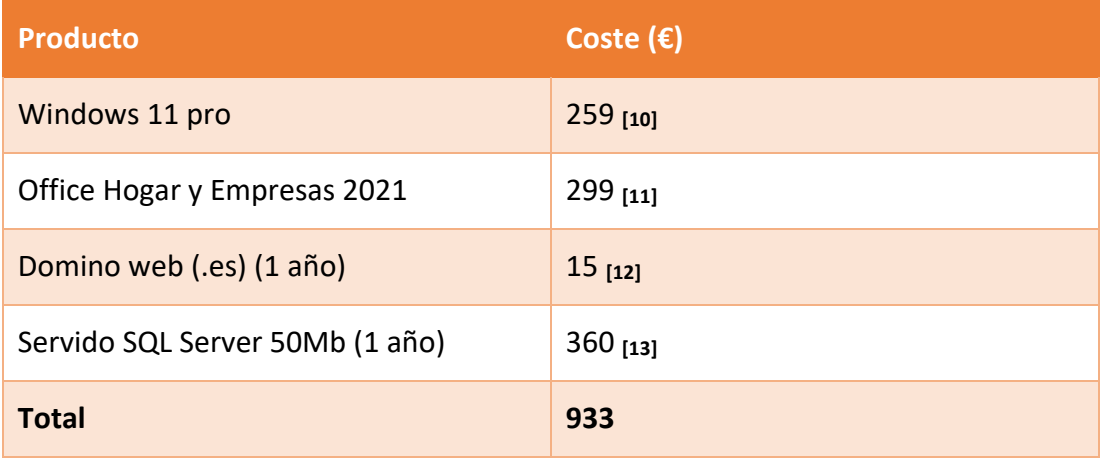

## Resumen del coste total

Para calcular el total de costes se tendrán en cuenta los anteriormente indicados, y se añadirá una previsión de fondos para poder cubrir los posibles riesgos del proyecto y/o gastos imprevistos que no se han indicado en el proyecto, como puede ser que se rompa una pieza del ordenador.

*Tabla 40. Coste total*

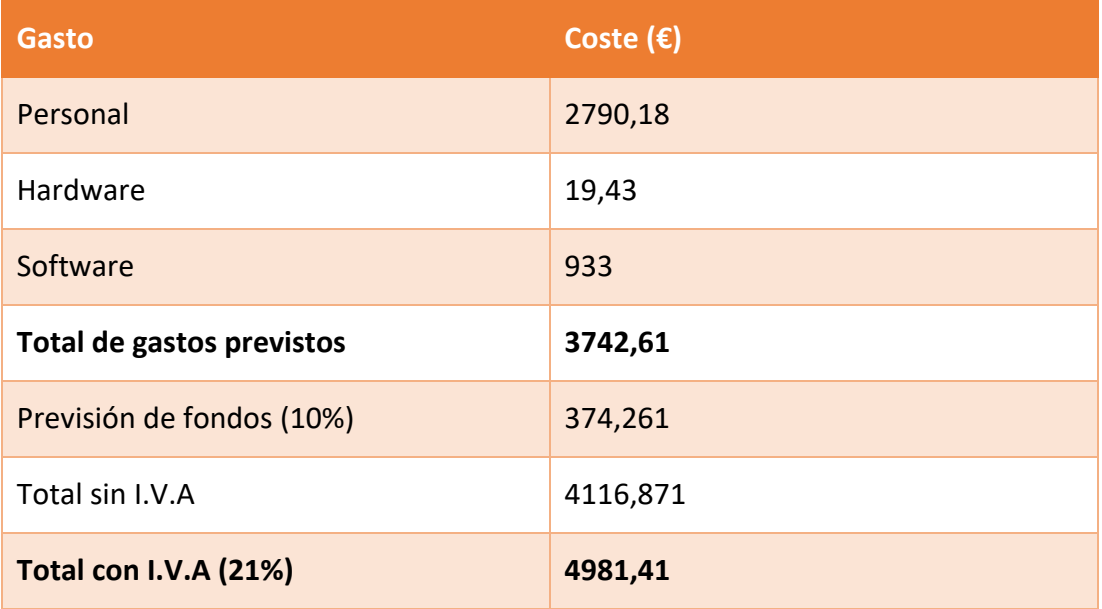

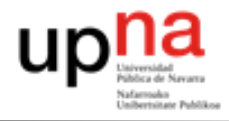

#### **3.5. Codificación**

#### Sprint 1

Como se puede apreciar en la *Ilustración 16*, al tener las estimaciones, se comienza a rellenar con las de prioridad alta, en este caso "HU01- *Como entrenador quiero poder registrarme y loggearme para que únicamente yo tenga acceso a mi equipo*", con 21.67 de estimación (quedan 32-21.67=10.33 restantes), después con "HU06-*Como desarrollador quiero que exista una persistencia de datos*", con 8 de duración (quedan 10.33-8=2.33 restantes) y la siguiente que se incluiría sería la HU07, pero como 3>2.33, se destina ese tiempo "sobrante" a solucionar errores.

Ahora se rellena la pila del Sprint 1, que resumirá en una tabla las historias de usuario que se realizarán en el Sprint 1 y se concretará un poco más la estimación, asignando una duración a cada tarea que conforma la historia de usuario.

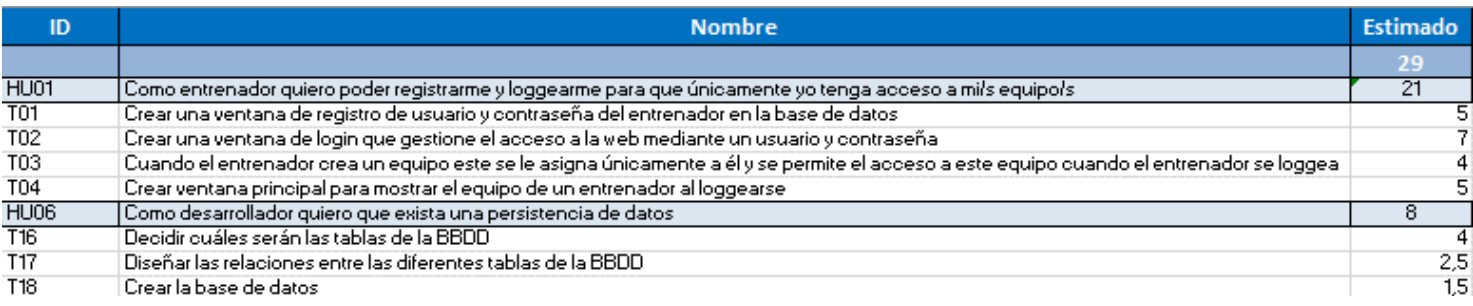

*Ilustración 17. Pila Sprint 1.*

Ahora que ya se tiene la pila del Sprint 1 se reparten las tareas entre los miembros

del Scrum Team que empiezan a desarrollar las tareas asignadas.

Para diseñar la BBDD se utilizará en primer lugar el modelo entidad-relación.

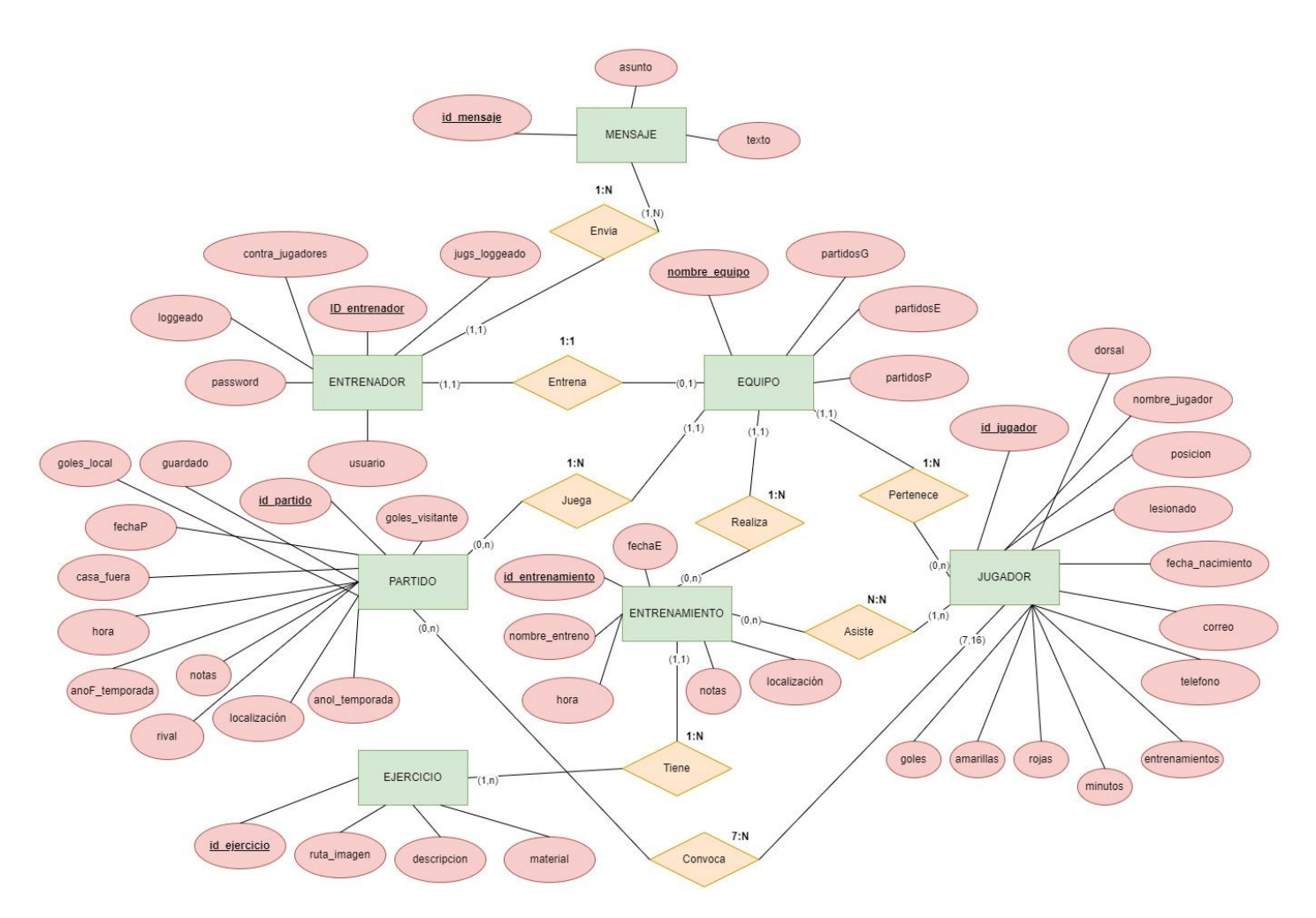

*Ilustración 18. Modelo entidad-relación*

En segundo lugar, se pasa del modelo-entidad relación al modelo relacional. A modo de leyenda, los atributos en negrita son claves primarias<sup>xxii</sup>, los atributos en rojo claves foráneas<sup>xxiii</sup> y los que están en rojo y negrita, ambas cosas.

xxii es un campo, o combinación de campos, que identifica de forma única a cada fila de una tabla.

xxiii es una limitación referencial entre dos tablas. Identifica a una columna, o grupo de columnas, de una tabla (referendo) que se refiere/n a una columna, o grupo de columnas, de otra tabla (referenciada).

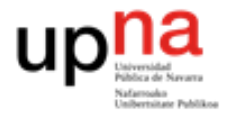

## **1. Entidades**

*Tabla 41. Primer paso de la creación del modelo relacional.*

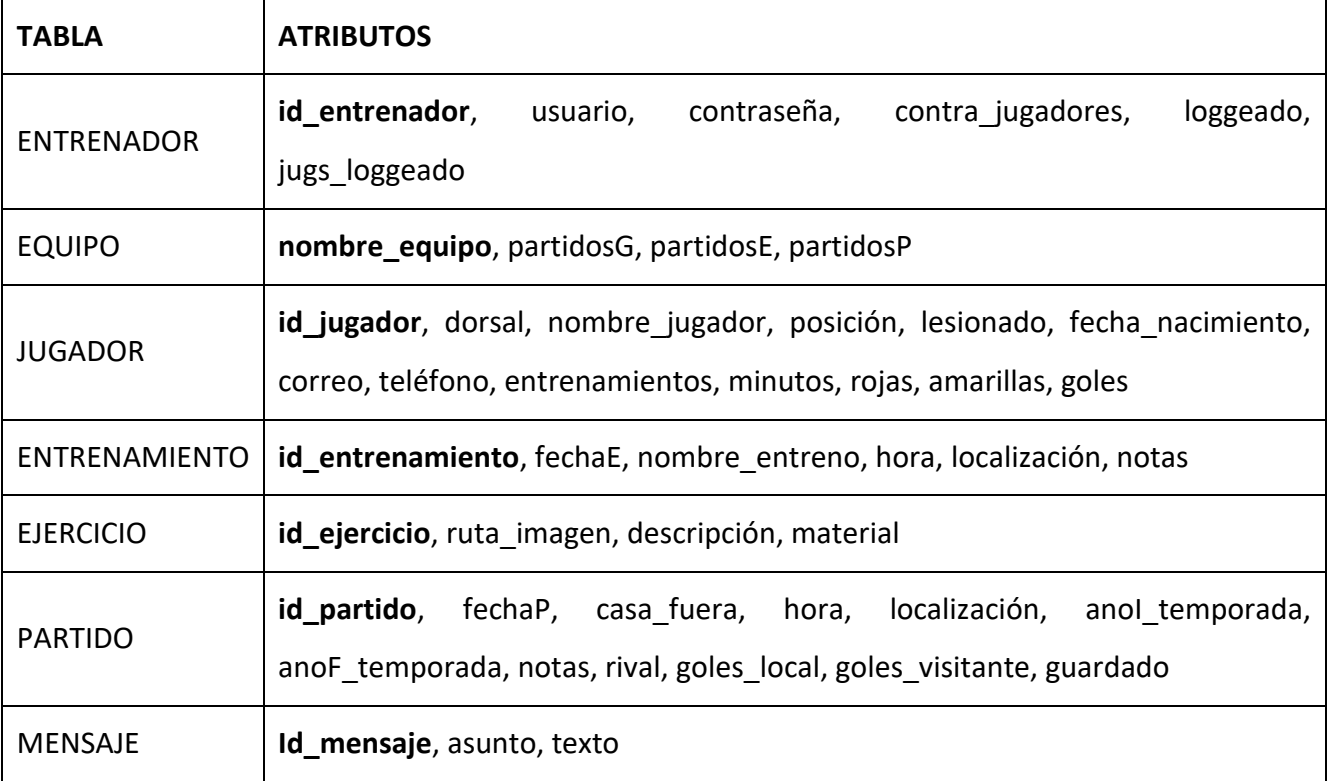

## **2. Relaciones 1:1 (la clave primaria de una de las entidades que conforman la relación**

## **pasa como atributo de la otra y es clave foránea)**

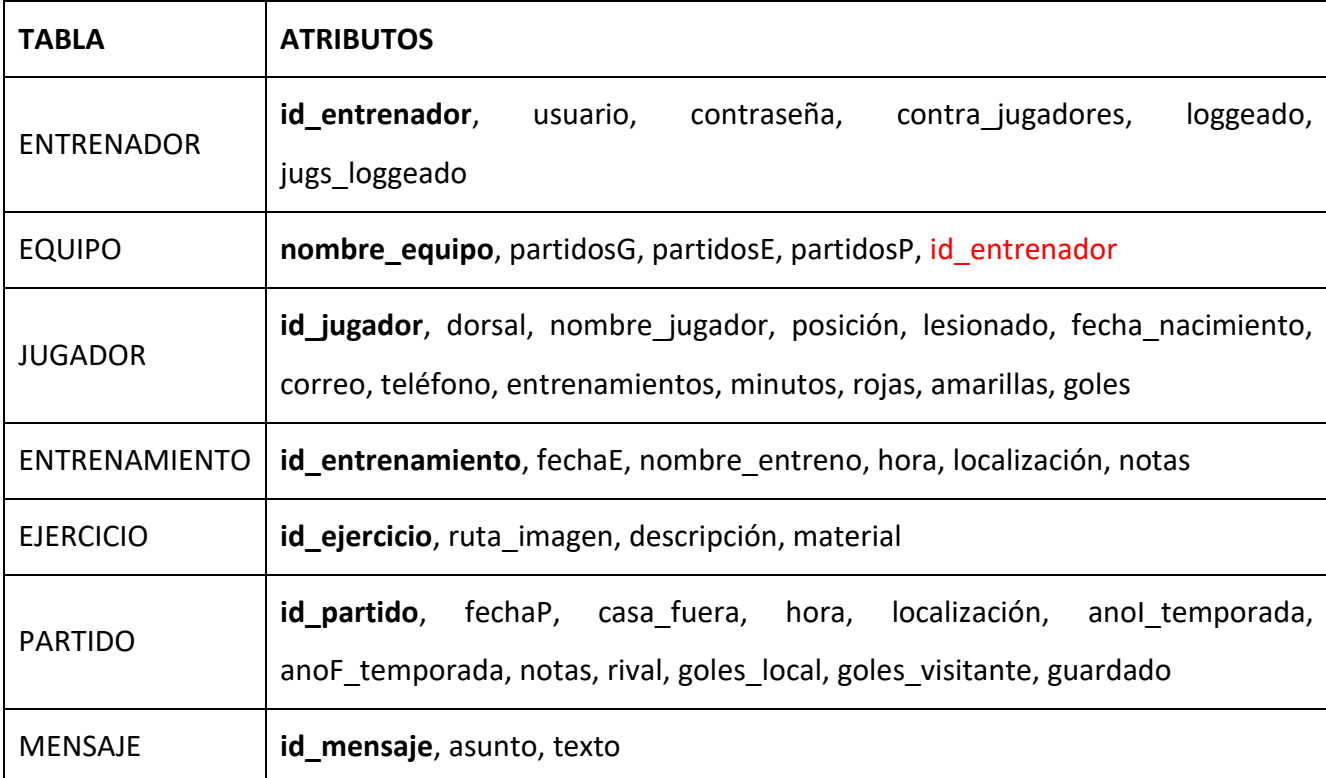

*Tabla 42. Segundo paso de la creación del modelo relacional.*

## **3. Relaciones 1:N (la clave primaria de la entidad con cardinalidadxxiv 1 pasará como**

## **atributo, clave foránea, a la entidad con cardinalidad N)**

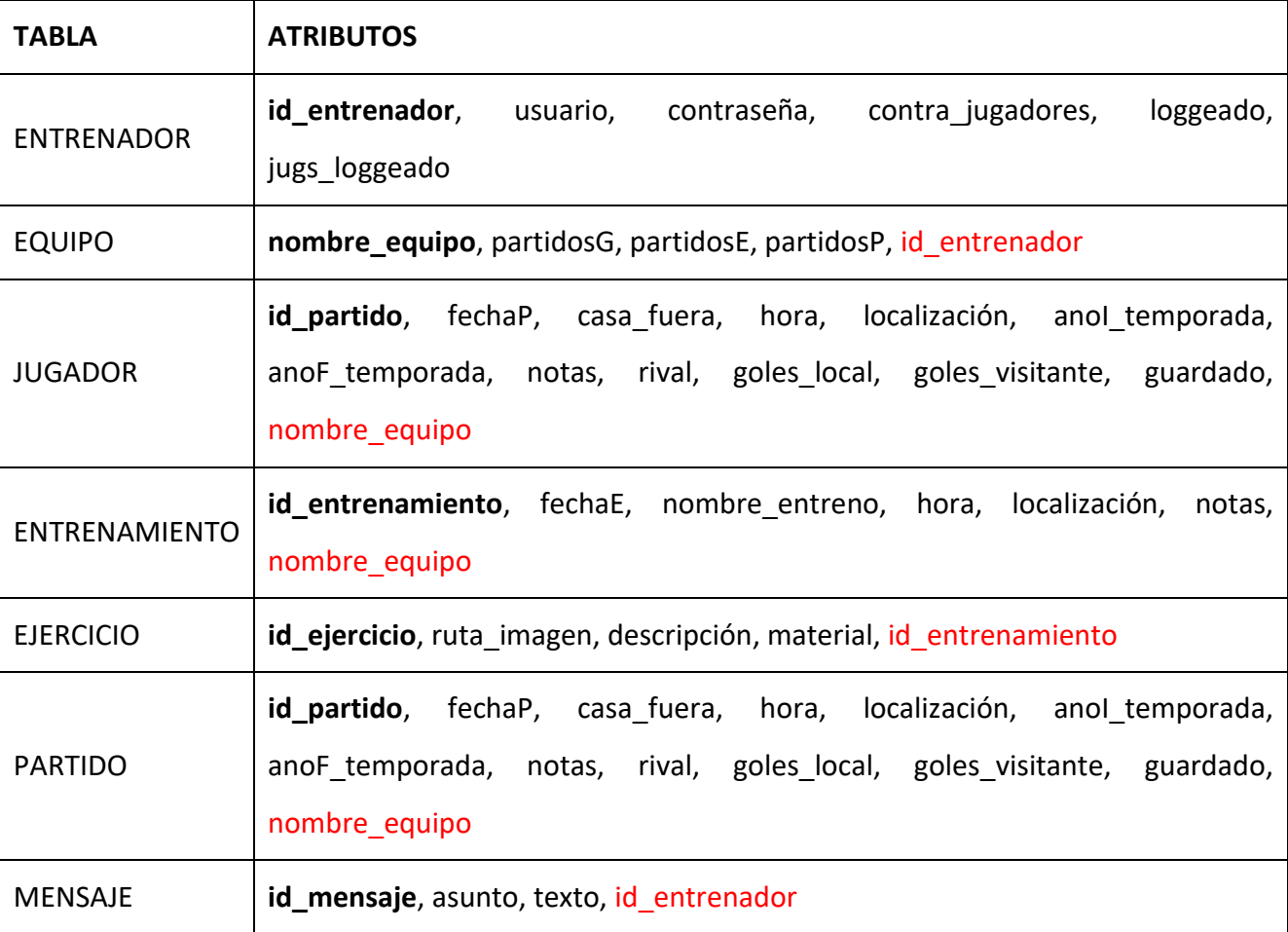

*Tabla 43. Tercer paso de la creación del modelo relacional.*

xxiv es el número de entidades con la/s cual/es otra entidad se puede asociar mediante una relación binaria, puede ser uno a uno, uno a muchos, muchos a uno o muchos a muchos.

**4. Relaciones N:N (se crea una nueva tabla con las claves primarias de las dos entidades de la relación, que serán también claves primarias de la nueva tabla)**

*Tabla 44. Cuarto paso de la creación del modelo relacional.*

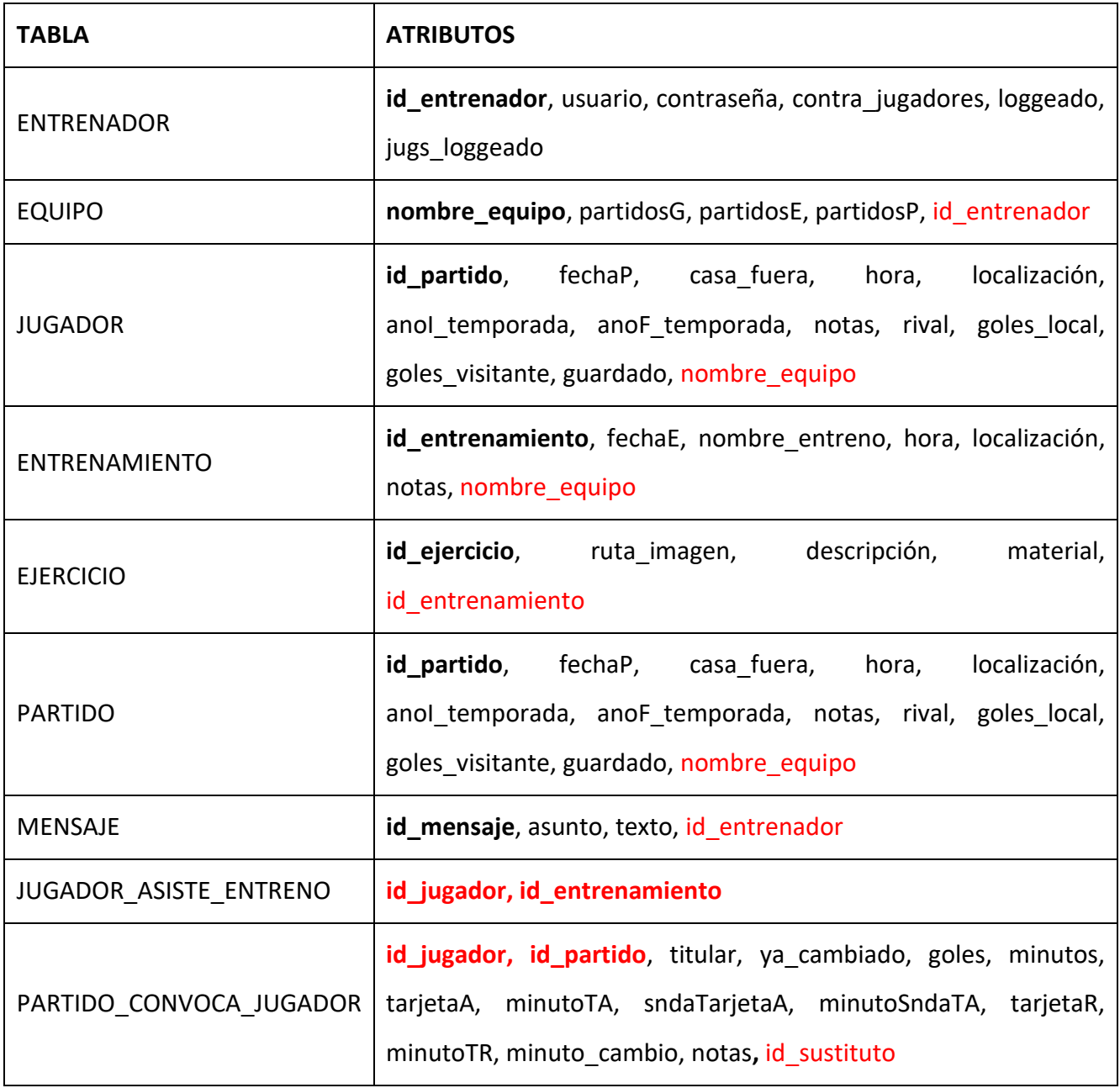

## Por tanto, la estructura de la base de datos contará finalmente con las siguientes

tablas:

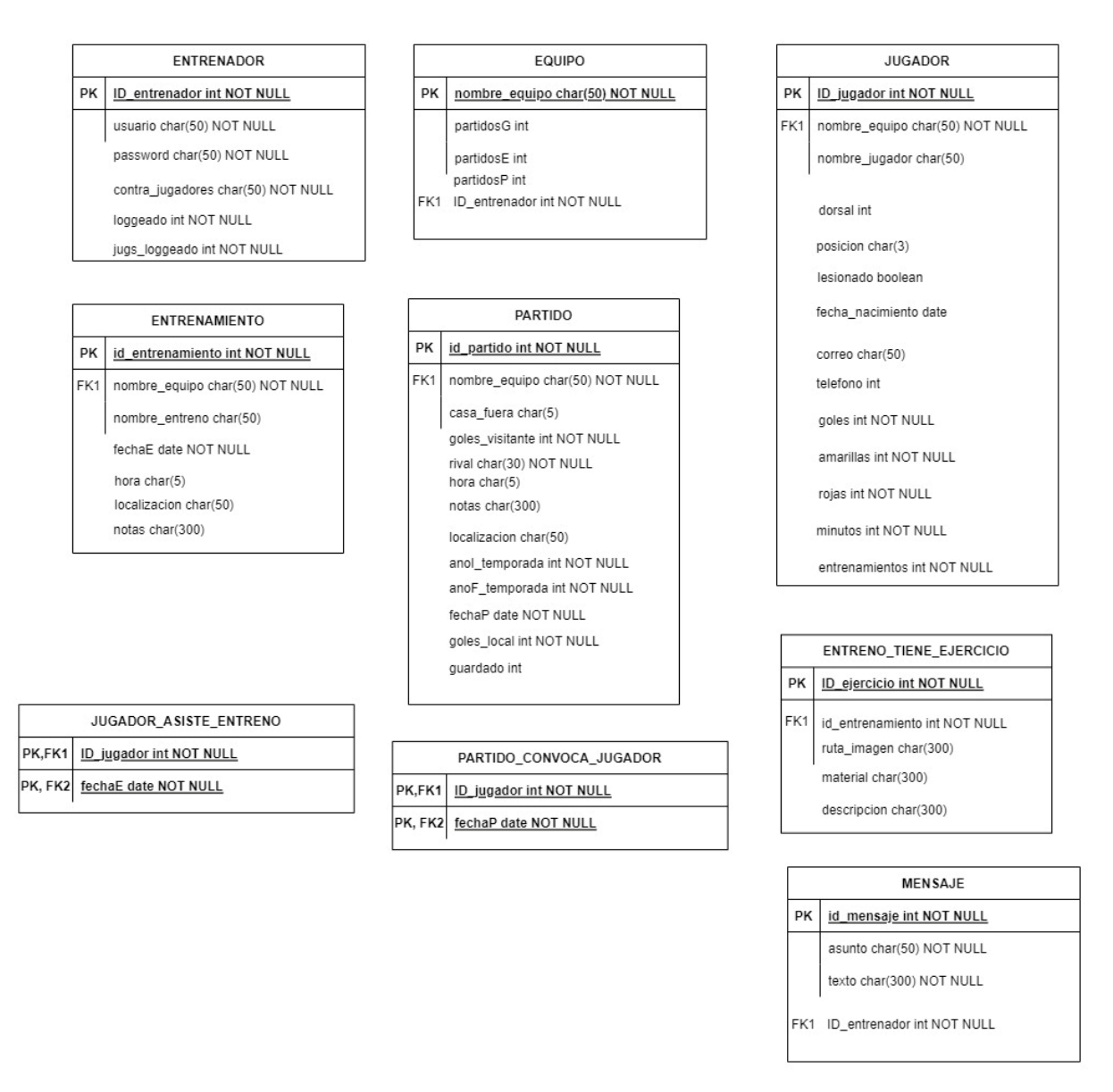

*Ilustración 19. Modelo relacional.*

En este punto quedan finalizadas las tareas "T16-Decidir cuáles serán las tablas de la BBDD" y "T17- Diseñar las relaciones entre las diferentes tablas de la BBDD".

Como siguiente paso se crea la base de datos en PHPMyAdmin a partir del modelo relacional (tarea "T19- Crear la base de datos").

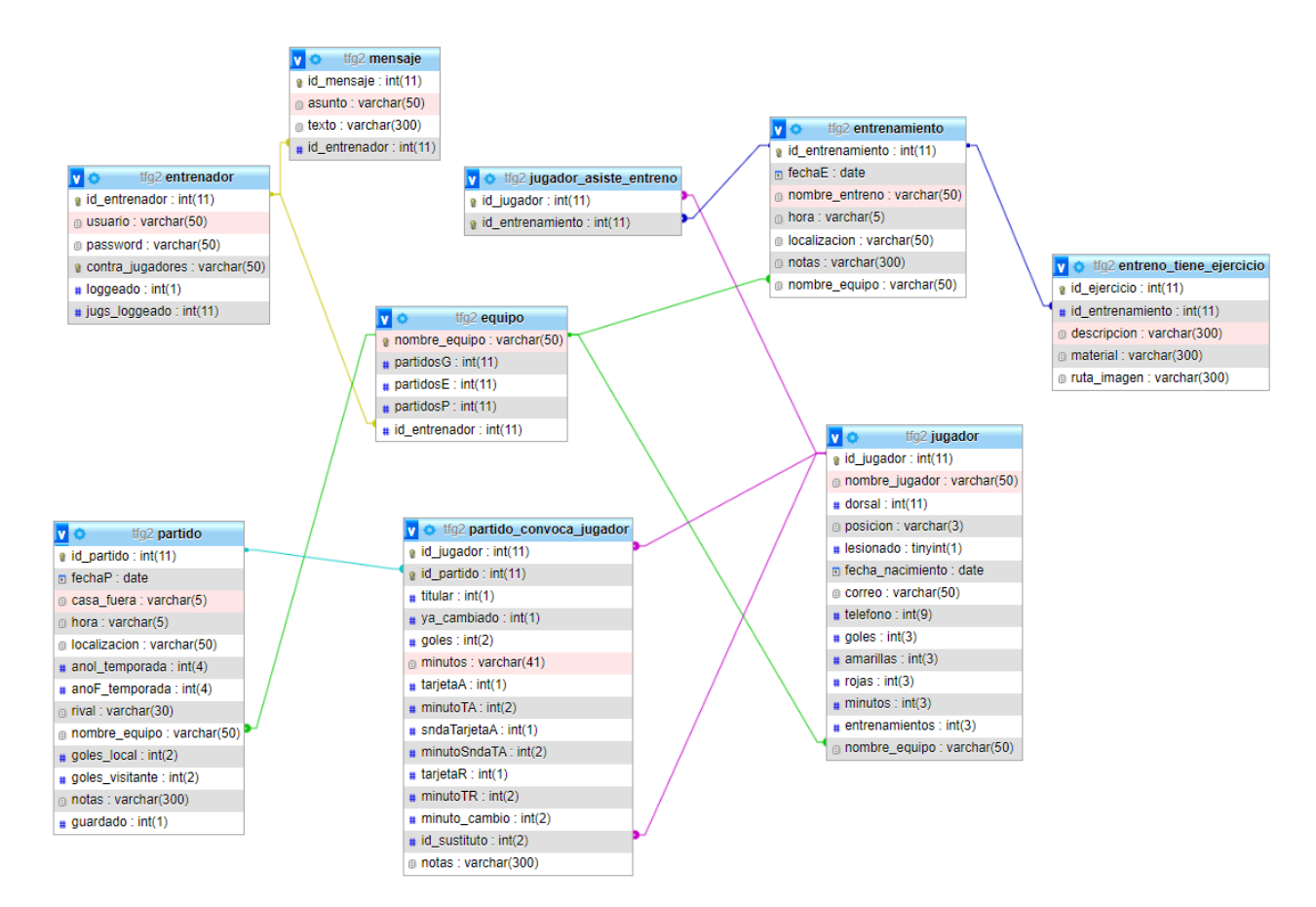

*Ilustración 20. Esquema de la BBDD creada en PHPMyAdmin.*

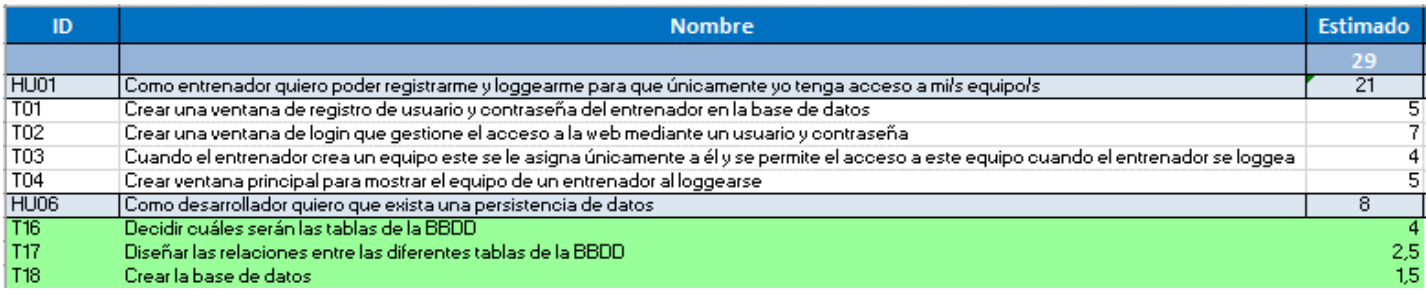

*Ilustración 21. Pila Sprint1, con tareas finalizadas indicadas en verde*

El resultado de la tarea "T02-Crear una ventana de login que gestione el acceso a la web mediante un usuario y contraseña" es el siguiente:

![](_page_47_Picture_3.jpeg)

#### *Ilustración 22. Inicio de sesión de la web*

En el caso de que se deje uno de los campos sin rellenar, el login no permitirá continuar y avisará. Por otro lado, si el usuario existe, pero la contraseña es incorrecta lo indicará y en última instancia, si el usuario introducido es inexistente lo notificará también.

![](_page_47_Picture_6.jpeg)

![](_page_47_Figure_7.jpeg)

![](_page_47_Picture_8.jpeg)

![](_page_47_Figure_9.jpeg)

![](_page_47_Picture_10.jpeg)

*Ilustración 25. Aviso de usuario inexistente.*

Para acceder a la ventana de registro ("T01-Crear una ventana de registro de usuario y contraseña del entrenador en la base de datos") se pulsa el botón superior derecho que pone "Crear Cuenta", avanzando así a la siguiente ventana:

![](_page_48_Picture_3.jpeg)

*Ilustración 26. Registro de la web.*

Una vez rellenados los campos solicitados se pulsa el botón "Registrarse". A partir de ahí pueden darse cuatro situaciones diferentes:

Todos los datos introducidos son correctos, es decir, el usuario elegido todavía no existe en la base de datos, además la contraseña y la repetición de contraseña coinciden y, además, la contraseña de jugador aún no existe en la BBDD<sup>xxv</sup>. En este caso, la inserción de los datos en la base de datos será exitosa y la web nos lo mostrará con la siguiente pantalla

xxv es la abreviatura de "base de datos".

![](_page_49_Picture_2.jpeg)

*Ilustración 27. Registro exitoso.*

# El nombre de usuario ya existe, elige otro

**Continuar** 

El nombre de usuario elegido ya existe. El mensaje mostrado cambiará indicando el error y el nuevo usuario no se insertará en la base de datos.

*Ilustración 28. Registro con usuario existente.*

Las contraseñas introducidas no coinciden, vuelve a intentarlo

**Continuar** 

El nombre de usuario está disponible, pero las contraseñas introducidas no coinciden. No será insertado en la base de datos.

*Ilustración 29. Registro con contraseñas que no coinciden.*

La contraseña de jugadores ya existe, utiliza otra

**Continuar** 

El nombre de usuario está disponible, las contraseñas coinciden, pero la contraseña de jugadores no está disponible, ya existe en la BBDD. No se insertará el nuevo usuario.

*Ilustración 30. Registro con contraseña de jugadores duplicada.*

En el recuadro del mensaje, además del propio mensaje hay un botón que pone "continuar", este será pulsado cuando se desee volver a la ventana del login.

Una vez el entrenador ha sido registrado y loggeado, accederá a su página principal, en la que, si aún no lo tiene, la web le permitirá crear un equipo que le será asignado.

![](_page_50_Picture_4.jpeg)

*Ilustración 31. Ventana principal de entrenador cuando este aún no tiene un equipo creado.*

En esta ventana el entrenador loggeado puede cerrar sesión y salir o pulsar el botón de crear equipo y avanzar a la ventana con el formulario de creación, donde volverá a tener la opción de cerrar sesión, o podrá rellenar el formulario con el nombre que quiere asignarle al equipo.

![](_page_50_Picture_7.jpeg)

*Ilustración 32. Ventana de crear equipo.*

Una vez que el entrenador ya tiene asociado un equipo, en esta pantalla principal, en

lugar del formulario, aparecerá la pantalla principal del equipo.

![](_page_51_Picture_89.jpeg)

*Ilustración 33. Página principal de un equipo.*

Como se puede apreciar en la página principal del equipo se tiene:

- 1. Una franja superior con dos opciones, editar el equipo, o cerrar sesión. Además, en esta franja se mostrará un mensaje con el nombre de entrenador y otro con la contraseña para jugadores que se ha creado al registrarse.
- 2. En la segunda franja se aprecia el año de inicio de la temporada actual y el año de finalización, también se ve el nombre del equipo en el centro y el número de partidos ganados, empatados y perdidos.
- 3. Tras esto se observa una franja subdivida en cuatro, donde se puede acceder a las ventanas de partidos, entrenamientos, estadísticas y mensajes.
- 4. Finalmente, en la cuarta franja, también subdividida en dos, la primera muestra el número total de jugadores y permite crear nuevos. Y en la segunda subdivisión se tiene un listado de los integrantes que pertenecen a ese equipo y sus datos.

Si se pulsa el botón "+", la web se redirige a la ventana de crear jugador, donde se encuentra un formulario a rellenar con los datos (nombre, posición, lesionado, dorsal, fecha nacimiento, correo y teléfono) del nuevo jugador.

Cuando se pulsa el botón de añadir jugador, pueden ocurrir dos cosas, o que el registro sea exitoso, en tal caso se vuelve a la página principal del equipo, donde ya se puede ver el nuevo jugador en el listado, o que el registro tenga algún fallo, en ese caso se vuelve a la página del formulario con un mensaje que indicará que ha habido un error. La ventana del formulario, además de crear el jugador, también permite volver atrás sin hacer nada.

![](_page_52_Picture_3.jpeg)

*Ilustración 34. Formulario de creación de un nuevo jugador.*

| ID   | <b>Nombre</b>                                                                                                    | <b>Estimado</b> |
|------|----------------------------------------------------------------------------------------------------|-----------------|
|      |                                                                                                    | 29              |
| HU01 | Como entrenador quiero poder registrarme y loggearme para que únicamente yo tenga acceso a mi/s equipo/s                                  |                 |
| T01  | Crear una ventana de registro de usuario y contraseña del entrenador en la base de datos                                                  |                 |
| T02  | Crear una ventana de login que gestione el acceso a la web mediante un usuario y contraseña                                               |                 |
| T03. | Cuando el entrenador crea un equipo este se le asigna únicamente a él y se permite el acceso a este equipo cuando el entrenador se loggea |                 |
| T04  | Crear ventana principal para mostrar el equipo de un entrenador al loggearse                                                              |                 |
| HU06 | Como desarrollador quiero que exista una persistencia de datos                                                                            |                 |
| T16  | Decidir cuáles serán las tablas de la BBDD                                                                                                |                 |
| T17  | Diseñar las relaciones entre las diferentes tablas de la BBDD.                                                                            | 2.5             |
| T18  | Crear la base de datos:                                                                                                    | 15              |

*Ilustración 35. Pila Sprint 1, con tareas finalizadas señaladas en verde.*

![](_page_52_Picture_57.jpeg)

![](_page_52_Figure_8.jpeg)

El gráfico superior, de Burndown, representa gráficamente el trabajo que queda por hacer en el proyecto en el tiempo, se puede observar que el tiempo restante ha sido inferior a la velocidad ideal, es decir, se han realizado las tareas en un tiempo inferior al esperado.

#### Sprint 2

Ahora que se ha finalizado el sprint 1, se realizan las dos reuniones pertinentes. Una reunión de Sprint Review, en la que se analizará el incremento realizado en el Sprint 1 y una reunión retrospectiva, en la que se estudiarán las cosas que han ido bien y mal al equipo y las posibles mejoras para las que han ido mal y se implantarán las mejoras necesarias de cara al Sprint 2 y sucesivos.

Una vez realizadas estas dos reuniones y sacadas las conclusiones necesarias, se realizará una tercera reunión, la reunión de Sprint planning para el Sprint 2, en la que se preparará la nueva pila del sprint:

Al igual que al rellenar la pila del sprint 1, se sabe que tenemos 32 horas en el sprint y se irán rellenando con las HU más importantes hasta que no quepan más. Se incluirán la "HU07- *Como desarrollador quiero que la web funcione en el navegador utilizado*", puesto que es la única que queda que es de prioridad alta (quedan 32-3 =29 disponibles), después la "HU03- *Como entrenador quiero poder crear partidos y administrar sus estadísticas",* de 12 horas (quedan 29-12 = 17 disponibles), después, la "HU02- *Como entrenador quiero poder añadir jugadores y sus datos a mi equipo y poder modificar esos datos si fuera necesario"* de 7 (quedan 17-7=10), tras esto, iría la "HU04- *Como entrenador quiero poder crear entrenamientos y administrar sus datos*", por cuestión de prioridad, pero no cabe, la que sí que cabe aunque sea de prioridad baja es la "HU05- *Como usuario quiero que la web tenga un aspecto simple e intuitivo*" (quedan 10-6=4) y como todas las demás son de duración mayor a 4, ese tiempo se dedicará a corrección de errores. Quedando la pila de la siguiente forma:

![](_page_53_Picture_147.jpeg)

Con la pila del Sprint 2, al igual que en el Sprint 1, se reparten las tareas. Primero se realiza la tarea "T05-*Crear formulario de creación de jugadores que almacene los valores introducidos en la BBDD*" ya que los jugadores serán necesarios más adelante para la creación de entrenamientos y partidos.

![](_page_54_Picture_3.jpeg)

*Ilustración 38. Formulario de creación de jugadores.*

![](_page_54_Picture_5.jpeg)

*Ilustración 39. Ventana de modificación de los jugadores.*

![](_page_55_Picture_0.jpeg)

![](_page_55_Picture_39.jpeg)

*Ilustración 40. Pila Sprint2 con tareas finalizadas marcadas en verde*

## Creación de la ventana de partidos ("HU03- Como entrenador quiero poder crear

## partidos y administrar sus estadísticas")

![](_page_55_Figure_6.jpeg)

*Ilustración 41. Listados de historial y próximos de los partidos.*

![](_page_56_Picture_1.jpeg)

![](_page_56_Picture_2.jpeg)

*Ilustración 42. Formulario de creación de partido.*

![](_page_56_Picture_4.jpeg)

*Ilustración 43. Ventana de partido para introducir las estadísticas.*

![](_page_57_Picture_0.jpeg)

![](_page_57_Picture_90.jpeg)

*Ilustración 44. Pila Sprint 2 con las tareas finalizadas marcadas en verde.*

![](_page_57_Picture_91.jpeg)

![](_page_57_Figure_5.jpeg)

#### *Ilustración 45. Burn down chart del Sprint 2*

Como se aprecia en el gráfico de Burndown anterior, la línea azul queda por debajo de la amarilla indicando que el esfuerzo que se ha realizado ha sido mayor que el ideal, es decir se han tardado más horas de las previstas para este Sprint.

#### Sprint 3

Ahora que se ha finalizado el sprint 2, se realizan las dos reuniones pertinentes. Una reunión de Sprint Review, en la que se analizará el incremento realizado en el Sprint 2 y una reunión retrospectiva, en la que se estudiarán las cosas que han ido bien y mal al equipo y las posibles mejoras para las que han ido mal y se implantarán las mejoras necesarias de cara al Sprint 3 y sucesivos.

Una vez realizadas estas dos reuniones y sacadas las conclusiones necesarias, se realizará una tercera reunión, la reunión de Sprint Planning para el Sprint 3, en la que se preparará la nueva pila del sprint:

Al igual que al rellenar la pila del sprint 2, se sabe que tenemos 32 horas en el sprint y se irán rellenando con las HU más importantes hasta que no quepan más. Se incluirán la "HU04- *Como entrenador quiero poder crear entrenamientos y* 

![](_page_58_Picture_1.jpeg)

*administrar sus datos*", puesto que es la única que queda que es de prioridad alta (quedan 32-17.67 =14.33 disponibles), después la "HU09- *Como entrenador quiero poder ver las estadísticas de mis jugadores para ayudarme en la toma de decisiones",* de 12 horas (quedan 14.33-12 = 2.33 disponibles), después iría la "HU08- *Como entrenador quiero poder ponerme en contacto con mis jugadores a través de la web"*, pero no cabe (16>2.33), ese tiempo se dedicará a corrección de errores. Quedando la pila de la siguiente forma:

![](_page_58_Picture_60.jpeg)

*Ilustración 46. Pila Sprint 3.*

#### Creación de la parte de entrenamientos.

![](_page_58_Picture_6.jpeg)

*Ilustración 47. Formulario de creación de partidos*

![](_page_59_Picture_1.jpeg)

![](_page_59_Picture_2.jpeg)

*Ilustración 48. Ventana para el control de asistencia al entrenamiento.*

![](_page_59_Picture_4.jpeg)

*Ilustración 49. Ventana de visualización de entrenamiento.*

![](_page_60_Picture_1.jpeg)

![](_page_60_Picture_35.jpeg)

*Ilustración 50. Pila Sprint 3 con tareas finalizadas señaladas en verde.*

#### Realización de la tarea "HU09-Crear ventana de visualización de estadísticas con los

#### apartados: goles, asistencia, tarjetas y minutos jugados".

|                 | <b>ESTADÍSTICAS DEL CADETE B</b>      |                 | <b>Cerrar Sesión</b>      |  |  |  |  |
|-----------------|---------------------------------------|-----------------|---------------------------|--|--|--|--|
| Goles           | Tarjetas                              | Minutos jugados | Asistencia entrenamientos |  |  |  |  |
| <b>GOLES</b>    |                                       |                 |                           |  |  |  |  |
| <b>Nombre</b>   | Partidos jugados / Partidos convocado | <b>Goles</b>    | Promedio goleador         |  |  |  |  |
| Joel            | 1/1                                   | $\mathbf{0}$    | $\mathbf{0}$              |  |  |  |  |
| Christian       | 0/0                                   | $\Omega$        |                           |  |  |  |  |
| Javier          | 0/0                                   |                 |                           |  |  |  |  |
| Ibai            | 1/1                                   |                 |                           |  |  |  |  |
| Marcos          | 0/1                                   |                 |                           |  |  |  |  |
| Daniel          | 0/1                                   |                 |                           |  |  |  |  |
| Giovani         | 1/1                                   |                 | $\Omega$                  |  |  |  |  |
| Adrian          | 1/1                                   |                 | $\Omega$                  |  |  |  |  |
| David Fernandez | 1/2                                   |                 |                           |  |  |  |  |
| Adnane          | 1/1                                   |                 |                           |  |  |  |  |
| Aitor           | 0/0                                   |                 |                           |  |  |  |  |
| Oier            | 1/1                                   |                 |                           |  |  |  |  |
| Mohammed        | 0/1                                   |                 |                           |  |  |  |  |
| Ander Vara      | 2/2                                   |                 |                           |  |  |  |  |
| Bruno           | 2/2                                   |                 |                           |  |  |  |  |
| Juan            | 2/2                                   |                 |                           |  |  |  |  |
| David Menendez  | 0/0                                   |                 | $\Omega$                  |  |  |  |  |
| Nicolas         | 0/0                                   |                 | $\Omega$                  |  |  |  |  |
| Alonso          | 2/2                                   |                 |                           |  |  |  |  |
| Pablo           | 2/2                                   |                 |                           |  |  |  |  |
| Rodrigo         | 0/1                                   |                 |                           |  |  |  |  |
| Unai            | 2/2                                   |                 |                           |  |  |  |  |
| Ander Rojas     | 1/1                                   |                 | $\mathbf{0}$              |  |  |  |  |
| pedro           | 0/0                                   |                 | $\Omega$                  |  |  |  |  |

*Ilustración 51. Apartado de goles de las estadísticas.*

![](_page_60_Picture_36.jpeg)

*Ilustración 52. Apartado de asistencia a los entrenamientos de las estadísticas.*

## **Sergio Llanas Faro**

![](_page_61_Picture_25.jpeg)

*Ilustración 53. Apartado de los minutos de las estadísticas.*

![](_page_61_Picture_26.jpeg)

*Ilustración 54. Apartado de tarjetas de las estadísticas.*

![](_page_61_Picture_27.jpeg)

*Ilustración 55. Pila Sprint 3 con tareas completadas indicadas en verde.*

upha

![](_page_62_Picture_98.jpeg)

![](_page_62_Figure_3.jpeg)

Como se puede apreciar en el gráfico anterior, la velocidad real ha sido mayor que la velocidad ideal que se había estimado para este Sprint.

#### Sprint 4

Ahora que se ha finalizado el sprint 3, se realizan las dos reuniones pertinentes. Una reunión de Sprint Review, en la que se analizará el incremento realizado en el Sprint 3 y una reunión retrospectiva, en la que se estudiarán las cosas que han ido bien y mal al equipo y las posibles mejoras para las que han ido mal y se implantarán las mejoras necesarias de cara al Sprint 4.

Una vez realizadas estas dos reuniones y sacadas las conclusiones necesarias, se realizará una tercera reunión, la reunión de Sprint planning para el Sprint 4, en la que se preparará la nueva pila del sprint:

Al igual que al rellenar la pila del sprint 3, se sabe que tenemos 32 horas en el sprint. En este caso es sencillo, puesto que solo queda una historia de usuario por realizar, la "HU08- *Como entrenador quiero poder ponerme en contacto con mis jugadores a través de la web"*, con una duración de 16 horas, inferior a 32, es decir el sprint 4 consistirá en completar esta HU y las 16 horas restantes se emplearán en la resolución de errores. Quedando la pila de la siguiente forma:

![](_page_62_Picture_99.jpeg)

*Ilustración 56. Pila Sprint 4.*

![](_page_63_Picture_1.jpeg)

upha

*Ilustración 57. Ventana de creación, visualización y eliminación de mensajes del entrenador.*

![](_page_63_Picture_3.jpeg)

*Ilustración 58. Ventana del espacio para jugadores donde se muestran los mensajes.*

![](_page_63_Picture_40.jpeg)

*Ilustración 59. Pila del Sprint 4 con las tareas completadas marcadas en verde.*

![](_page_64_Picture_1.jpeg)

![](_page_64_Picture_87.jpeg)

![](_page_64_Figure_3.jpeg)

Como se puede apreciar en el gráfico en este Sprint el tiempo empleado en realidad ha sido inferior al tiempo ideal estimado para esta tarea. Se observa también que ha habido un día en el que no se ha realizado ningún esfuerzo.

#### **3.6. Control de versiones**

Durante todo este proceso para el control de versiones<sup>xxvi</sup> se ha utilizado GitHub, una plataforma de desarrollo colaborativo que utiliza el sistema de control de versiones de Git.

*Ilustración 60. Captura de GitHub mostrando el número de commits realizados.*

Como se aprecia en la siguiente ilustración se han realizado 194 commits xxviien el desarrollo del software. Se aprecian también todos los archivos que conforman la web, subidos a GitHub.

xxvi es la práctica de rastrear y gestionar los cambios en el código del software.

xxvii es la confirmación de un conjunto de cambios provisionales de forma permanente. Se pueden entender también como capturas del estado del proyecto en un momento concreto.

| Ø<br>Search or jump to                                                                                    | Pull requests Issues Codespaces Marketplace Explore |                                                                       | $\mathcal{C}$ + $\cdot$ 6 <sup>*</sup>                                                                                                    |  |  |  |  |
|----------------------------------------------------------------------------------------------------|-----------------------------------------------------|-----------------------------------------------------------------------|----------------------------------------------------------------------------------------------------|--|--|--|--|
| A SergioLlanas / TFG (Private)                                                                            |                                                     |                                                                       | $\text{Q-Unwatch} \left( \begin{array}{c c c c c} \vspace{2mm} \mathbf{1} & \mathbf{1} & \mathbf{1} & \mathbf{1} \\ \hline \mathbf{1} & \mathbf{1} & \mathbf{1} & \mathbf{1} \\ \mathbf{1} & \mathbf{1} & \mathbf{1} & \mathbf{1} \\ \mathbf{1} & \mathbf{1} & \mathbf{1} & \mathbf{1} \\ \mathbf{1} & \mathbf{1} & \mathbf{1} & \mathbf{1} \\ \mathbf{1} & \mathbf{1} & \mathbf{1} & \mathbf{1} \\ \mathbf{1} & \mathbf{1} & \$ |  |  |  |  |
| ◇ Code ⊙ Issues     Pull requests ⊙ Actions       Projects ⊙ Security    < Insights <sup>@</sup> Settings |                                                     |                                                                       |                                                                                                    |  |  |  |  |
|                                                                                                    | main TFG / Web /                                    |                                                                       | Add file **<br>Go to file<br>$\sim$                                                                                                    |  |  |  |  |
|                                                                                                    |                                                     |                                                                       |                                                                                                    |  |  |  |  |
|                                                                                                    | Sa SergioLlanas unitaria_1 terminada                |                                                                       | 7ae4344 Thour ago + History                                                                                                    |  |  |  |  |
|                                                                                                    |                                                     |                                                                       |                                                                                                    |  |  |  |  |
|                                                                                                    | <b>Em</b> bddd                                      | actualizado sol para crear BBDD                                       | 2 days ago                                                                                                    |  |  |  |  |
|                                                                                                    | <b>En cos</b>                                       | modificado el word                                                    | 3 days ago                                                                                                    |  |  |  |  |
|                                                                                                    | <b>In img</b>                                       | añadido pichichi a zonalugador                                        | 4 days ago                                                                                                    |  |  |  |  |
|                                                                                                    | <b>Em</b> php                                       | unitaria_1 terminada                                                  | 1 hour ago                                                                                                    |  |  |  |  |
|                                                                                                    | appuebas.html                                       | arreglado cuando el crear equipo es erroneo                           | last month                                                                                                    |  |  |  |  |
|                                                                                                    | anadirEjercicio.html                                | añadido material a los ejercicios de los entrenamientos               | 8 days ago                                                                                                    |  |  |  |  |
|                                                                                                    | anadirNotas.html                                    | eliminado el temporizador por inutilidad                              | 4 days ago                                                                                                    |  |  |  |  |
|                                                                                                    | anadirNotasE.html                                   | estilo y añadido modificar datos de partido confirmado                | 12 days ago                                                                                                    |  |  |  |  |
|                                                                                                    | anadir_jugador.html                                 | solucion de errores con la BBDD                                       | 14 days ago                                                                                                    |  |  |  |  |
|                                                                                                    | asistencia.html                                     | estilo y añadido modificar datos de partido confirmado                | 12 days ago                                                                                                    |  |  |  |  |
|                                                                                                    | cambio.html                                         | eliminado el temporizador por inutilidad                              | 4 days ago                                                                                                    |  |  |  |  |
|                                                                                                    | crearAlineacion.html                                | modificada pagina de cambios y de crear alineacion                    | 13 days ago                                                                                                    |  |  |  |  |
|                                                                                                    | crearEntrenamiento.html                             | solucion de errores con la BBDD                                       | 14 days ago                                                                                                    |  |  |  |  |
|                                                                                                    | crearPartido.html                                   | solucion de errores con la BBDD                                       | 14 days ago                                                                                                    |  |  |  |  |
|                                                                                                    | crear_equipo.html                                   | cerrar sesion en crear_equipo                                         | 2 days ago                                                                                                    |  |  |  |  |
|                                                                                                    | editarEquipo.html                                   | añadida contra jugadores a registro y principal                       | 5 days ago                                                                                                    |  |  |  |  |
|                                                                                                    | editarJugador.html                                  | modificado el word                                                    | 3 days ago                                                                                                    |  |  |  |  |
|                                                                                                    | n entrenamiento.html                                | generarPDFEntreno terminado                                           | 7 days ago                                                                                                    |  |  |  |  |
|                                                                                                    | c entrenamientos.html                               | estilo a los botones de eliminar partido y entrenamiento              | 2 days ago                                                                                                    |  |  |  |  |
|                                                                                                    | espacialugador.html                                 | añadido pdf de pichichi a espacioJugador                              | 2 days ago                                                                                                    |  |  |  |  |
|                                                                                                    | estadisticas.html                                   | unificados estilos de entrenamientos, estadísticas, mensajes y coment | 4 days ago                                                                                                    |  |  |  |  |
|                                                                                                    | golNuestro.html                                     | eliminado el temporizador por inutilidad                              | 4 days ago                                                                                                    |  |  |  |  |
|                                                                                                    | ndex.html                                           | añadido vuelta a index desde loginJuagdor y actualización BBDD        | 4 days ago                                                                                                    |  |  |  |  |
|                                                                                                    | ndex_contrain.html                                  | añadida contra jugadores a registro y principal                       | 5 days ago                                                                                                    |  |  |  |  |
|                                                                                                    | ndex_userin.html                                    | añadida contra jugadores a registro y principal                       | 5 days ago                                                                                                    |  |  |  |  |
|                                                                                                    | c loginlugador.html                                 | añadido vuelta a index desde loginJuagdor y actualización BBDD        | 4 days ago                                                                                                    |  |  |  |  |
|                                                                                                    | mensajes.html                                       | unificados estilos de entrenamientos, estadisticas, mensajes y coment | 4 days ago                                                                                                    |  |  |  |  |
|                                                                                                    | partido.html                                        | eliminado el temporizador por inutilidad                              | 4 days ago                                                                                                    |  |  |  |  |
|                                                                                                    | partidos.html                                       | estilo a los botones de eliminar partido y entrenamiento              | 2 days ago                                                                                                    |  |  |  |  |
|                                                                                                    | principal.html                                      | eliminado el temporizador por inutilidad                              | 4 days ago                                                                                                    |  |  |  |  |
|                                                                                                    | registro.html                                       | registro metido al documento                                          | last month                                                                                                    |  |  |  |  |
|                                                                                                    | tarjeta.html                                        | eliminado el temporizador por inutilidad                              | 4 days ago                                                                                                    |  |  |  |  |

*Ilustración 61. Captura de GitHub con los archivos que contiene.*

### **3.7. Pruebas [14]**

La realización de pruebas es el proceso de evaluar y verificar que un producto o aplicación software hace lo que se supone que debe hacer. Además, permite prevenir errores, reduciendo de esta forma los costes y mejorando el rendimiento.

Existen diferentes tipos de pruebas:

- **De aceptación:** verifica que el sistema funcione según lo previsto.
- **De integración:** asegura que los diferentes componentes operen juntos.
- **De unidad:** valida que cada unidad software funciona según lo esperado.
- **De rendimiento:** prueba el funcionamiento con distintas cargas de trabajo.
- **De regresión:** verifican si las nuevas características rompen o degradan la funcionalidad.
- **De estrés:** prueba la tensión que puede soportar el sistema antes de fallar.
- **De usabilidad:** valida lo bien que un cliente puede utilizar el sistema.

En el proyecto se realizarán pruebas de aceptación, de integración, de unidad, de regresión y de usabilidad.

#### Pruebas de aceptación

1. Solo se permite acceder a una página si se ha hecho login antes.

*Tabla 45. Descripción de la prueba de aceptación\_1.*

![](_page_66_Picture_101.jpeg)

Una vez realizada esta prueba se repite en todas las ventanas en las que es necesario estar loggeado para acceder y se comprueba que todas estas pruebas tengan el estado de superada. En este caso todas las pruebas realizadas pasan.

2. Una vez loggeado solo se tiene acceso al equipo relacionado.

*Tabla 46. Descripción de la prueba de aceptación\_2.*

![](_page_67_Picture_124.jpeg)

Una vez realizada esta prueba, se repite en todas las ventanas en las que el contenido es controlado por las variables que se pasan por la url (equipo), y se comprueba que todas estas pruebas tengan el estado de superada. En este caso todas las pruebas realizadas pasan.

3. Si se intenta registrar un usuario y ya existe uno con ese nombre u ocurre la misma situación con la contraseña de jugadores no se permitirá.

*Tabla 47. Descripción de la prueba de aceptación\_3.*

![](_page_68_Picture_148.jpeg)

4. Los partidos/entrenamientos de fecha anterior o igual a la actual aparecen en la lista "historial" y los de fecha posterior a la actual en "próximos".

![](_page_68_Picture_149.jpeg)

![](_page_68_Picture_150.jpeg)

![](_page_69_Picture_1.jpeg)

5. El número de mensajes mostrado en la ventana para ello es como máximo el que indica el usuario.

*Tabla 49. Descripción de la prueba de aceptación\_5.*

![](_page_69_Picture_115.jpeg)

6. Cuando se confirman los datos de un partido, estos se añaden a las estadísticas y cuando se indica que van a ser modificados estos se borran de las estadísticas hasta volver a ser confirmados.

*Tabla 50. Descripción de la prueba de aceptación\_6.*

![](_page_69_Picture_116.jpeg)

![](_page_70_Picture_1.jpeg)

![](_page_70_Picture_101.jpeg)

## Pruebas de integración

1. Cuando se añade un elemento desde la web, este se añade a la BBDD.

*Tabla 51. Descripción de la prueba de integración\_1.*

![](_page_70_Picture_102.jpeg)

Una vez realizada esta prueba, se repite en todas las ventanas en las que se añaden elementos desde la web que deben ser guardados en la BBDD y se comprueba que todas estas pruebas tengan el estado de superada. En este caso todas las pruebas realizadas pasan.

2. Cuando se edita un elemento desde la web este se edita en la BBDD.

*Tabla 52. Descripción de la prueba de integración\_2.*

![](_page_71_Picture_132.jpeg)

Una vez realizada esta prueba se repite en todas las ventanas en las que se modifican elementos desde la web que deben ser modificados en la BBDD y se comprueba que todas estas pruebas tengan el estado de superada. En este caso todas las pruebas realizadas pasan.

3. Cuando se elimina un elemento desde la web, este se elimina de la BBDD.

*Tabla 53. Descripción de la prueba de integración\_3.*

![](_page_71_Picture_133.jpeg)

Una vez realizada esta prueba se repite en todas las ventanas en las que se eliminan elementos desde la web que deben ser eliminados de la BBDD, y se comprueba que
todas estas pruebas tengan el estado de superada. En este caso todas las pruebas realizadas pasan.

4. Cuando se accede a un elemento desde la web es devuelto desde la BBDD

<span id="page-72-0"></span>*Tabla 54. Descripción de la prueba de integración\_4.*

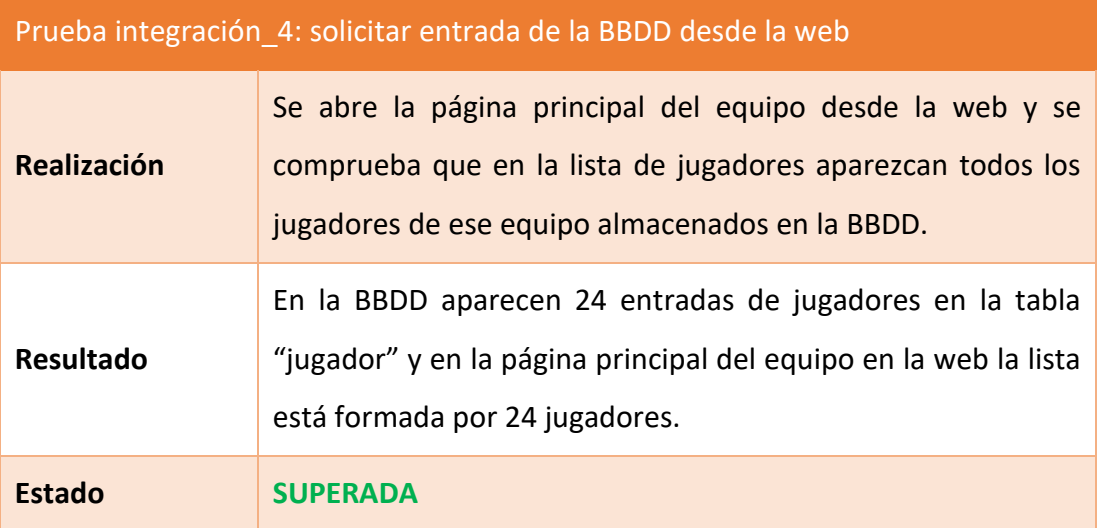

Una vez realizada esta prueba se repite en todas las ventanas en las que se solicitan elementos desde la web que deben ser enviados desde la BBDD y se comprueba que todas estas pruebas tengan el estado de superada. En este caso todas las pruebas realizadas pasan.

No será necesaria ninguna prueba de integración más, puesto que los dos únicos componentes de este proyecto son la web y la BBDD y entre ellos solo existen estas cuatro interacciones (añadir, modificar, eliminar y consultar).

## Pruebas de unidad

1. La lógica de todas las sentencias "*if*" es completa y funciona sea cual sea el valor que les llega.

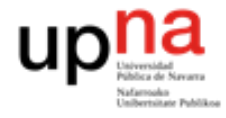

<span id="page-73-0"></span>*Tabla 55. Descripción de la prueba de integración\_1.*

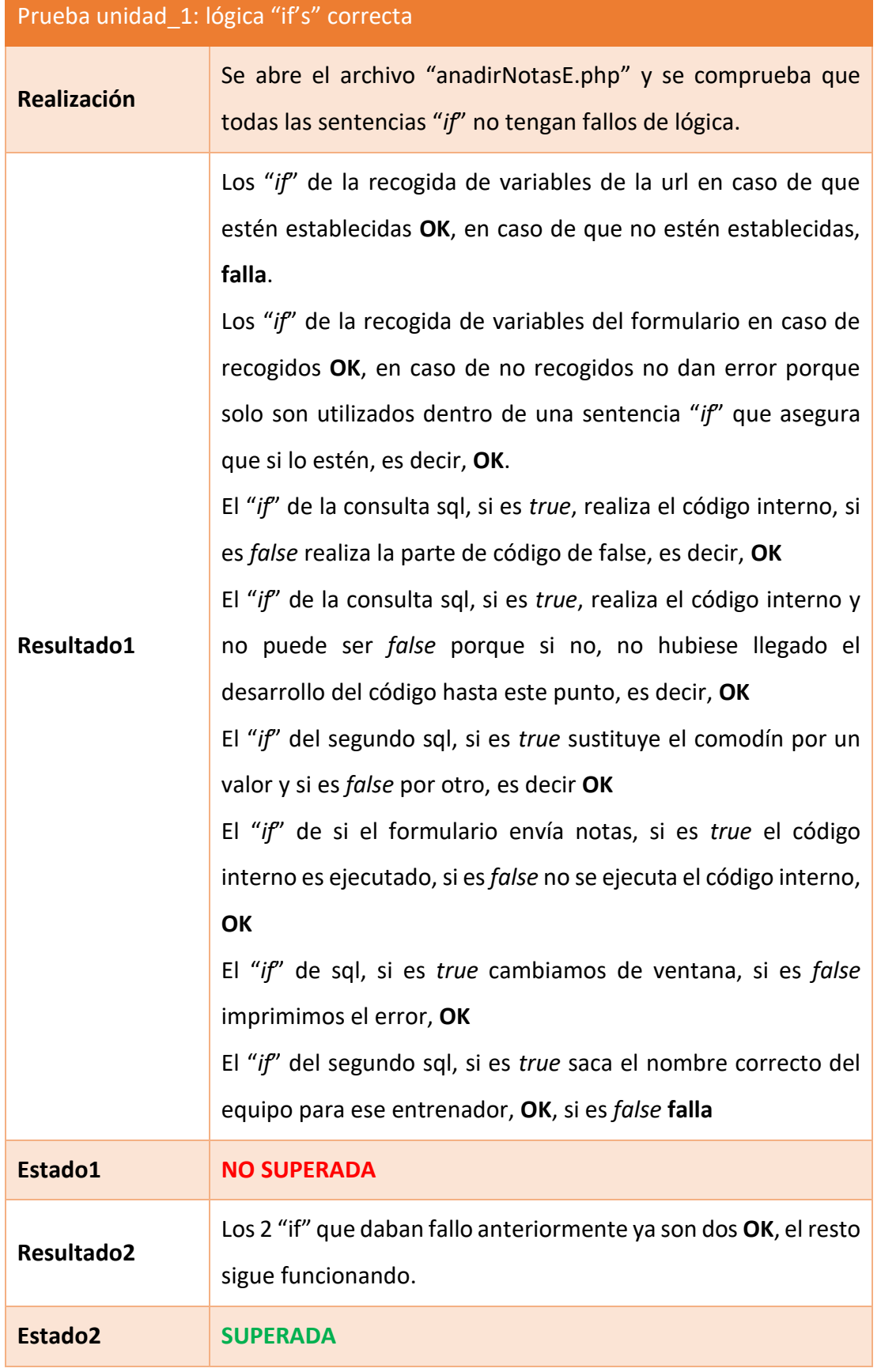

Una vez realizada esta prueba se repite en todas las ventanas en las que aparezca una sentencia "if"xxviii y se comprueba que todas estas pruebas tengan el estado de superada. En este caso todas las pruebas realizadas pasan.

### Pruebas de regresión

En cuanto a estas pruebas durante la codificación cada vez que se ha añadido una nueva funcionalidad se ha comprobado que las ya codificadas siguieran funcionando, un buen ejemplo es la ventana del espacio de los jugadores:

- Primero se añadió el listado con la convocatoria <sup>xxix</sup>del partido.
- Una vez funcional la anterior característica, se pasó a integrar un listado de botones de los entrenamientos de la semana, comprobando que la convocatoria siguiese funcionando.
- Cuando se tenía el listado se añadió un "div"xxx que mostraba el entrenamiento pulsado en el botón de la lista de arriba, asegurándose de que la convocatoria y el listado de botones siguiese funcional.
- Por último, se añadió el apartado de mensajes, primero el listado de mensajes y luego el "div" donde se muestra uno de ellos y cuando ya se tenía todo listo se comprobó que todo siguiese funcionando correctamente.

## Pruebas de usabilidad **[15]**

Para este apartado, se solicitó a un usuario externo al desarrollo del software que utilizara la web. Las conclusiones obtenidas a partir de la experiencia del usuario y atendiendo a los 10 principios de la usabilidad fueron las siguientes:

xxviii determina el flujo del programa en función de la evaluación de si una expresión es verdadera o falsa.

xxix Es el conjunto de jugadores que el entrenador lleva al partido, incluyendo, titulares y suplentes.

xxx es un elemento HTML que sirve para crear secciones o agrupar contenidos.

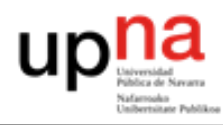

<span id="page-75-0"></span>*Tabla 56. Conclusiones de las pruebas de usabilidad.*

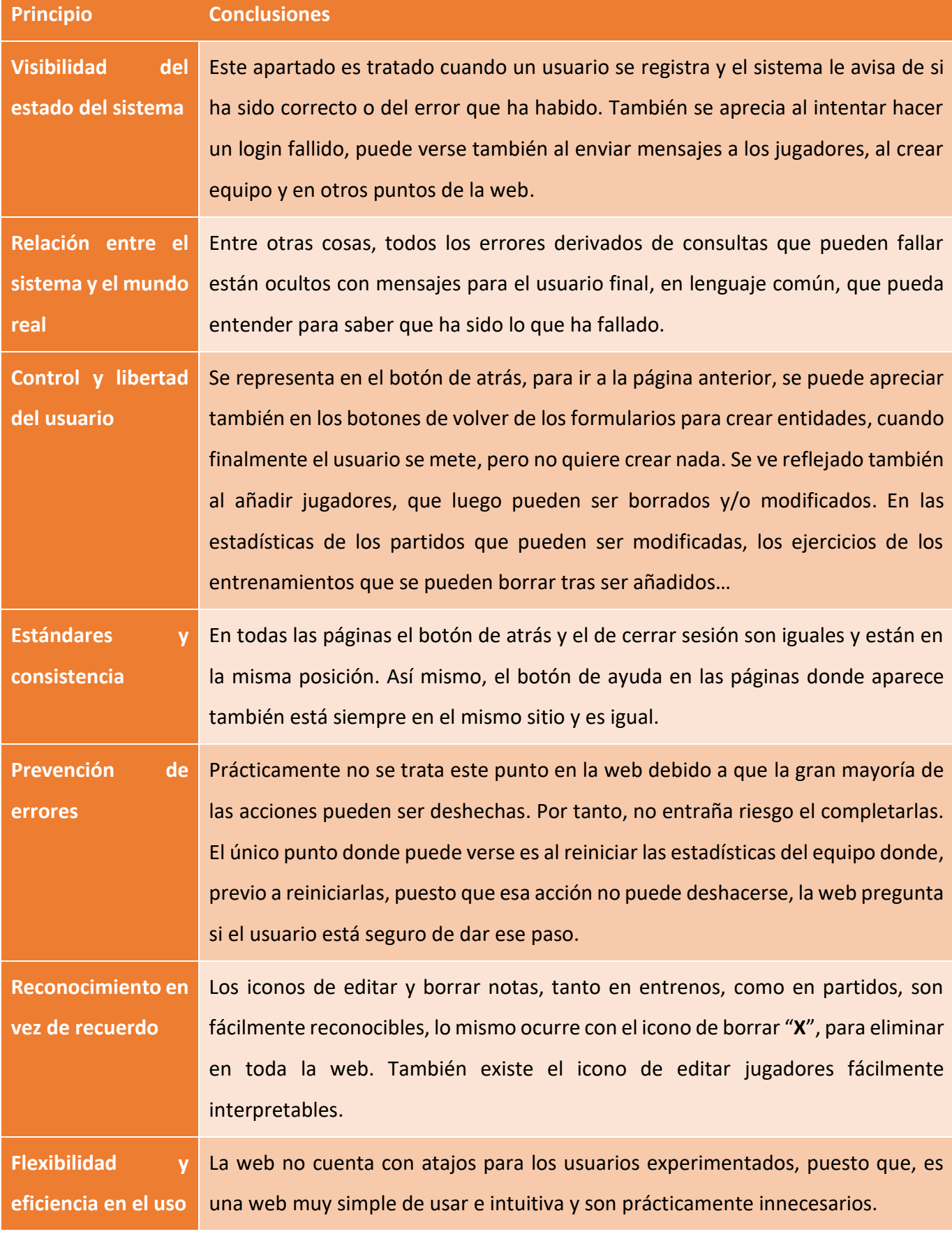

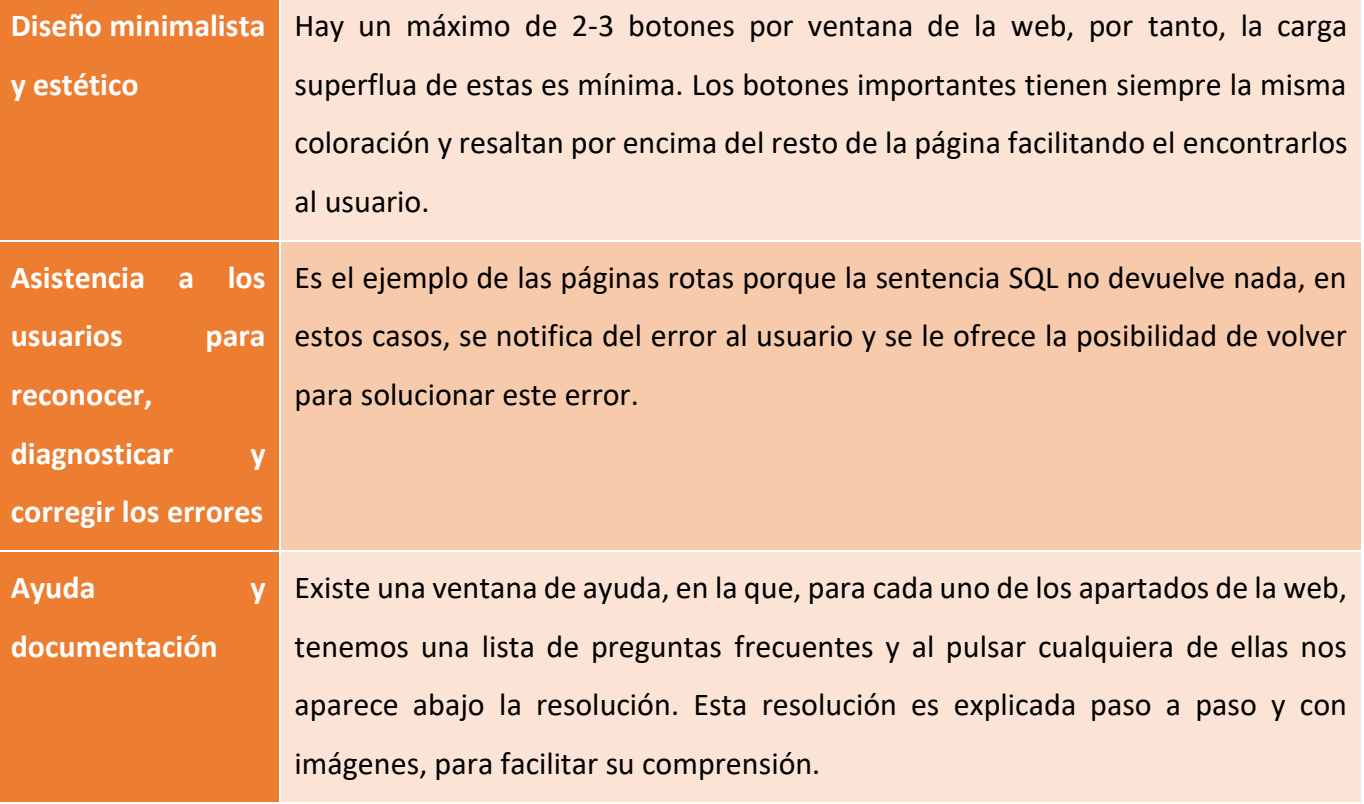

## Resumen de las pruebas realizadas

## **(en negrita el archivo cada vez que se cambia de prueba para facilitar la lectura):**

<span id="page-76-0"></span>*Tabla 57. Tabla-resumen de las pruebas realizadas.*

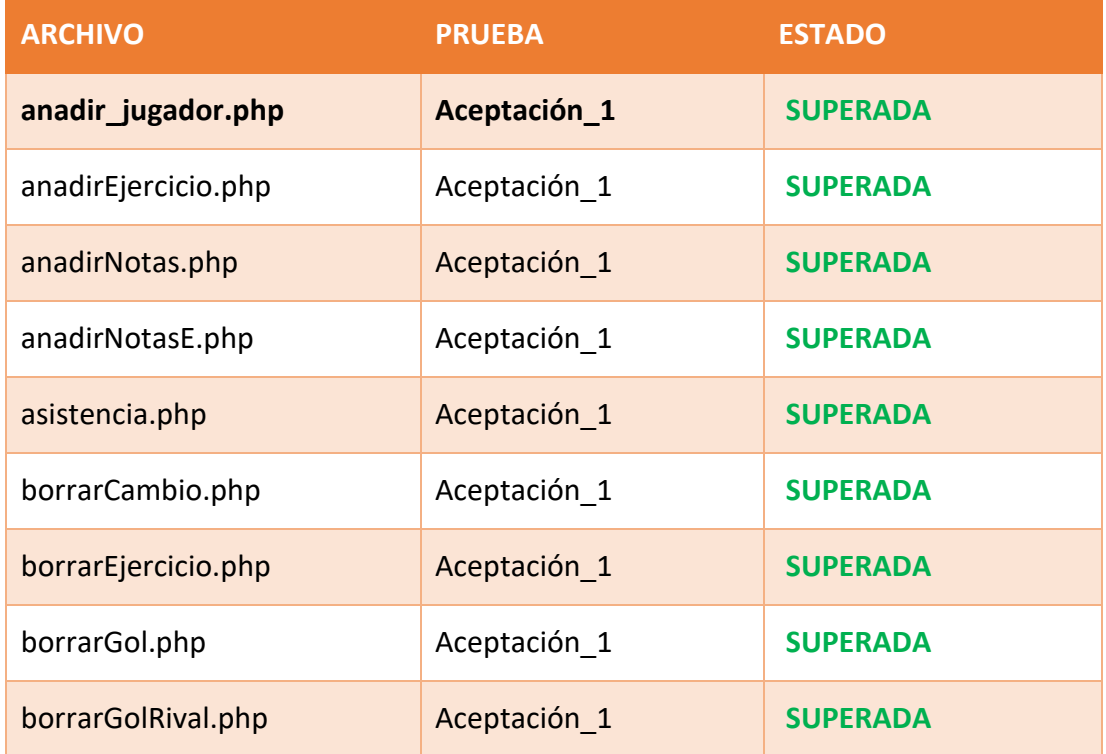

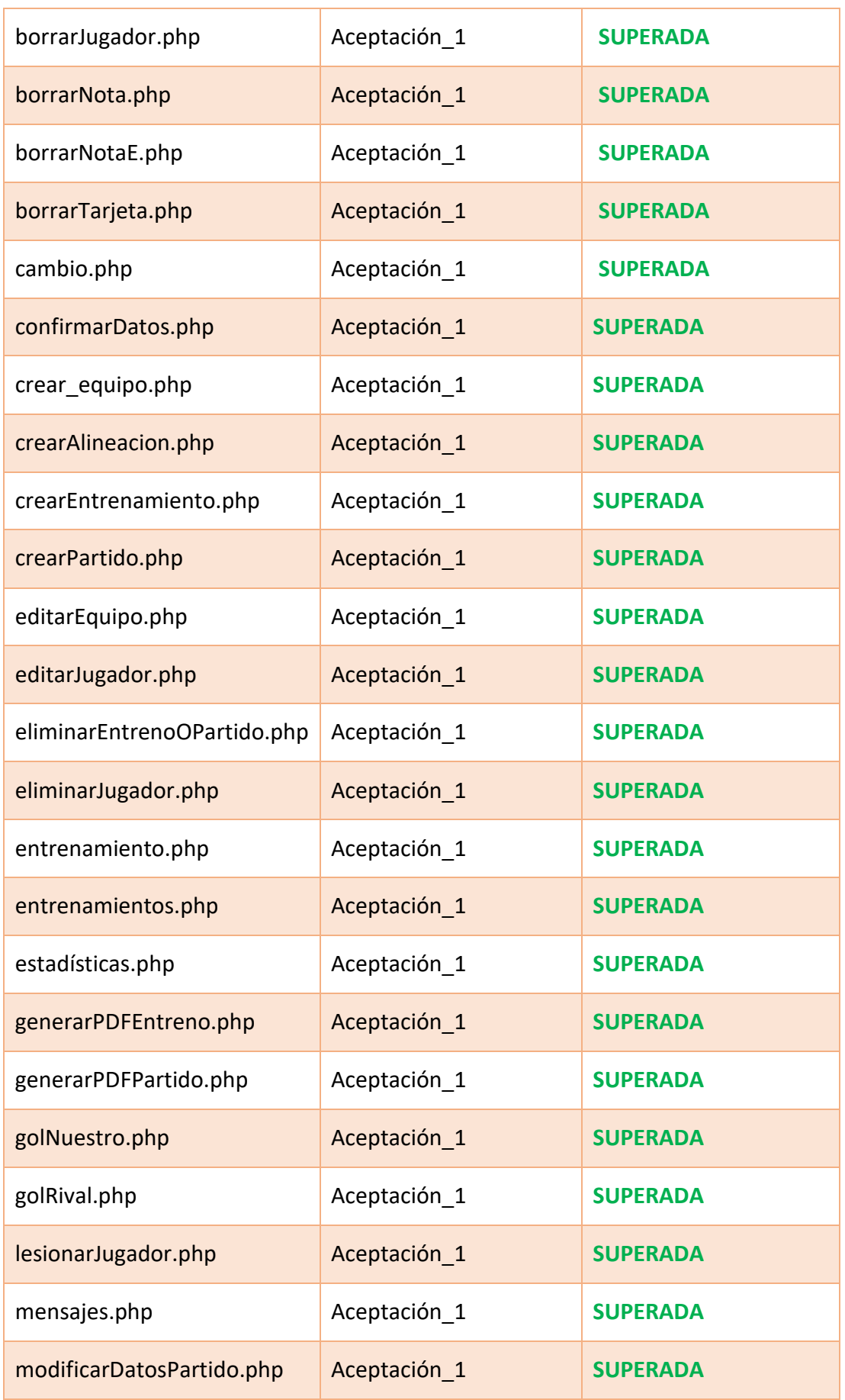

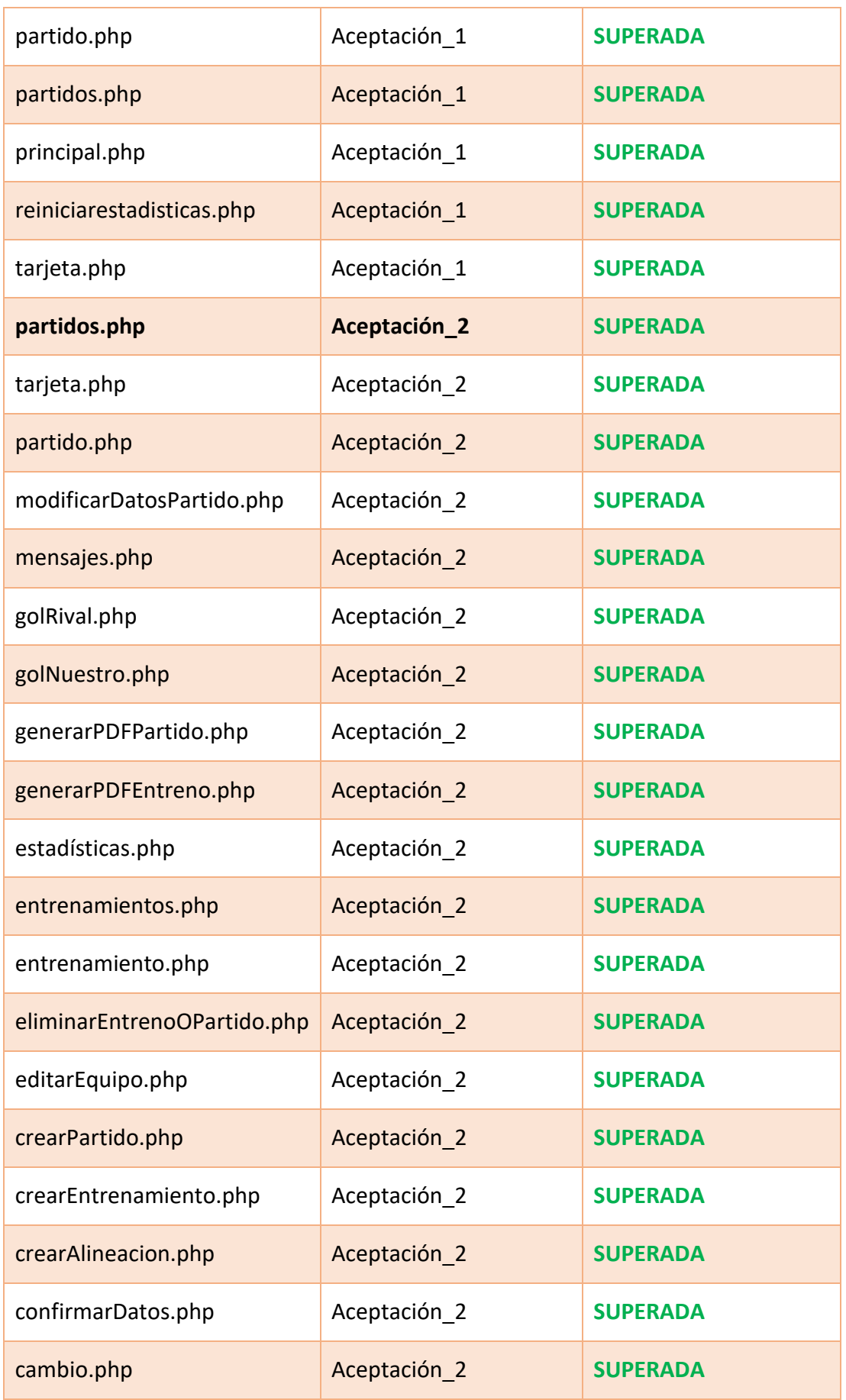

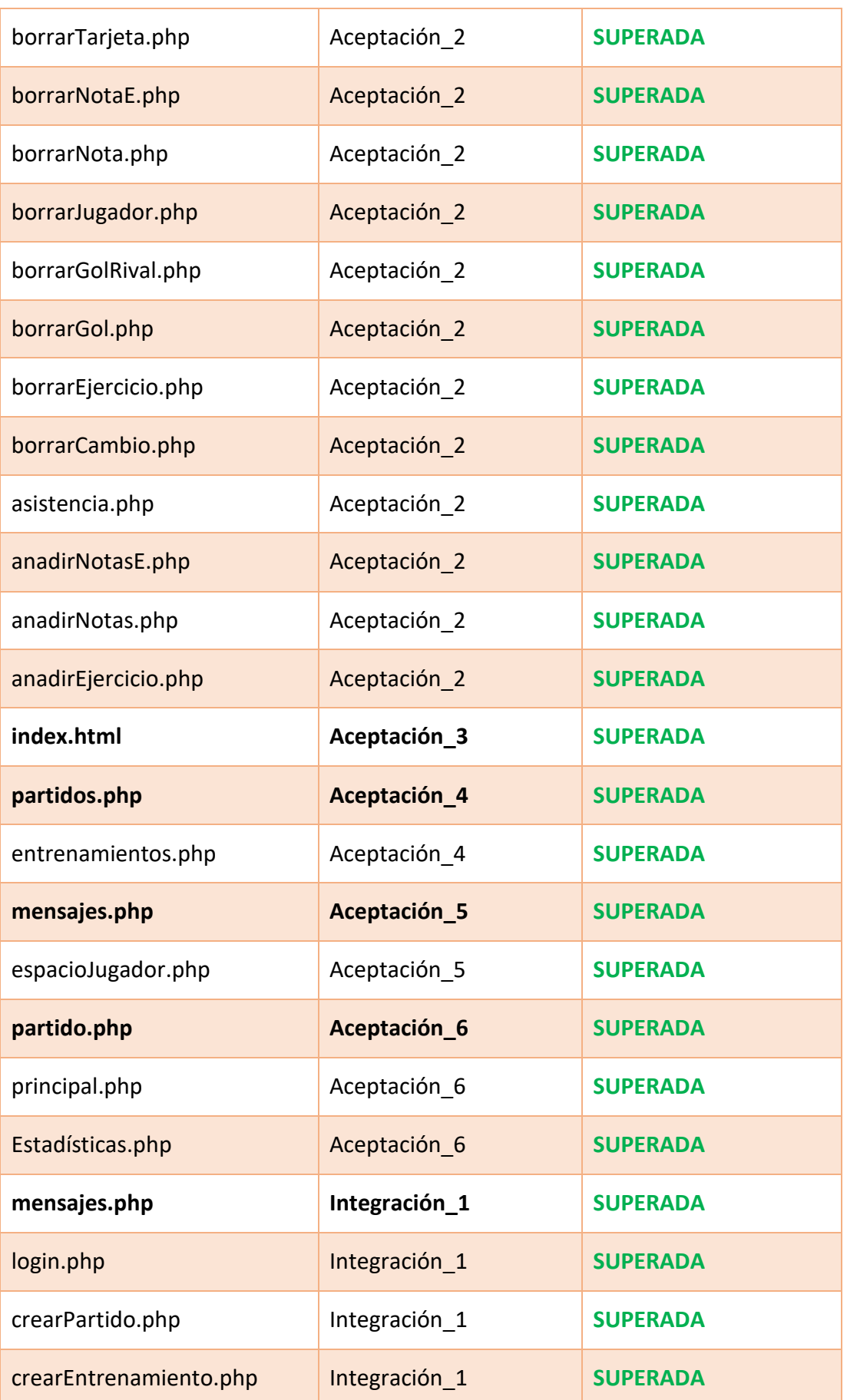

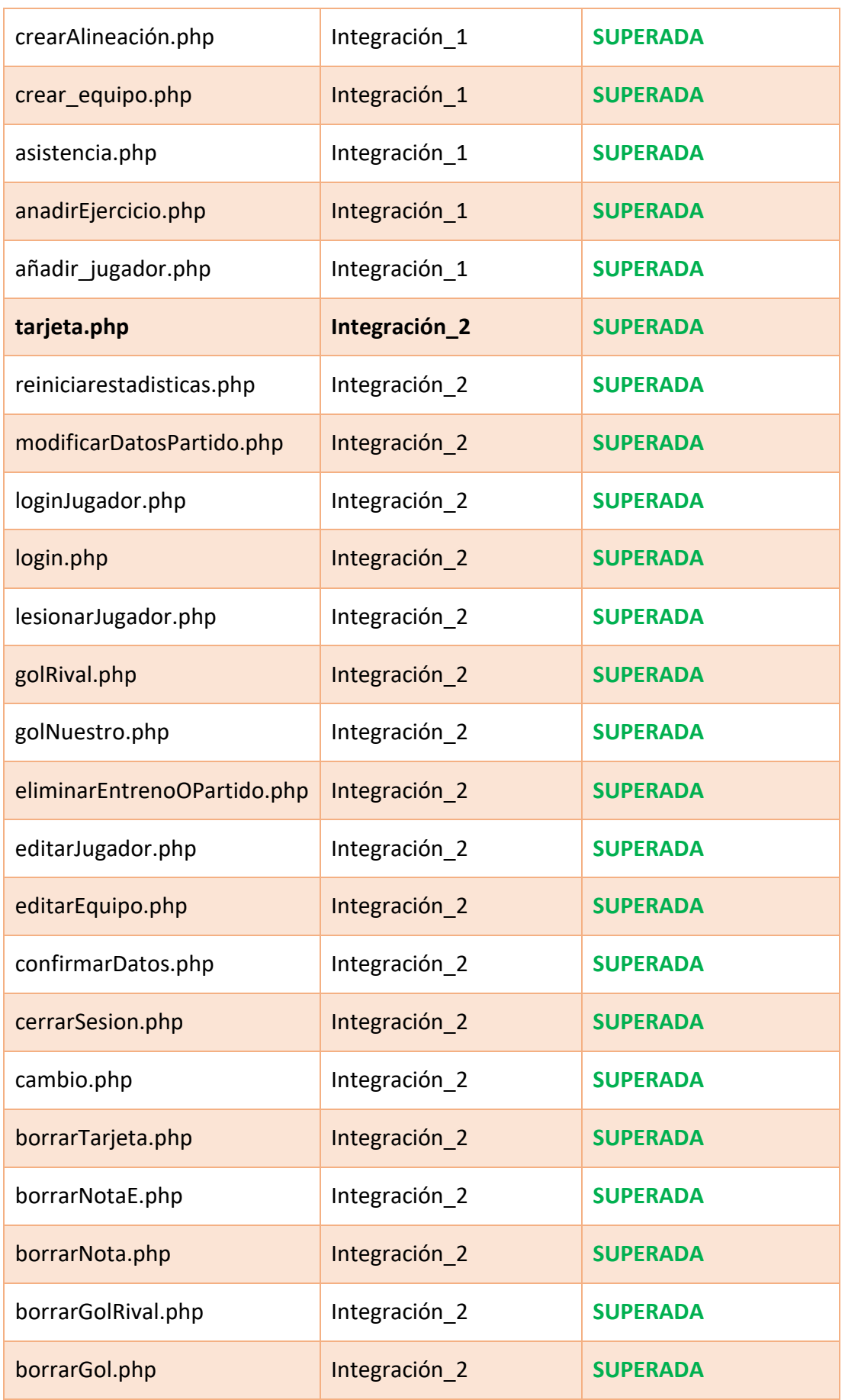

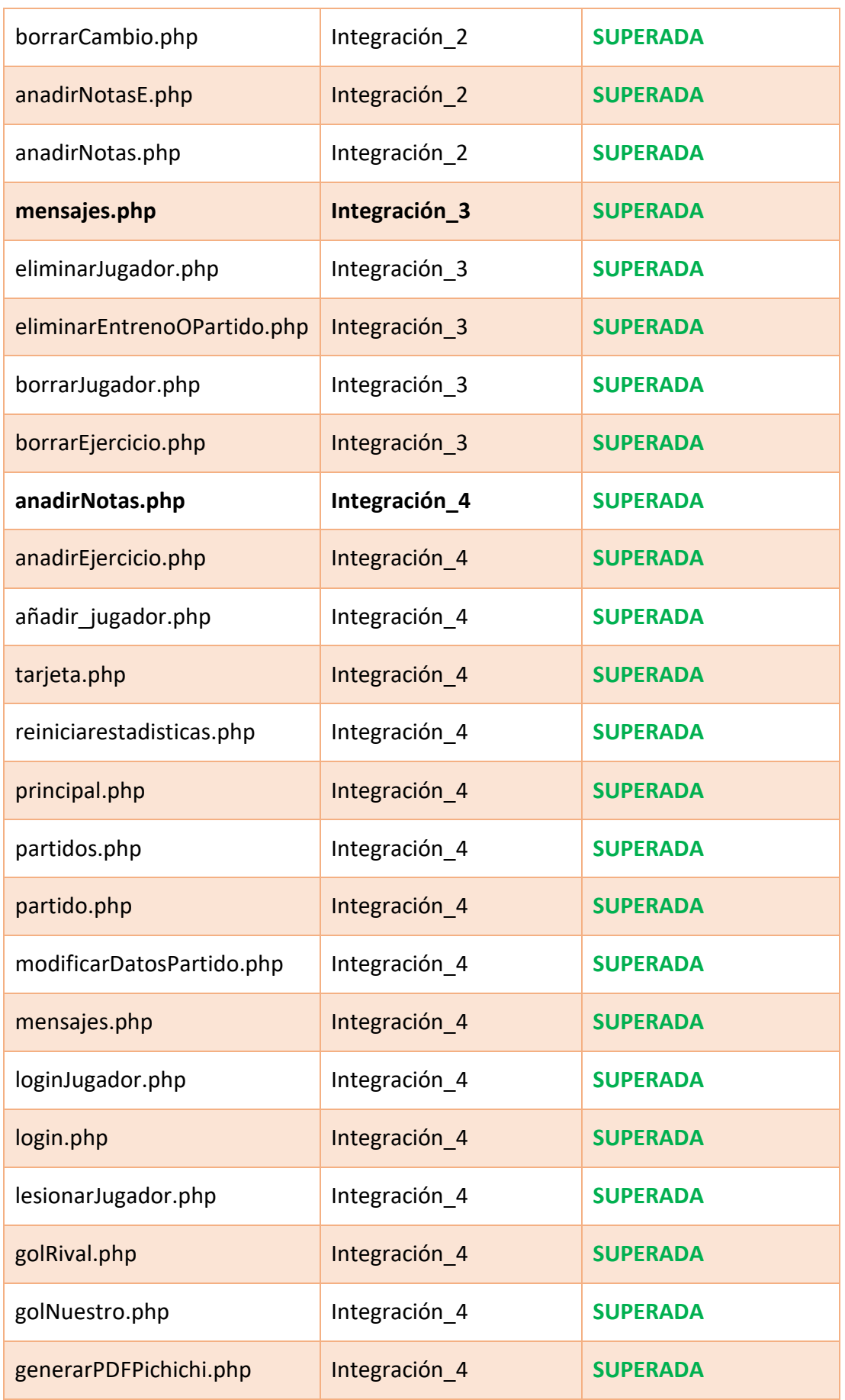

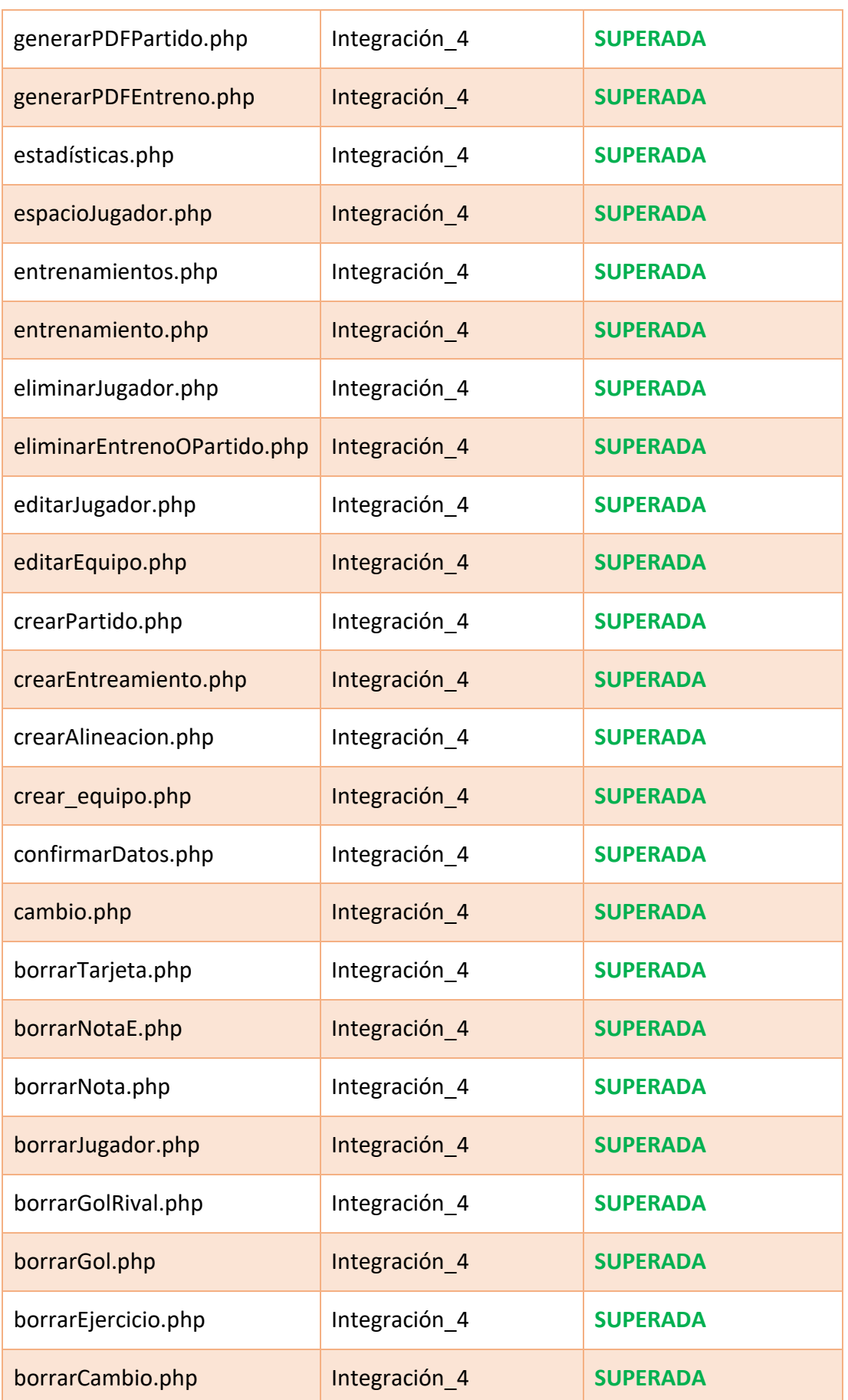

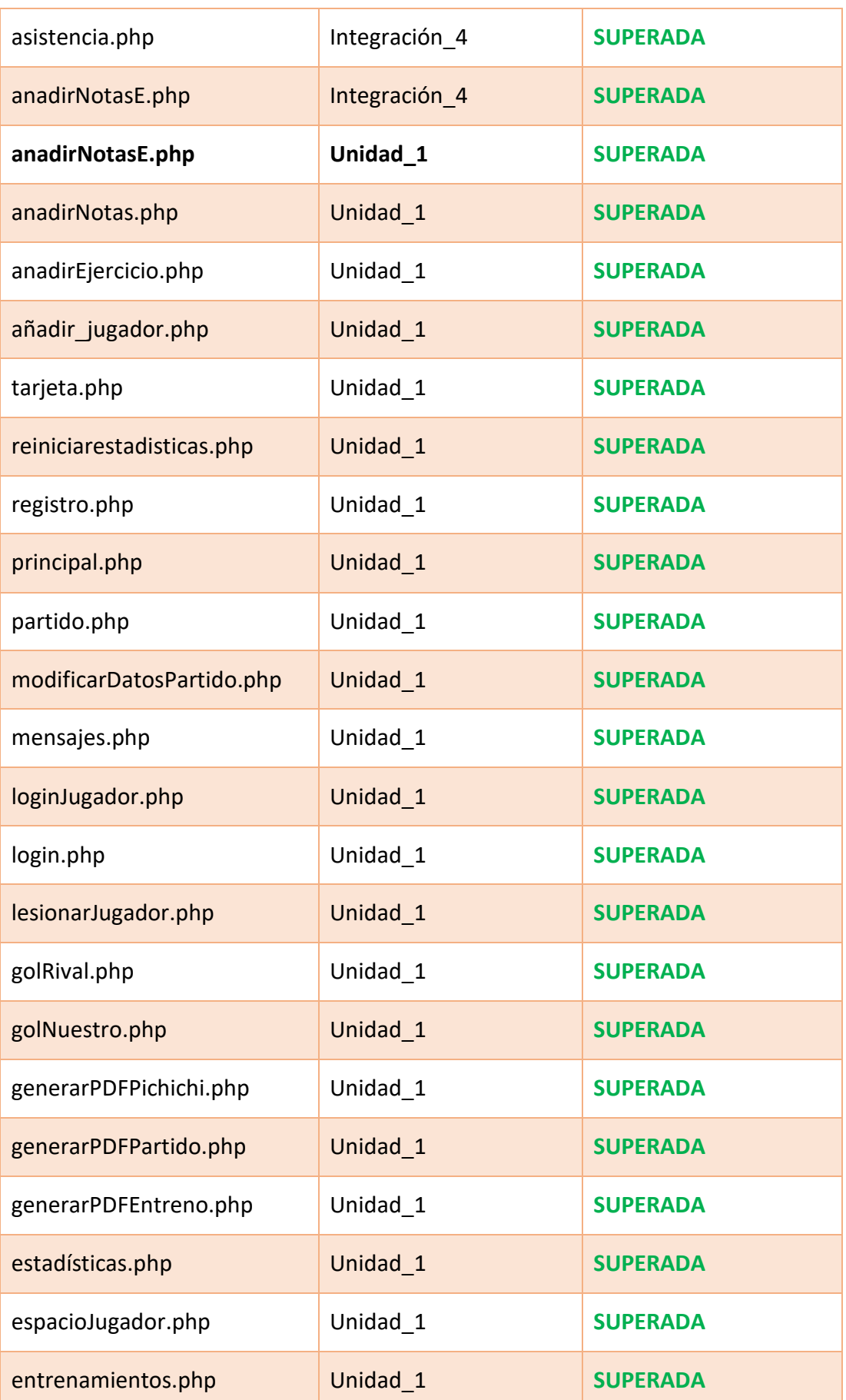

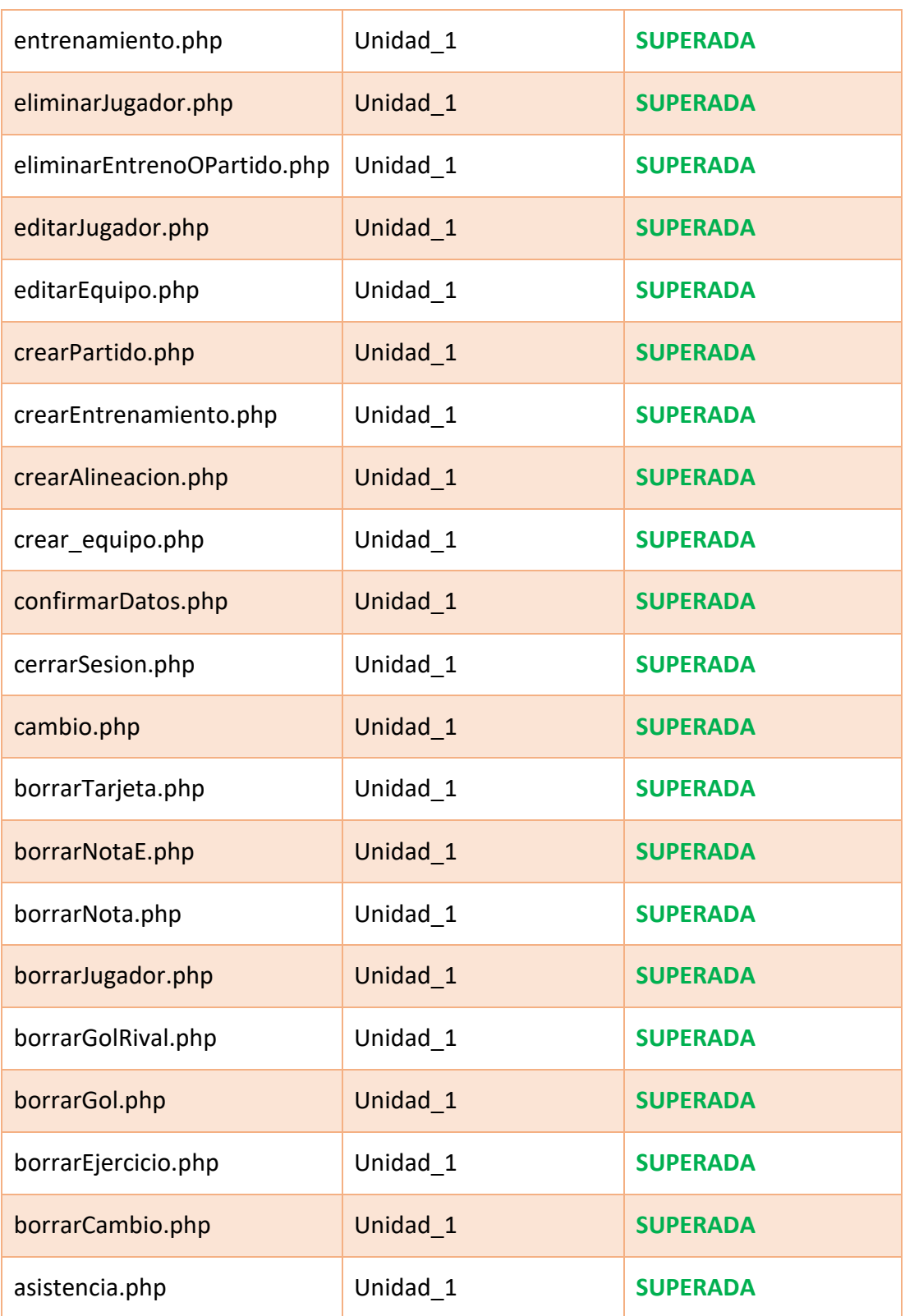

#### Capítulo 4. SEGURIDAD Y MANTENIMIENTO

### **Seguridad**

En cuanto a los conceptos generales de la seguridad:

- **Confidencialidad**: en la web, el acceso no autorizado a datos es controlado mediante el login de entrenadores y el de jugadores, sin loggearse solo se puede acceder a la ventana para hacerlo.
- **Integridad**: Los datos solo pueden ser modificados desde la parte de la web del entrenador, que es el único con permiso para ello, y no puede accederse ahí sin un login previo.
- Autenticación: la autenticación en la web viene dada por algo que el usuario conoce (la contraseña de usuario o la contraseña de jugadores).
- Autorización: en la web existen dos niveles de acceso, el de entrenador, que nos permite crear, visualizar, modificar y eliminar datos del equipo en la BBDD, y el de jugador, que únicamente nos permite la visualización de los datos.
- **No repudio**: Los únicos que pueden realizar acciones, al margen de visualizar, son los entrenadores y quedan identificados evitando el repudio mediante el login de usuario único con su contraseña relacionada.

En cuanto a los principios de seguridad en sistemas:

- **Gestión de la sesión**: La sesión es controlada mediante los archivos "login.php" y "cerrarSesión.php".
- **Gestión de excepciones**: En la web cuando ocurren excepciones, o se cierra sesión, para que no se generen errores, o en el caso de cuando se está utilizando la función "explode" y la consulta SQL se lanza una excepción. Lo que se hace es, en lugar de sustituir los valores comodín, incrustar un mensaje de error o redirigir a otra página para solventar el error.
- **Configuración de recursos del sistema**: se gestionan archivos en los tres "PHP" de creación de PDF y en el de crear ejercicio y de borrarlo, donde se suben, se guardan y se borran imágenes, en ambos casos la gestión de ficheros es correcta y sin lugar a error.

### **Mantenimiento**

El mantenimiento de un producto software incluye:

- **Contenidos y servicios periódicos**: este software no tiene este tipo de contenido, será innecesario este mantenimiento.
- **De la usabilidad**: con el paso del tiempo se realizarán las pruebas pertinentes para asegurarse de que el software siga funcionando con nuevos navegadores o dispositivos. No habrá problema con enlaces externos rotos puesto que la web no tiene de este tipo.
- **Tiendas de aplicaciones**: como es un web y no una aplicación no se debe realizar este mantenimiento.
- Posición en buscadores: como, por el momento, la web está solo disponible a nivel local, no es necesario este mantenimiento, en el momento en el que se lance se incluirán metadatos en el HTML para mejorar el S.E.O de la web.
- **Publicidad:** este software no tiene publicidad, innecesario.
- **Canal de soporte**: una vez lanzada, se pondrá a disposición del usuario un correo electrónico al que podrá enviar sus dudas y problemas para que estos sean resueltos.
- **Software**: a través de las dudas y problemas recibidos en el correo se realizarán actualizaciones de la web, para ir solventándolos.

- **Infraestructura**: este mantenimiento únicamente consistirá en el pago del servidor para la BBDD y el dominio para alojar la web una vez lanzada al público.

Capítulo 5. LÍNEAS FUTURAS Y CONCLUSIONES

### **Líneas futuras**

Una de las líneas futuras planificadas es trasladar la web a una aplicación móvil para Android e IOS, puesto que, además de aumentar enormemente el *target* de clientes, aumentará también la utilidad, puesto que el entrenador puede llevarse la aplicación a entrenos y partidos y añadir los datos a tiempo real para no olvidar ninguno, en lugar de tener que apuntarlos al llegar al PC.

Derivado del anterior desarrollo, se incluirá en el partido un cronómetro para añadir datos a tiempo real, sin necesidad de añadir el minuto en el que suceden, para poder anotar los datos durante el partido a la vez que se controla cuanto queda de parte o de partido.

Un desarrollo futuro más ambicioso será escalar la aplicación para que permita primero gestionar más de un equipo por entrenador, o que un equipo tenga varios entrenadores y en última instancia gestionar el club entero en lugar de solo un equipo. Considerando la actual web como un componente de la web global futura.

## **Conclusiones**

En el apartado de conclusiones se analizará el proceso y los resultados del proyecto, así como todo lo aprendido durante la realización de este.

## Conclusiones de la duración del proyecto

En primer lugar, se realiza una comparación del tiempo estimado con el tiempo real de realización del proyecto.

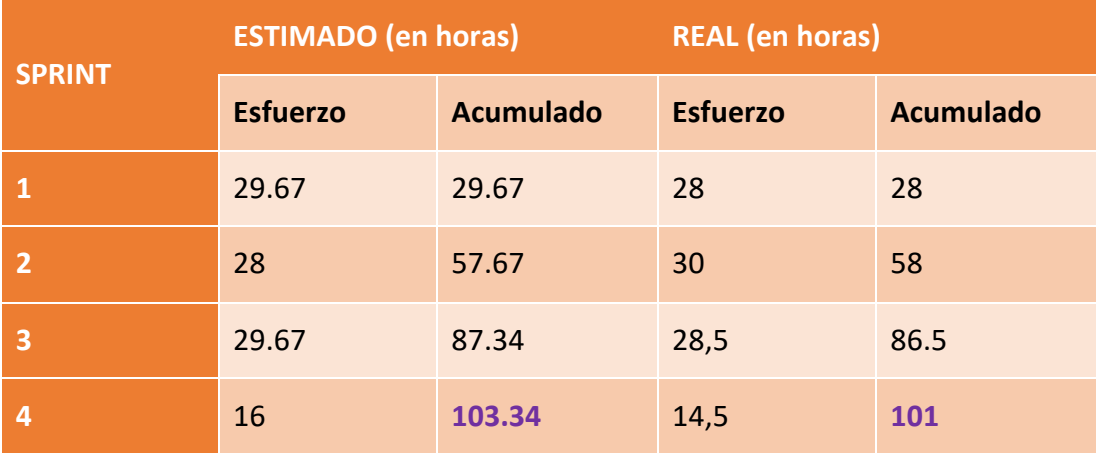

<span id="page-88-0"></span>*Tabla 58. Esfuerzo estimado vs esfuerzo real.*

Luego se ha realizado una gráfica con los esfuerzos estimados y reales, para facilitar la visualización y entendimiento de estos.

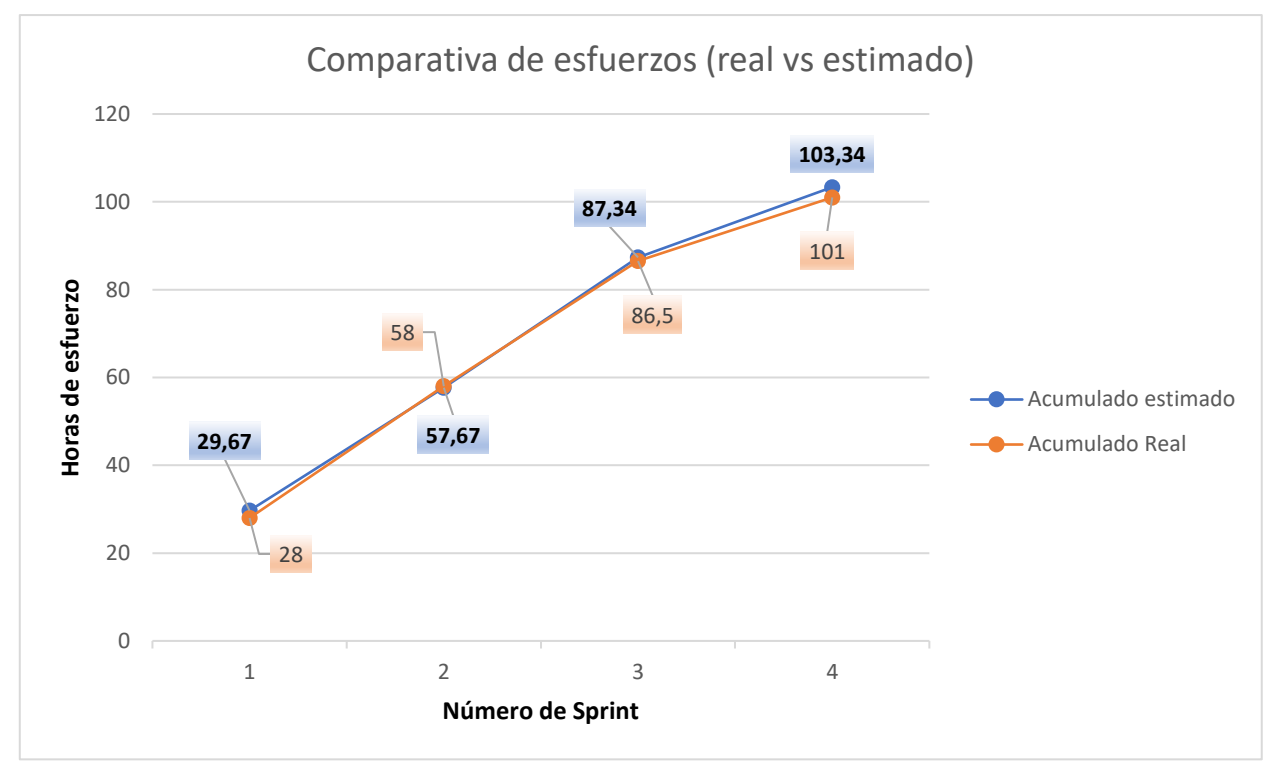

*Ilustración 62. Comparativa de esfuerzos (real vs estimado).*

Observando los datos de la comparativa de esfuerzos se puede deducir que el rendimiento real finalmente ha sido superior al rendimiento estimado. Pese a que ambos han ido bastante parejos a lo largo de todo el proceso de desarrollo, habiendo conseguido ser finalmente 2.34 horas más rápidos de lo estimado en acabar el proyecto. Esta buena estimación es debida a que Scrum permite adaptarse a los cambios y ser flexibles a la hora de desarrollar software, pudiendo cumplir así los plazos y objetivos establecidos.

#### Conclusiones personales acerca de las herramientas utilizadas

En cuanto al entrono de programación la aplicación "Sublime Text" me parece extremadamente cómoda, intuitiva y camaleónica para todos los lenguajes necesarios. Atendiendo a los lenguajes utilizados, tanto SQL, como los lenguajes de programación web (HTML, JavaScript, CSS y PHP). Son lenguajes con muchísimas funcionalidades disponibles y que además cuentan con una extensa documentación y ayuda en internet para cuando se tiene alguna duda o no se sabe cómo hacer algo.

En cuanto a PHPMyAdmin me parece un sistema gestor de bases de datos muy cómodo de utilizar para todos los aspectos necesarios relacionados con la base de datos.

#### Conclusiones personales sobre la metodología utilizada

El uso de Scrum me ha resultado muy interesante a la hora de planificar el desarrollo de una web y me ha parecido muy útil, puesto que sin usarlo se hace laborioso incluso siendo un único desarrollador, no quiero imaginarme habiendo múltiples desarrolladores. Por tanto, me parece una herramienta enormemente útil a la hora de repartir el trabajo y coordinarse. Además de que me ha parecido tremendamente útil a la hora de adaptarse a cambios en el entorno y en las variables que existen a la hora de desarrollar código. Creo que es una metodología muy beneficiosa en términos de costes y en términos de apoyo al desarrollo.

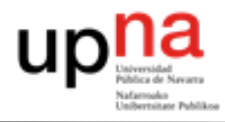

#### Conclusiones personales

Desde mi punto de vista personal, he afrontado este Trabajo de Fin de Grado como una puesta en marcha de los conocimientos teóricos adquiridos a lo largo de la carrera. Todo este proceso ha resultado en una adquisición de conocimientos prácticos, a la hora de la codificación, en la que he aprendido a hacer cosas que no sabía. Han sido especialmente útiles en la realización del trabajo las asignaturas de Sistemas de Información Web y la de Ingeniería del conocimiento.

He desarrollado el trabajo en esta área de la informática (las páginas web), puesto que a lo largo de la carrera ha sido el área que más me ha atraído, por su potencial y por resultarme especialmente entretenida su codificación. Por otro lado, creo que es uno de los sectores más potentes laboralmente.

En cuanto a la temática de la web, escogí la gestión de un equipo de fútbol, puesto que yo mismo entreno un equipo de jugadores de categorías inferiores. Probablemente exista este tipo de herramientas a grandes niveles profesionales, pero veía la necesidad de tener algo así a niveles de fútbol base. Es una herramienta que me parece muy práctica y que proporciona una gran ayuda también a la hora de la toma de decisiones.

Este hecho, de haber creado una web con esta temática, me ha animado mucho también a esforzarme en el desarrollo y querer crear algo útil y eficaz debido a la intención de utilización de esta. También el tener la finalidad de usarla, me ha permitido a la vez que programaba, utilizarla de una forma realista para detectar nuevas funcionalidades útiles y mejorar las existentes de cara a su utilización final.

Creo también que, el tener que realizar un trabajo personalizado y único, nos permite alejarnos de la modalidad de la universidad. En el contexto universitario siempre tienen varias personas la misma tarea y se vive en la comodidad del grupo. Esto significa tener a quién pedirle ayuda si te atascas o tienes alguna duda para pasar a vivir en la incertidumbre del entorno laboral, en el que tu debes sacarte las castañas del fuego y aprender a buscar soluciones, consultar en internet las cosas que no sepas hacer y aprender a hacerlas. Además de depurar para solucionar comportamientos

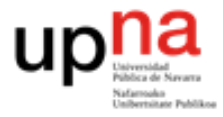

inesperados del software y otras muchas soluciones que vas encontrando a los problemas que te surgen.

## Conclusiones finales

En resumen, el trabajo me ha servido para acercarme de una forma más realista al ciclo de vida de un proyecto en todas sus fases, y con todos los problemas, que esta puede conllevar y sus soluciones. Esto redunda en un aprendizaje, que no me han aportado las tareas y trabajos realizados en las asignaturas de la carrera, puesto que son más concretas y relacionadas con la temática de la asignatura, creo que es una gran forma de terminar la carrera, puesto que, es el escalón intermedio entre la teoría de la universidad y la práctica del entorno laboral, necesario para abandonar ese miedo a enfrentarse a tu primer desarrollo software.

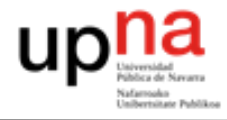

Capítulo 6. ANEXOS

#### **6.1. Bibliografía**

- [1] "Fútbol", Wikipedia, s.f. [En línea]. Disponible en: [https://es.wikipedia.org/wiki/F%C3%BAtbol.](https://es.wikipedia.org/wiki/F%C3%BAtbol) [Accedido: 25-09-2022]
- [2] F. Luque, "Funciones y responsabilidades de un entrenador de fútbol", 2016. [En línea]. Disponible en: [https://futbolenpositivo.com/funciones-y](https://futbolenpositivo.com/funciones-y-responsabilidades-de-un-entrenador-de-futbol/)[responsabilidades-de-un-entrenador-de-futbol/.](https://futbolenpositivo.com/funciones-y-responsabilidades-de-un-entrenador-de-futbol/) [Accedido: 25-09-2022]
- [3] S.Ravoof, "Cómo instalar phpMyAdmin en cualquier sistema operativo", 2021. [En línea]. Disponible en: [https://kinsta.com/es/blog/instalar-phpmyadmin/.](https://kinsta.com/es/blog/instalar-phpmyadmin/) [Accedido: 01-10-2022]
- [4] "Página web", Wikipedia, s.f. [En línea]. Disponible en: [https://es.wikipedia.org/wiki/P%C3%A1gina\\_web.](https://es.wikipedia.org/wiki/P%C3%A1gina_web) [Accedido: 02-10-2022]
- [5] J.A.Pascual, "Las páginas web cumplen 25 años, esta es su historia", 2016. [En línea]. Disponible en: [https://computerhoy.com/noticias/internet/paginas-web](https://computerhoy.com/noticias/internet/paginas-web-cumplen-25-anos-49980)[cumplen-25-anos-49980.](https://computerhoy.com/noticias/internet/paginas-web-cumplen-25-anos-49980) [Accedido: 02-10-2022]
- [6] V.Bogado,G.Dapozo,R.García, "Estimación en gestión de proyectos de software basada en explotación de la información", s.f. Disponible en: [https://core.ac.uk/download/pdf/301040643.pdf.](https://core.ac.uk/download/pdf/301040643.pdf) [Accedido: 05-10-2022]
- [7] G.Mancuzo, "¿Qué es Planning Poker en Scrum?", 2021. [En línea]. Disponible en: [https://blog.comparasoftware.com/que-es-planning-poker-en-scrum/.](https://blog.comparasoftware.com/que-es-planning-poker-en-scrum/) [Accedido: 05-10-2022]
- [8] J.Hernández, "¿Cuánto gana un Scrum Master en España?", 2021. [En línea]. Disponible en: [https://agileexperience.es/2021/06/30/cuanto-gana-un-scrum](https://agileexperience.es/2021/06/30/cuanto-gana-un-scrum-master-en-espana/)[master-en-espana/](https://agileexperience.es/2021/06/30/cuanto-gana-un-scrum-master-en-espana/) [Accedido: 06-10-2022]
- [9] "¿Conoces la vida media de tu ordenador?", 2021. [En línea]. Disponible en: <https://tecfys.com/blog/post/23-conoces-la-vida-media-de-tu-ordenador> [Accedido: 08-10-2022]
- [10] "Microsoft Windows 11 Pro 64 Bit Español Licencia Permanente FPP USB", s.f. [En línea]. Disponible en: [https://www.pccomponentes.com/microsoft-windows-11](https://www.pccomponentes.com/microsoft-windows-11-pro-64-bit-espanol-licencia-permanente-fpp-usb?gclid=Cj0KCQiAg_KbBhDLARIsANx7wAxnIiOFOYgq2sLfYKUxlbmeb-WMxm4OiIE26vHKN2oMUmEyVZWeaRMaAopTEALw_wcB) [pro-64-bit-espanol-licencia-permanente-fpp](https://www.pccomponentes.com/microsoft-windows-11-pro-64-bit-espanol-licencia-permanente-fpp-usb?gclid=Cj0KCQiAg_KbBhDLARIsANx7wAxnIiOFOYgq2sLfYKUxlbmeb-WMxm4OiIE26vHKN2oMUmEyVZWeaRMaAopTEALw_wcB)[usb?gclid=Cj0KCQiAg\\_KbBhDLARIsANx7wAxnIiOFOYgq2sLfYKUxlbmeb-](https://www.pccomponentes.com/microsoft-windows-11-pro-64-bit-espanol-licencia-permanente-fpp-usb?gclid=Cj0KCQiAg_KbBhDLARIsANx7wAxnIiOFOYgq2sLfYKUxlbmeb-WMxm4OiIE26vHKN2oMUmEyVZWeaRMaAopTEALw_wcB)[WMxm4OiIE26vHKN2oMUmEyVZWeaRMaAopTEALw\\_wcB](https://www.pccomponentes.com/microsoft-windows-11-pro-64-bit-espanol-licencia-permanente-fpp-usb?gclid=Cj0KCQiAg_KbBhDLARIsANx7wAxnIiOFOYgq2sLfYKUxlbmeb-WMxm4OiIE26vHKN2oMUmEyVZWeaRMaAopTEALw_wcB) [Accedido: 08-10-2022]
- [11] "Office Hogar y Empresas 2021", s.f. [En línea]. Disponible en: [https://www.microsoft.com/es-es/microsoft-365/p/office-home-business-](https://www.microsoft.com/es-es/microsoft-365/p/office-home-business-2021/cfq7ttc0hpn4?source=googleshopping&ef_id=Cj0KCQiAg_KbBhDLARIsANx7wAxEafalF1PhRMIUevsiRvEyEj94iFqL_ILONRzHro0aWnG5IbOHAQMaAq0NEALw_wcB:G:s&OCID=AIDcmm474qp8el_SEM_Cj0KCQiAg_KbBhDLARIsANx7wAxEafalF1PhRMIUevsiRvEyEj94iFqL_ILONRzHro0aWnG5IbOHAQMaAq0NEALw_wcB:G:s&lnkd=Google_O365SMB_Brand&gclid=Cj0KCQiAg_KbBhDLARIsANx7wAxEafalF1PhRMIUevsiRvEyEj94iFqL_ILONRzHro0aWnG5IbOHAQMaAq0NEALw_wcB&activetab=pivot:informaci%C3%B3ngeneraltab)[2021/cfq7ttc0hpn4?source=googleshopping&ef\\_id=Cj0KCQiAg\\_KbBhDLARIsANx7w](https://www.microsoft.com/es-es/microsoft-365/p/office-home-business-2021/cfq7ttc0hpn4?source=googleshopping&ef_id=Cj0KCQiAg_KbBhDLARIsANx7wAxEafalF1PhRMIUevsiRvEyEj94iFqL_ILONRzHro0aWnG5IbOHAQMaAq0NEALw_wcB:G:s&OCID=AIDcmm474qp8el_SEM_Cj0KCQiAg_KbBhDLARIsANx7wAxEafalF1PhRMIUevsiRvEyEj94iFqL_ILONRzHro0aWnG5IbOHAQMaAq0NEALw_wcB:G:s&lnkd=Google_O365SMB_Brand&gclid=Cj0KCQiAg_KbBhDLARIsANx7wAxEafalF1PhRMIUevsiRvEyEj94iFqL_ILONRzHro0aWnG5IbOHAQMaAq0NEALw_wcB&activetab=pivot:informaci%C3%B3ngeneraltab) [AxEafalF1PhRMIUevsiRvEyEj94iFqL\\_ILONRzHro0aWnG5IbOHAQMaAq0NEALw\\_wcB](https://www.microsoft.com/es-es/microsoft-365/p/office-home-business-2021/cfq7ttc0hpn4?source=googleshopping&ef_id=Cj0KCQiAg_KbBhDLARIsANx7wAxEafalF1PhRMIUevsiRvEyEj94iFqL_ILONRzHro0aWnG5IbOHAQMaAq0NEALw_wcB:G:s&OCID=AIDcmm474qp8el_SEM_Cj0KCQiAg_KbBhDLARIsANx7wAxEafalF1PhRMIUevsiRvEyEj94iFqL_ILONRzHro0aWnG5IbOHAQMaAq0NEALw_wcB:G:s&lnkd=Google_O365SMB_Brand&gclid=Cj0KCQiAg_KbBhDLARIsANx7wAxEafalF1PhRMIUevsiRvEyEj94iFqL_ILONRzHro0aWnG5IbOHAQMaAq0NEALw_wcB&activetab=pivot:informaci%C3%B3ngeneraltab) [:G:s&OCID=AIDcmm474qp8el\\_SEM\\_Cj0KCQiAg\\_KbBhDLARIsANx7wAxEafalF1PhRMI](https://www.microsoft.com/es-es/microsoft-365/p/office-home-business-2021/cfq7ttc0hpn4?source=googleshopping&ef_id=Cj0KCQiAg_KbBhDLARIsANx7wAxEafalF1PhRMIUevsiRvEyEj94iFqL_ILONRzHro0aWnG5IbOHAQMaAq0NEALw_wcB:G:s&OCID=AIDcmm474qp8el_SEM_Cj0KCQiAg_KbBhDLARIsANx7wAxEafalF1PhRMIUevsiRvEyEj94iFqL_ILONRzHro0aWnG5IbOHAQMaAq0NEALw_wcB:G:s&lnkd=Google_O365SMB_Brand&gclid=Cj0KCQiAg_KbBhDLARIsANx7wAxEafalF1PhRMIUevsiRvEyEj94iFqL_ILONRzHro0aWnG5IbOHAQMaAq0NEALw_wcB&activetab=pivot:informaci%C3%B3ngeneraltab) [UevsiRvEyEj94iFqL\\_ILONRzHro0aWnG5IbOHAQMaAq0NEALw\\_wcB:G:s&lnkd=Googl](https://www.microsoft.com/es-es/microsoft-365/p/office-home-business-2021/cfq7ttc0hpn4?source=googleshopping&ef_id=Cj0KCQiAg_KbBhDLARIsANx7wAxEafalF1PhRMIUevsiRvEyEj94iFqL_ILONRzHro0aWnG5IbOHAQMaAq0NEALw_wcB:G:s&OCID=AIDcmm474qp8el_SEM_Cj0KCQiAg_KbBhDLARIsANx7wAxEafalF1PhRMIUevsiRvEyEj94iFqL_ILONRzHro0aWnG5IbOHAQMaAq0NEALw_wcB:G:s&lnkd=Google_O365SMB_Brand&gclid=Cj0KCQiAg_KbBhDLARIsANx7wAxEafalF1PhRMIUevsiRvEyEj94iFqL_ILONRzHro0aWnG5IbOHAQMaAq0NEALw_wcB&activetab=pivot:informaci%C3%B3ngeneraltab) e O365SMB\_Brand&gclid=Cj0KCQiAg\_KbBhDLARIsANx7wAxEafalF1PhRMIUevsiRvE

[yEj94iFqL\\_ILONRzHro0aWnG5IbOHAQMaAq0NEALw\\_wcB&activetab=pivot:informa](https://www.microsoft.com/es-es/microsoft-365/p/office-home-business-2021/cfq7ttc0hpn4?source=googleshopping&ef_id=Cj0KCQiAg_KbBhDLARIsANx7wAxEafalF1PhRMIUevsiRvEyEj94iFqL_ILONRzHro0aWnG5IbOHAQMaAq0NEALw_wcB:G:s&OCID=AIDcmm474qp8el_SEM_Cj0KCQiAg_KbBhDLARIsANx7wAxEafalF1PhRMIUevsiRvEyEj94iFqL_ILONRzHro0aWnG5IbOHAQMaAq0NEALw_wcB:G:s&lnkd=Google_O365SMB_Brand&gclid=Cj0KCQiAg_KbBhDLARIsANx7wAxEafalF1PhRMIUevsiRvEyEj94iFqL_ILONRzHro0aWnG5IbOHAQMaAq0NEALw_wcB&activetab=pivot:informaci%C3%B3ngeneraltab) [ci%C3%B3ngeneraltab](https://www.microsoft.com/es-es/microsoft-365/p/office-home-business-2021/cfq7ttc0hpn4?source=googleshopping&ef_id=Cj0KCQiAg_KbBhDLARIsANx7wAxEafalF1PhRMIUevsiRvEyEj94iFqL_ILONRzHro0aWnG5IbOHAQMaAq0NEALw_wcB:G:s&OCID=AIDcmm474qp8el_SEM_Cj0KCQiAg_KbBhDLARIsANx7wAxEafalF1PhRMIUevsiRvEyEj94iFqL_ILONRzHro0aWnG5IbOHAQMaAq0NEALw_wcB:G:s&lnkd=Google_O365SMB_Brand&gclid=Cj0KCQiAg_KbBhDLARIsANx7wAxEafalF1PhRMIUevsiRvEyEj94iFqL_ILONRzHro0aWnG5IbOHAQMaAq0NEALw_wcB&activetab=pivot:informaci%C3%B3ngeneraltab) [Accedido: 08-10-2022]

- [12] "¿Cuánto cuesta un dominio web? Consejos para planificar tu presupuesto", 2022. [En línea]. Disponible en: [https://www.ionos.es/digitalguide/dominios/consejos](https://www.ionos.es/digitalguide/dominios/consejos-sobre-dominios/cuanto-cuesta-un-dominio-web/)[sobre-dominios/cuanto-cuesta-un-dominio-web/](https://www.ionos.es/digitalguide/dominios/consejos-sobre-dominios/cuanto-cuesta-un-dominio-web/) [Accedido: 08-10-2022]
- [13] "Bases de datos", s.f. [En línea]. Disponible en: [https://www.gurenet.es/bases-de](https://www.gurenet.es/bases-de-datos/)[datos/](https://www.gurenet.es/bases-de-datos/) [Accedido: 08-10-2022]
- [14] "¿Cómo funcionan las pruebas de software?", s.f. [En línea]. Disponible en: <https://www.ibm.com/es-es/topics/software-testing> [Accedido: 15-10-2022]
- [15] S.Pusell, "Pruebas de usabilidad: guía práctica para principiantes", 2022 [En línea]. Disponible en: <https://blog.hubspot.es/marketing/pruebas-usabilidad/> [Accedido: 15-10-2022]
- [16] A.Navarro, "Traditional methodologies vs Agile methodologies", 2013 [En línea]. Disponible en: [https://www.researchgate.net/figure/Traditional-methodologies-vs-](https://www.researchgate.net/figure/Traditional-methodologies-vs-Agile-methodologies_tbl1_273302003)[Agile-methodologies\\_tbl1\\_273302003](https://www.researchgate.net/figure/Traditional-methodologies-vs-Agile-methodologies_tbl1_273302003) [Accedido: 05-11-2022]
- [17] Fuente desconocida
- [18] "XAMPP", s.f [En línea]. Disponible en: <https://www.fime.uanl.mx/xampp/> [Accedido: 10-11-2022]

## **6.2. Glosario**

- **I. Servidor:** es un aparato informático que almacena, distribuye y suministra información.
- **II. Protocolo HTTP:** son el conjunto de normas para que el ordenador que solicita información y el que la tiene pueda "hablar" un mismo idioma a la hora de transmitir por la red.
- **III. Lenguaje interpretado:** es un lenguaje de programación que ejecuta las instrucciones directamente, sin una compilación previa del programa a instrucciones en lenguaje máquina.
- **IV. Fichero:** es una colección ordenada de datos que tienen relación entre sí y que se almacenan de forma permanente en un dispositivo de memoria no volátil.
- **V. CERN:** son las siglas del Centro Europeo para la Investigación Nuclear
- **VI. Hipertexto:** es un texto que está vinculado a otra localización en el mismo documento o a diferentes documentos en la misma computadora o Internet.
- **VII. Base de Datos:** es una recopilación organizada de información o datos estructurados, que normalmente se almacena de forma electrónica en un sistema informático.
- **VIII. Sistema Operativo:** es el programa más importante del ordenador, se encarga de gestionar la memoria, los recursos y los periféricos del ordenador, así como de cargar el resto de los programas en memoria (procesos).
- **IX. RAM:** es la memoria a corto plazo del ordenador, donde se almacenan los datos que el procesador está utilizando en ese momento, es mucho más rápida que los dispositivos de almacenamiento a largo plazo y, por tanto, fundamental para el rendimiento del sistema.
- **X. Procesador:** es el cerebro del ordenador, se encarga de procesar todo lo que ocurre en la computadora y ejecuta todas las acciones que existen.
- **XI. Alineación:** en fútbol, la alineación es el conjunto y la disposición de los jugadores que empezarán el partido sobre el terreno de juego.
- **XII. Ciclo de 5 amarillas:** en fútbol, cada 5 amarillas que le sacan a un mismo jugador, a lo largo de la temporada, este tiene un partido de sanción en el que no puede jugar y, una vez cumplido, se reinicia el ciclo hasta que vuelvan a sacarle otras 5, cuando volverá a ser sancionado.
- **XIII. Pichichi:** es el jugador que más goles ha anotado hasta ese momento en la temporada vigente.
- **XIV. Estado inicial:** es el estado que no tiene transición entrante y con una transición saliente que revela el estado al principio de la secuencia. Se indica con un punto relleno
- **XV. Estado final:** es el estado que únicamente tiene transición/es entrante/s, indica la finalización de secuencia de comportamiento. Pueden existir, uno, varios o ninguno, si el sistema no se detiene nunca. Se indica con un punto relleno rodeado por uno mayor sin rellenar.
- **XVI. Product Backlog:** es un listado de tareas que se pretenden realizar a lo largo del desarrollo de un proyecto.
- **XVII. Historia de usuario:** es una descripción informal, corta y simple de un requisito del software a construir.
- **XVIII. Loggear:** llevar a cabo las acciones necesarias para empezar a utilizar un sistema informático, en este caso concreto, es la acción de introducir el nombre de usuario y la contraseña para identificarse y que la web autorice el acceso al sistema.
- **XIX. Metodologías ágiles:** son aquellas que permiten adaptar la forma de trabajo a las condiciones del proyecto, consiguiendo flexibilidad e inmediatez en la respuesta para amoldar el proyecto y su desarrollo a las circunstancias específicas del entorno.
- **XX. Escala de Fibonacci:** es una serie infinita de números naturales que empieza con 0 y 1 y continúa añadiendo números cuyo valor es la suma de los dos números anteriores en la serie, es decir, 0,1,1,2,3,5,8,13...
- **XXI. HU:** es la abreviatura de "historia de usuario".
- **XXII. Clave primaria:** es un campo, o combinación de campos, que identifica de forma única a cada fila de una tabla
- **XXIII. Clave foránea:** es una limitación referencial entre dos tablas. Identifica a una columna, o grupo de columnas, de una tabla (referendo) que se refiere/n a una columna, o grupo de columnas, de otra tabla (referenciada).
- **XXIV. Cardinalidad:** es el número de entidades con la/s cual/es otra entidad se puede asociar mediante una relación binaria, puede ser uno a uno, uno a muchos, muchos a uno o muchos a muchos.
- **XXV. BBDD:** es la abreviatura de "base de datos".

**XXVI. Control de versiones:** es la práctica de rastrear y gestionar los cambios en el código del software

**XXVII. Commit:** es la confirmación de un conjunto de cambios provisionales de forma permanente. Se pueden entender también como capturas del estado del proyecto en un momento concreto.

- **XXVIII. Sentencia "if":** determina el flujo del programa en función de la evaluación de si una expresión es verdadera o falsa
- **XXIX. Convocatoria:** Es el conjunto de jugadores que el entrenador lleva al partido, incluyendo, titulares y suplentes.
- **XXX. Div:** es un elemento html que sirve para crear secciones o agrupar contenidos.

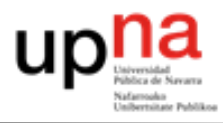

# 6.3. Índice de imágenes

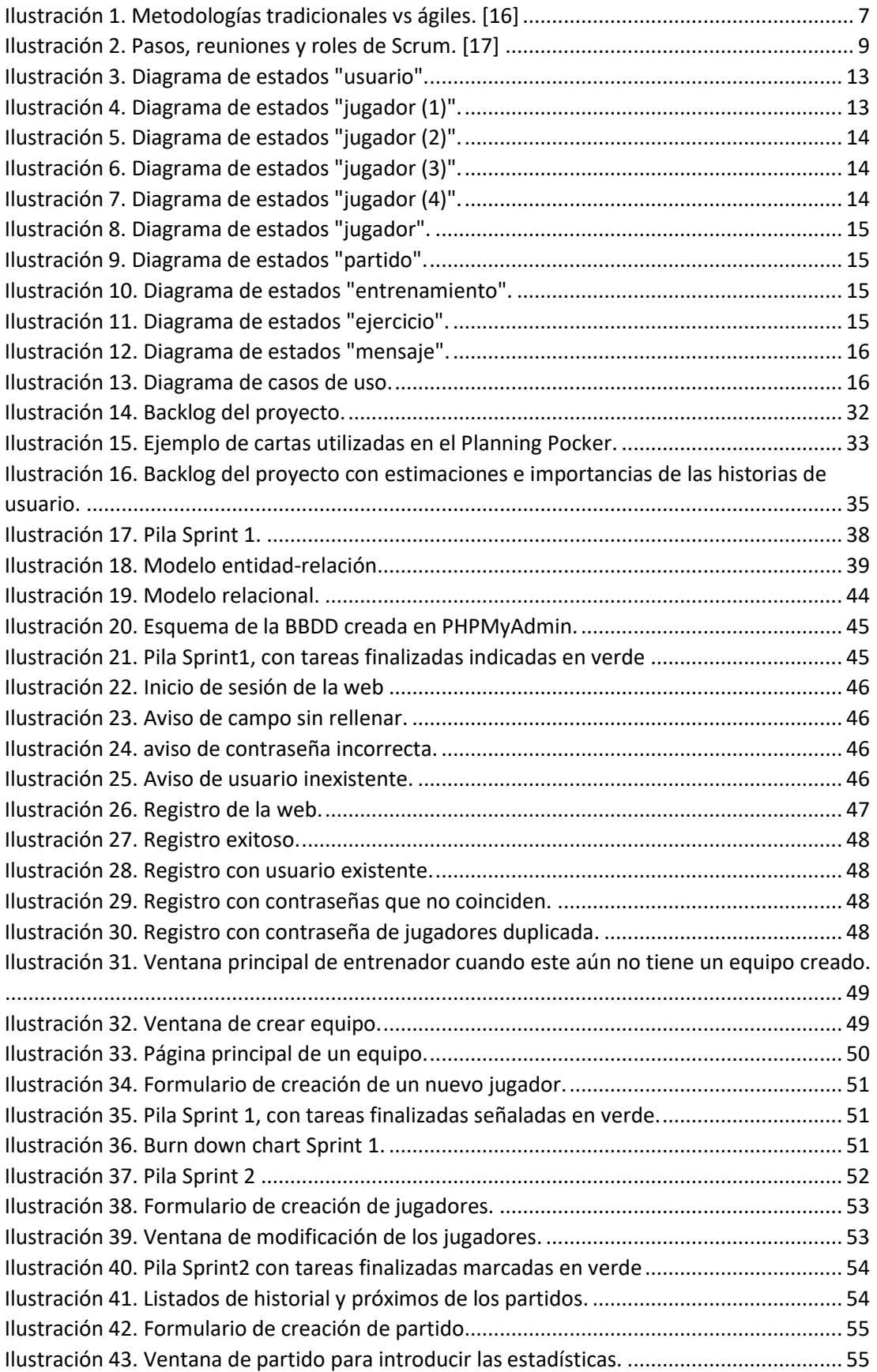

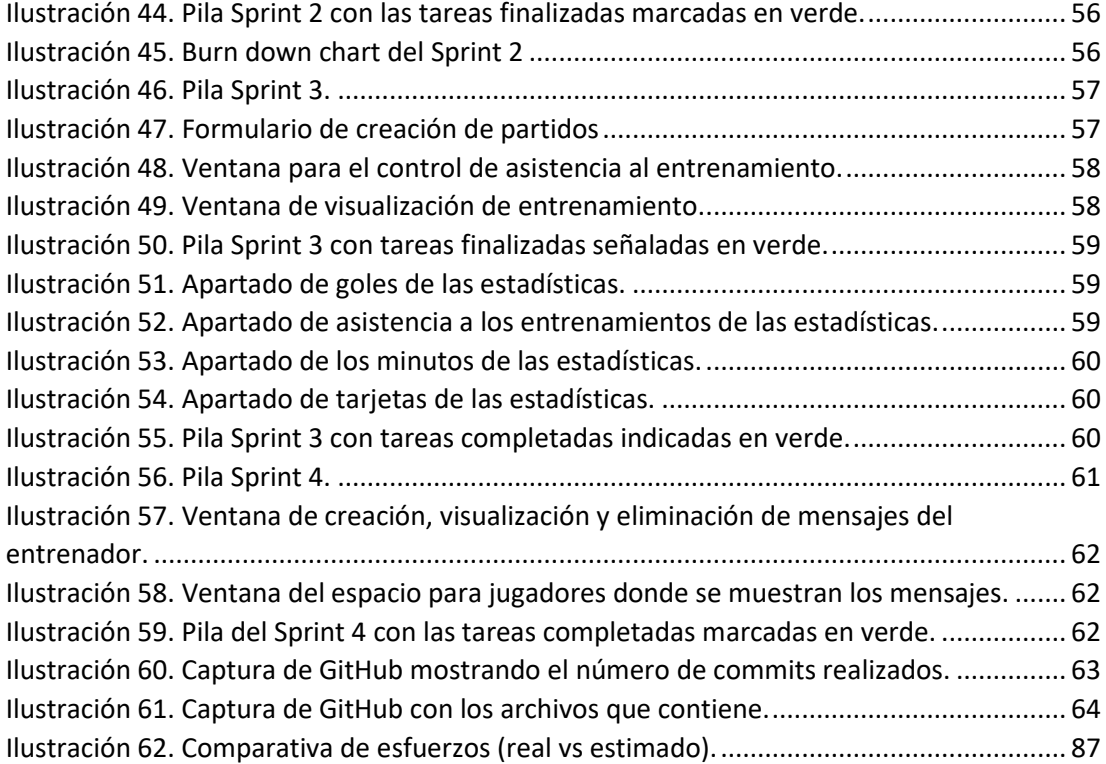

## 6.4. Índice de tablas

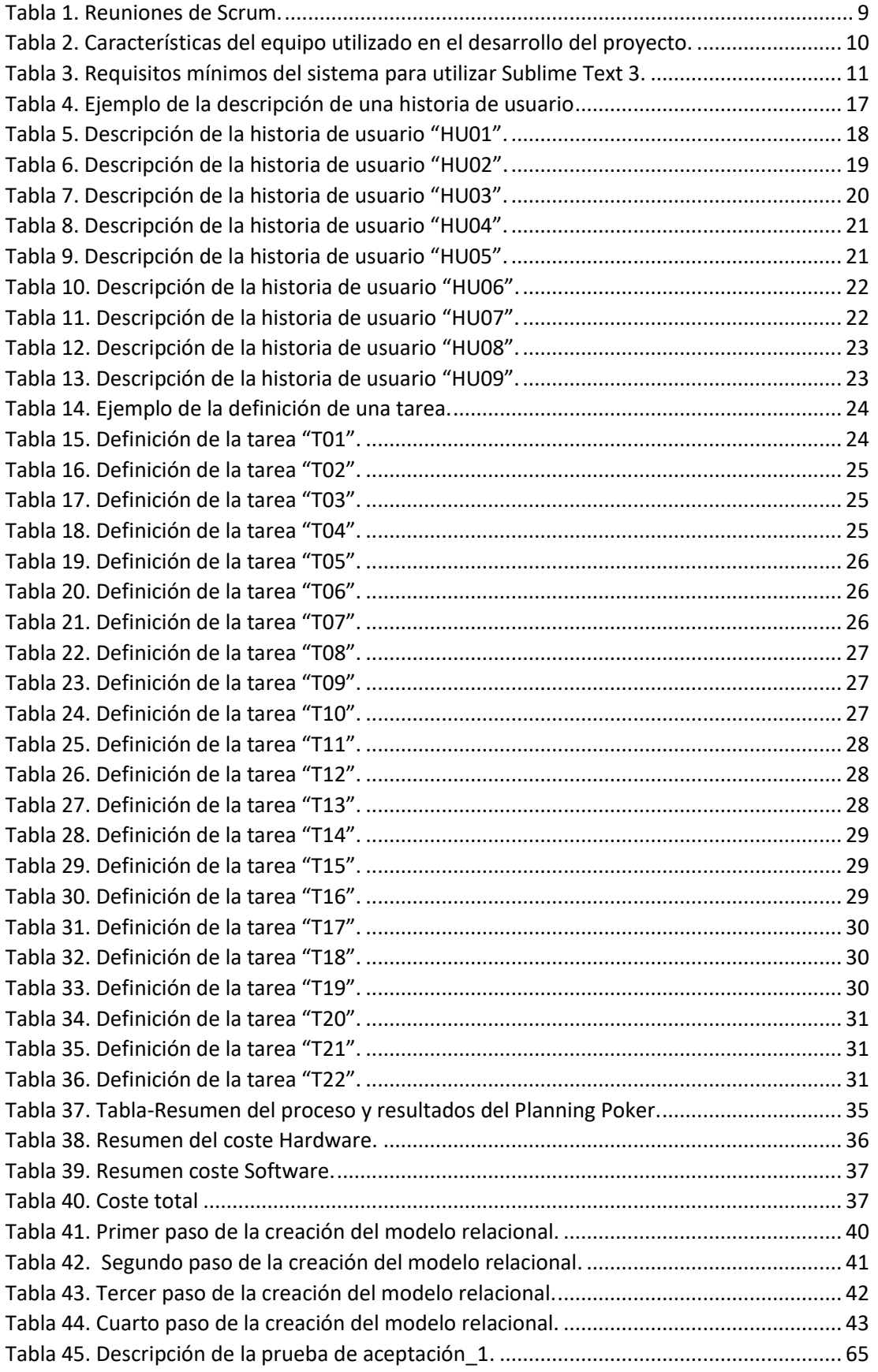

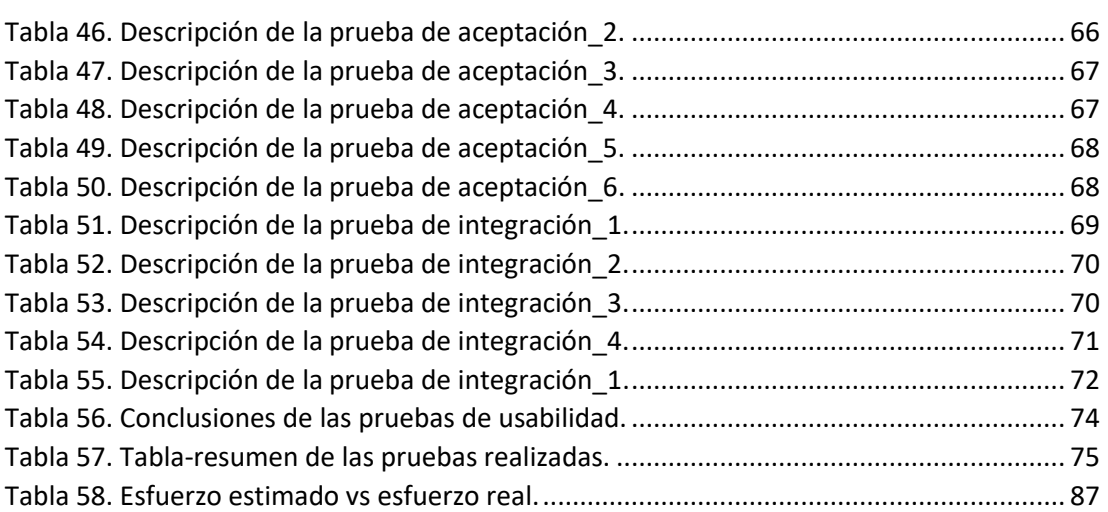